**Ксгэп** Научно-технический центр **ОБЩЕСТВО С ОГРАНИЧЕННОЙ ОТВЕТСТВЕННОСТЬЮ «Научно – технический центр Системы гарантийного электропитания" (ООО «НТЦ СГЭП»)**

УТВЕРЖДАЮ

Генеральный директор ООО «НТЦ СГЭП»

\_\_\_\_\_\_\_\_\_\_\_\_\_\_ / А.В. Капустин / «\_\_\_» \_\_\_\_\_\_\_\_\_\_\_\_\_\_\_\_\_ 2020 г.

## **СИСТЕМЫ ГАРАНТИРОВАННОГО ЭЛЕКТРОПИТАНИЯ СЕРИИ СГЭП**

## **РУКОВОДСТВО ПО ЭКСПЛУАТАЦИИ**

**27.11.50-001-06042620-2020 РЭ**

*Взам. инв. № Подп. и дата* Инв. № дубл. *Инв. № дубл.* lsi<br>K Взам. инв. *Подп. и дата* 1нв. № подл. *Инв. № подл.*

Toon. u dama

2020 г.

## **СОДЕРЖАНИЕ**

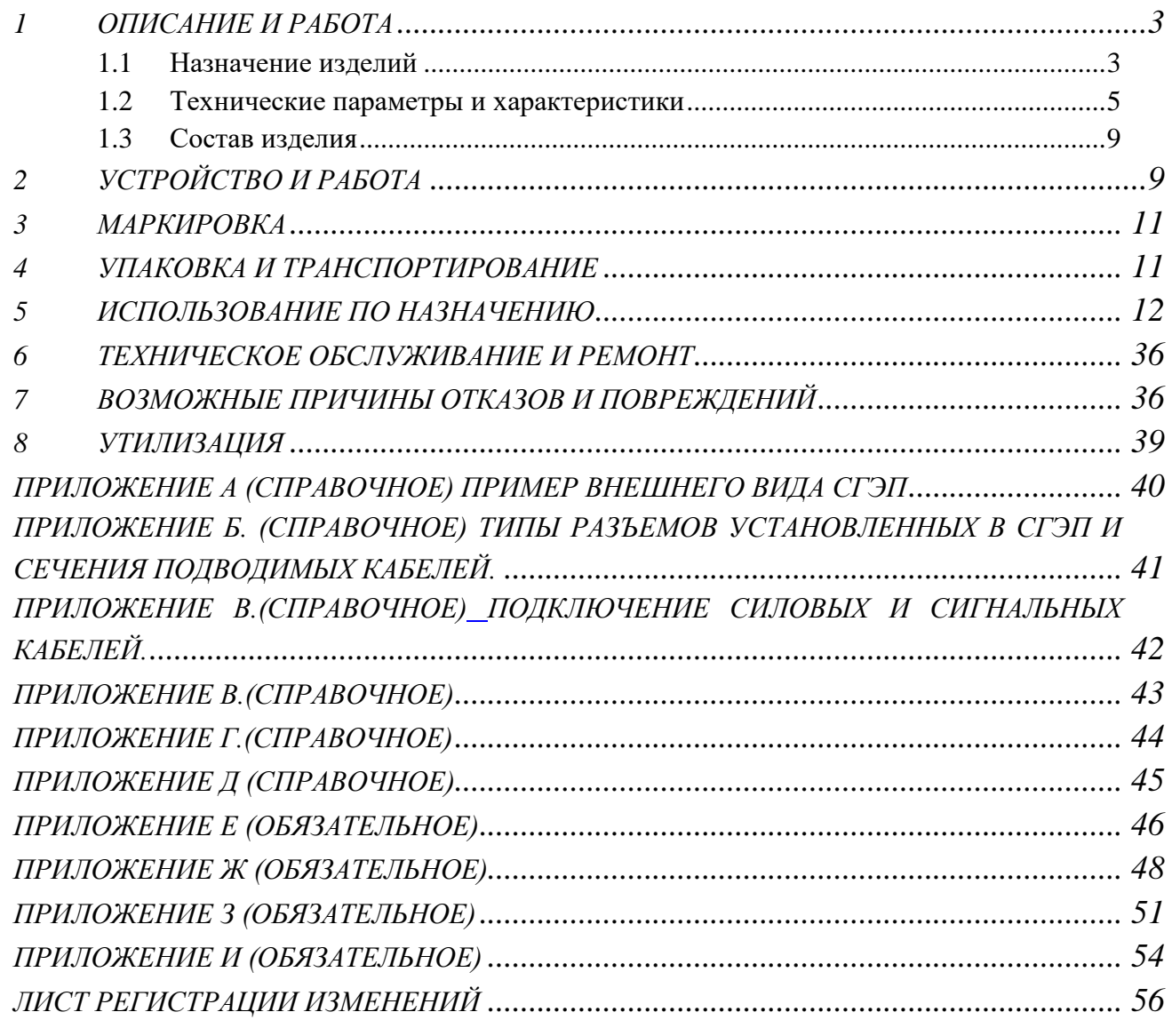

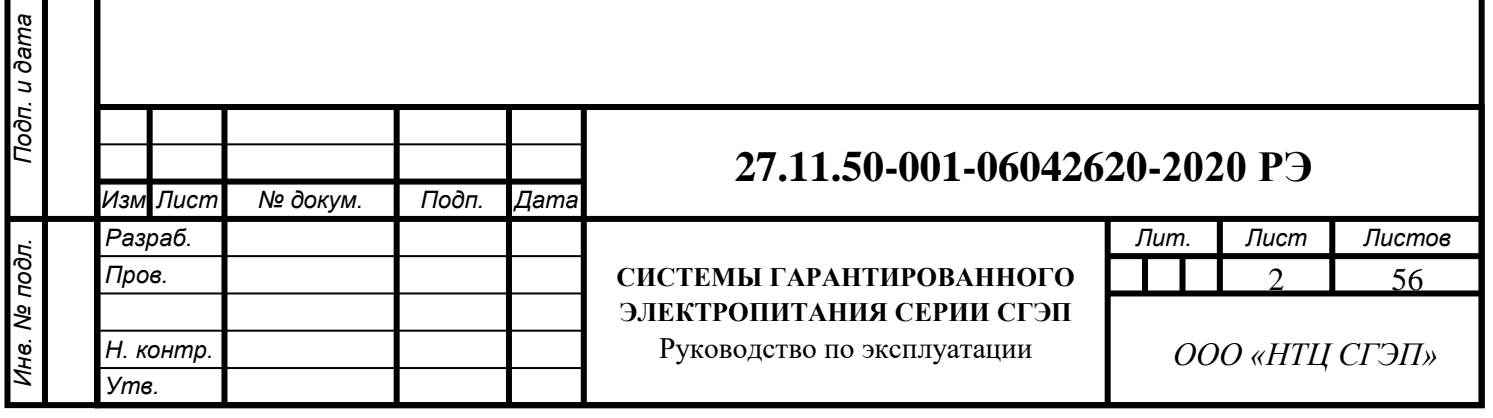

*Инв. № дубл. Взам. инв. № Подп. и дата*

Инв. № дубл.

Взам. инв. №

Подп. и дата

Настоящее руководство по эксплуатации (далее – РЭ) предназначено для ознакомления с системами гарантийного электропитания серии СГЭП (далее – СГЭП, изделия, продукция) и содержит сведения, необходимые для правильной и безопасной эксплуатации, технического обслуживания, ремонта, транспортирования и хранения.

В настоящем руководстве по эксплуатации приняты следующие сокращения:

**РЭ** - руководство по эксплуатации;

**ИПС** - источник электропитания стабилизированный;

**МП** – модульный преобразователь напряжения (входят в состав СГЭП);

**УКУ** - устройство контроля и управления (входит в состав СГЭП);

**АВ** - автоматический выключатель;

**ЖКИ** - жидкокристаллический индикатор.

### **Внимание**:

*Инв. № дубл. Взам. инв. № Подп. и дата*

Инв. № дубл.

Μō

Взам. инв.

Подп. и дата

*Подп. и дата*

*Инв. № подл.*

Инв. № подл.

*.*

<span id="page-2-0"></span>**Предприятие-изготовитель оставляет за собой право на внесение изменений в устройство изделий с целью улучшения их работы.**

### **1 ОПИСАНИЕ И РАБОТА**

### **1.1 Назначение изделий**

<span id="page-2-1"></span>1.1.1 СГЭП предназначен для обеспечения бесперебойного электропитания промышленного оборудования, работающего от напряжения переменного тока 220 / 380 В частотой 50 Гц в случае отключения стационарной сети электропитания на время не более 4 ч (зависит от подключаемой нагрузки).

1.1.2 СГЭП представляют собой низковольтные комплектные устройства (далее-НКУ), предназначенные для приема, преобразования, распределения электроэнергии, а также обеспечения бесперебойного электроснабжения заданным качеством электроэнергии переменного и постоянного тока от независимых источников электроснабжения и электрохимических источников электроэнергии, в частности аккумуляторных батарей (АКБ), как внешних так и установленных в конструктиве СГЭП.

СГЭП выполняются в следующих модульных исполнениях:

1) Зарядно-выпрямительные устройства (ЗВУ) - управляемые выпрямители с гальванической развязкой, представляющие собой корпуса 19" форм-фактора от 1U до 8U, в которые устанавливаются модульные выпрямители (БПС) с функцией горячей замены. Выпускаются как с искусственным охлаждением, так и естественным. Архитектура позволяет выстраивать системы питания постоянным током до 1600 А. Ряд напряжений 12 В, 24 В, 48 В, 110 В, 220 В, 500 В, 1500 В. ЗВУ комплектуются контроллером УКУ и внешними цифровыми шунтами для контроля тока АКБ. УКУ является резервируемым устройством, задающим режимы выходного тока для заряда-разряда АКБ, контроля емкости и т. п. и являются интерфейсами с внешними системами АСУ, телемеханики.

2) DC/AC преобразователи – модульные, гальванически изолированные, адресные устройства (так же, как и ЗВУ), оснащенные следящей схемой, позволяющие синхронизироваться на одну нагрузку. Могут использоваться для построения

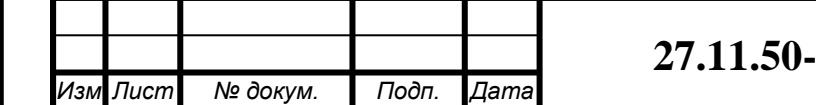

многосекционных инверторных систем гарантированного питания переменным током без токовой паузы и систем регулируемого электропривода.

3) Быстродействующие статические байпасы - устройства, которые позволяют переключать линии питания без токовой паузы на одну нагрузку. Гарантированное время переключения до 20 мс. Выпускаются в корпусах от 2U до 3U.

4) DC/DC пребразователи – модульные, гальванически изолированные, адресные устройства для преобразования входного постоянного напряжения в выходное постоянное.

5) Регулируемые AC/DC преобразователи – модульные, гальванически изолированные, адресные устройства для преобразования входного переменного напряжения в выходное постоянное напряжение с изменяемым диапазоном напряжения 0- 1500 В и тока 0-1600 А.

СГЭП являются восстанавливаемыми и ремонтируемыми изделиями. Выпускаются в корпусах 3U, 6U, 8U 19-дюймового форм-фактора. Каждый модуль имеет свой адрес, организованный по шине CAN. Такая архитектура позволяет выстраивать системы гарантированного электропитания с переменного и постоянного токов с возможностью замены вышедших из строя модулей без выключения питания и остановки НКУ («горячая замена»)

Обозначение продукции включает в себя наименование изделия и буквенноцифровой индекс, формируемый следующим образом:

*СГЭП-[Uвх1+n1/Uвх2+ n2] [Uвых1-n3 –I/Uвых2-n4–S][а\*С–n]-b,* где:

*СГЭП* – система гарантированного электропитания ООО «НТЦ СГЭП»;

*Uвх<sup>1</sup>* - входное напряжение цепи AC, В;

*n1* - количество вводов цепи AC, шт.;

*Uвх<sup>2</sup>* - входное напряжение цепи DC, В;

*n<sup>2</sup>* - – количество вводов цепи DC, шт.;

*Uвых<sup>1</sup>* - выходное напряжение цепи DC, В;

*n<sup>3</sup>* – количество секций цепи DC, шт.;

*I* - выходной ток цепи DC, А;

*Uвых<sup>2</sup>* - выходное напряжение цепи AC, В;

*n<sup>4</sup>* – количество секций цепи AC, шт.;

*S* – выходная полная мощность цепи AC, кВА;

*а* – количество групп АКБ, шт.;

*С* – емкость аккумуляторной группы, Ач;

*n* – количество элементов (АКБ) в группе, шт.;

*b* - наличие быстродействующего байпаса («B») или инверторов с сетью («S»)

Пример записи обозначения системы гарантийного электропитания СГЭП, имеющего: 5 вводов на 380 В АС, 2 ввода 220 DC, 2 секции нагрузки постоянного тока 220 В, 2 секции нагрузки переменного тока 220 В, 2 группы АКБ по 17 элементов емкостью 45 Ач на 12 В, при заказе и в других документах:

«Система гарантийного электропитания СГЭП-[380-5/220-2] [220-2-60/220-2-20] [2\*45-17]-0. TV 27.11.50-001-06042620-2020».

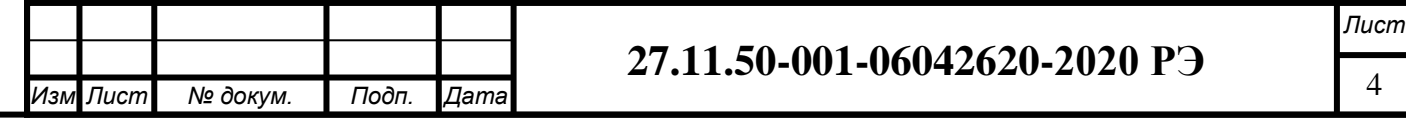

Подп. и дата *Взам. инв. № Подп. и дата* Инв. № дубл. *Инв. № дубл.* Μō Взам. инв. *Подп. и дата* нв. Ме подл. *Инв. № подл.*

## <span id="page-4-0"></span>**1.2 Технические параметры и характеристики**

1.2.1 Основные технические характеристики СГЭП приведены в таблице 1.

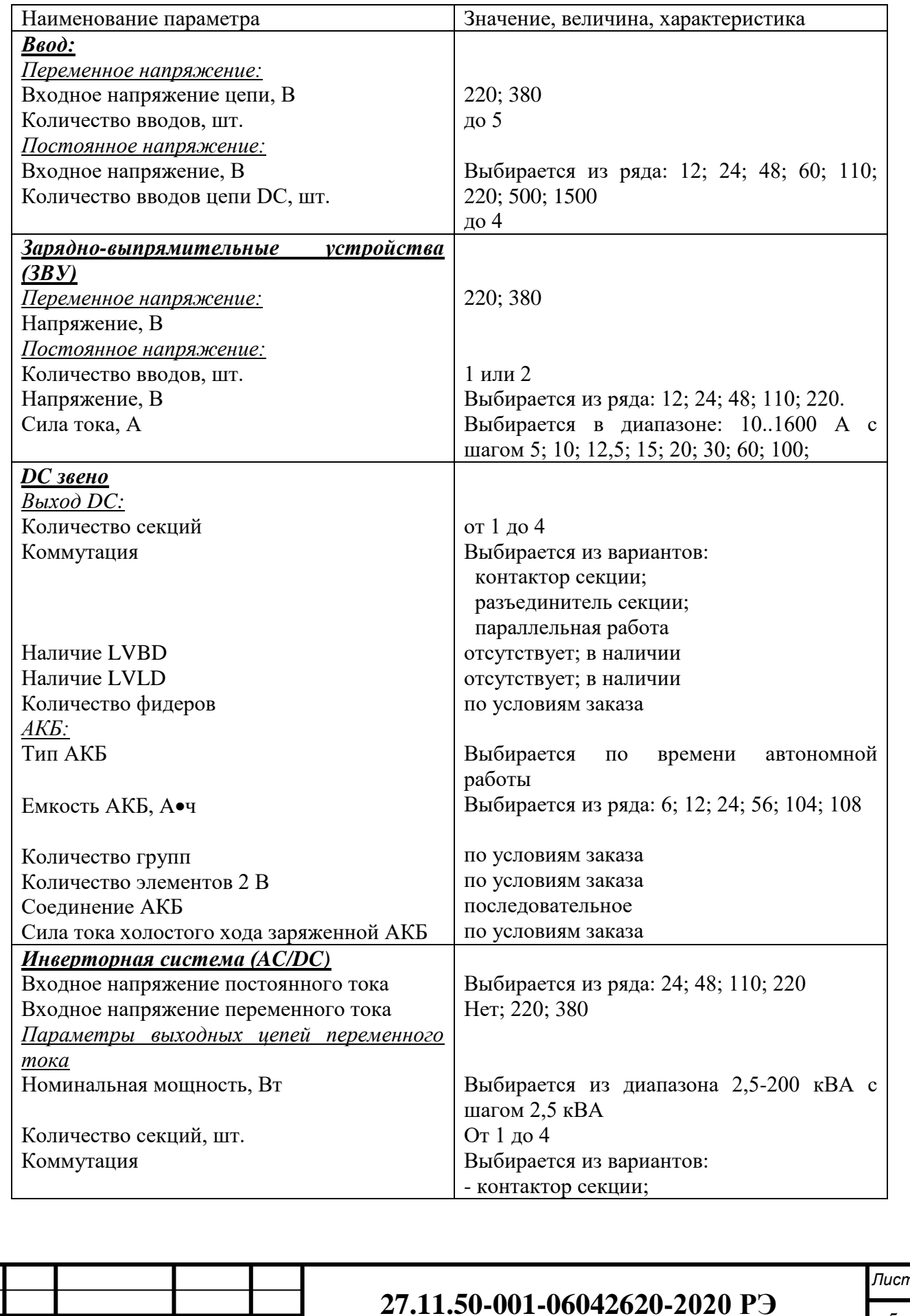

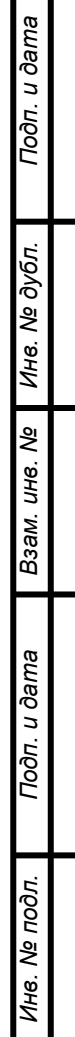

*.*

*Изм Лист № докум. Подп. Дата*

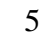

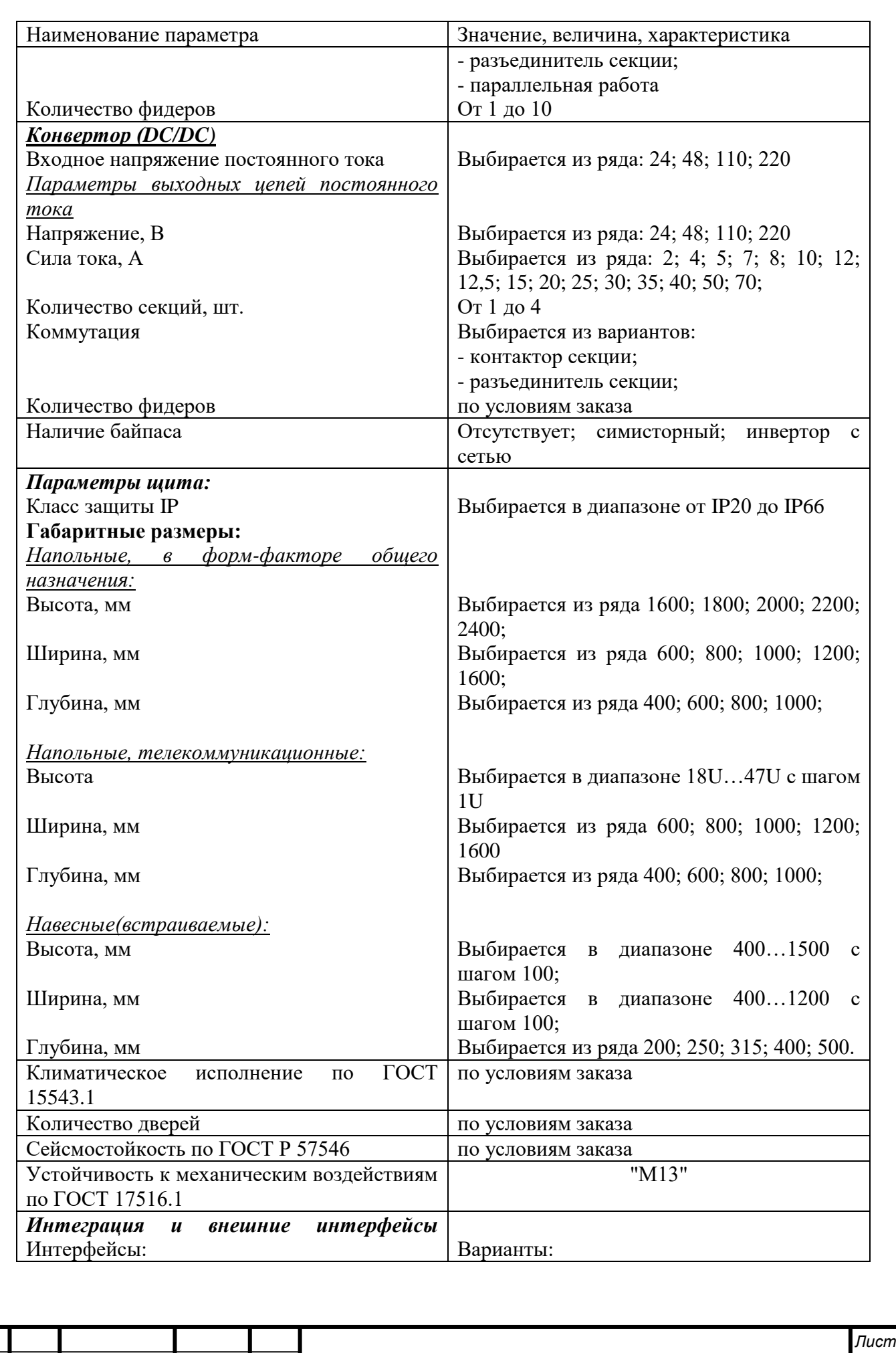

**27.11.50-001-06042620-2020 РЭ**

*.*

*Изм Лист № докум. Подп. Дата*

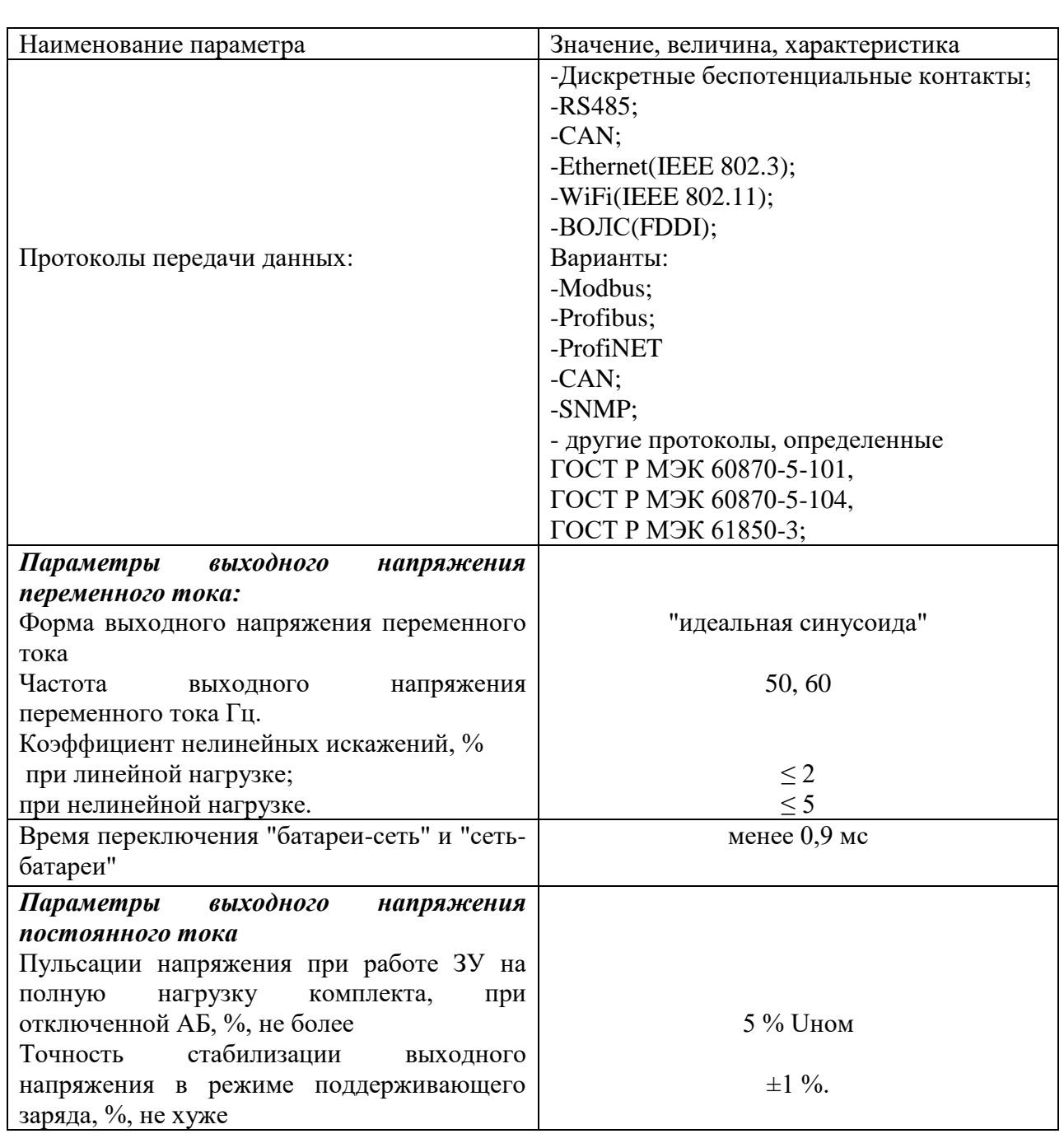

1.2.2 СГЭП имеет защиту от короткого замыкания на выходе.

1.2.3 СГЭП имеет защиту от недопустимого снижения сетевого напряжения.

1.2.4 СГЭП имеет защиту от перегрева.

1.2.5 СГЭП имеет три реле аварийной сигнализации: «АВАРИЯ СЕТИ», «АВАРИЯ БПС» и «АВАРИЯ АКБ». На УКУ имеется дополнительное реле, функция которого настраивается в установках УКУ. Марка используемых реле – OMRON G5LA-1-CF.

1.2.6 СГЭП автоматически контролирует:

- напряжение, ток и температуру каждого преобразователя напряжения (БПС);

- напряжение питающей сети переменного тока;

- напряжение нагрузки;

- ток АКБ;

*Изм Лист № докум. Подп. Дата*

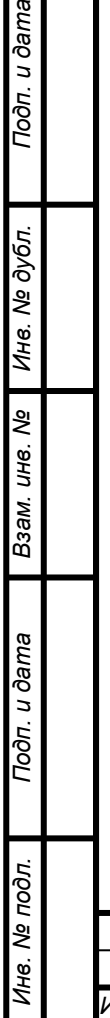

Тодп. и дата

*.*

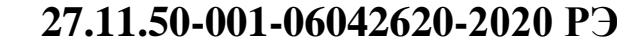

- температуру в отсеке АКБ.

1.2.7 УКУ СГЭП автоматически обеспечивает:

- распределение нагрузки между параллельно работающими БПС;

- включение БПС при появлении напряжения сети переменного тока, если они выключились в

результате пропадания этого напряжения;

- защиту нагрузки и БПС от аварийных и анормальных режимов;

- селективное отключение неисправного БПС;

- содержание АКБ в зависимости от ее температуры, а именно изменение выходного

напряжения БПС в соответствии с заданной температурной зависимостью;

- ограничение тока заряда АКБ заданной величиной;

- ведение журнала событий;

- мониторинг посредством протокола RS-485 или Ethernet (SNMP) следующих параметров:

• СЕТЬ – напряжение сети;

– частота;

• БПС – выходное напряжение;

– выходной ток;

– температура;

– аварии с указанием вида;

• АКБ – ток заряда или разряда, температуру;

• Нагрузка – напряжение на нагрузке;

- формирование посредством протокола RS-485 или Ethernet (SNMP) следующих

команд:

*Инв. № дубл. Взам. инв. № Подп. и дата*

Инв. № дубл.

ৼ ине.

Взам.

Toon. u dama

*Подп. и дата*

*Инв. № подл.*

∕1нв. № подл

*.*

• отключение БПС;

• включение БПС;

• включение /отключение параллельной работы БПС;

- формирование и автоматическая отправка по заданным адресам сообщений о выявленных авариях и событиях:

• авария сети;

• авария БПС;

• авария АКБ.

1.2.8 Перечень защит, используемых в СГЭП:

Нагрузка: от недопустимого отклонения напряжения на выходе ИПС.СГЭП; БПС:

- двухпороговая защита от перегрева преобразователя с программируемыми значениями порогов срабатывания;

- быстродействующая токовая защита от короткого замыкания на выходе;

- защита от токовых перегрузок БПС (при перегрузке переход в режим ограничения тока);

защита от недопустимого превышения выходного напряжения с программируемым значением максимального напряжения;

*Изм Лист № докум. Подп. Дата* **27.11.50-001-06042620-2020 РЭ**

- защита от недопустимого снижения выходного напряжения с программируемым значением минимального напряжения;

- защита от недопустимого снижения напряжения питающей сети;

- защита от выключения БПС при отсутствии связи с УКУ (переход БПС в автономный режим работы).

АКБ: программируемое ограничение тока заряда АКБ.

### <span id="page-8-0"></span>**1.3 Состав изделия**

1.3.1 Изделия комплектуются в соответствии с требованиями заказчика.

1.3.2 Комплект поставки ИБП включает:

– СГЭП в сборе;

- ведомость поставки;

- комплект ЗИП\*;

– руководство пользователя на бумажном носителе (допускается размещение данной документации на сайте производителя);

– эксплуатационные документы (по ГОСТ 2.601): паспорт, руководство по эксплуатации и ведомость ЗИП.

## **2 УСТРОЙСТВО И РАБОТА**

<span id="page-8-1"></span>2.1 СГЭП состоит из корпуса с кросс-платой, клеммным блоком (фронтальное подключение) и устанавливаемых в корпус конструктивных элементов СГЭП:

2.2. На передней панели каждого МП расположены:

- светодиодный индикатор (зелёный) «РАБОТА» (индицирует включенное состояние МП и наличие напряжения на его выходе);

- светодиодный индикатор (красный) «АВАРИЯ» (индицирует аварийное состояние МП);

- светодиодный индикатор (жёлтый) «СЕТЬ 220В» (индицирует работу МП от нормальной сети переменного тока).

2.3 СГЭП обеспечивает подключение до двух МП. Все МП включены и работают параллельно на нагрузку с обеспечением равномерного деления выходных токов. Величина выходного напряжения автономного режима программируется.

2.4 Каждый МП обеспечивает:

- работу в режимах стабилизации напряжения или токоограничения;

- выявление анормальных и аварийных режимов и отключение аварийного МП;

- световую индикацию наличия сетевого напряжения, наличия выходного

напряжения (или отключенного состояния МП), индикацию вида аварии;

- регулировку величины выходного напряжения по сигналу с УКУ;

- работу в автономном режиме (без УКУ или отсутствии связи с УКУ). Величина напряжения автономной работы программируется.

2.5 УКУ включает в себя

- микропроцессор для обработки контрольно-измерительной информации;

- ЖКИ для вывода контрольно-сервисной информации;

- пять кнопок («Влево», «Вправо», «Вверх», «Вниз», «Ввод») для управления УКУ;

- контроллер LAN и RS485, обеспечивающий функции телеметрии и телеуправления;

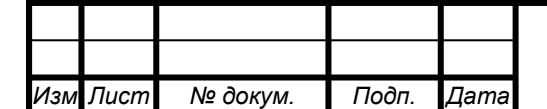

*Инв. № дубл. Взам. инв. № Подп. и дата*

Инв. № дубл.

Μō

Взам. инв.

Подп. и дата

*Подп. и дата*

*Инв. № подл.*

Инв. № подл.

*.*

- преобразователь напряжения для питания процессора.

2.6 УКУ обеспечивает:

- цифровую индикацию параметров питающей сети, МП и НАГРУЗКИ;

- включение МП на параллельную работу и выравнивание токов МП;

- выявление исчезновения сети или недопустимого снижения её напряжения;

- формирование сигналов «АВАРИЯ» на релейных контактах телеметрии и соответствующих звуковых сигналов:

«АВАРИЯ»- непрерывный звуковой сигнал, при этом звуковой сигнал снимается: коротким нажатием кнопки «Ввод», если вы находитесь в главном меню;

при длительном удержании кнопки «Ввод», ≈5 секунд вне зависимости от того, в каком меню вы находитесь, при этом на экране ЖКИ поочерёдно отображаются типы аварий;

при более длительном удержании кнопки «Ввод», ≈15 секунд вне зависимости от того, в каком меню вы находитесь, при этом включить звуковую сигнализацию аварии будет воз- можно только через служебное меню «УСТАНОВКИ».

- заполнение журнала аварий;

- часы реального времени;

- формирование посредством протокола LAN сигналов телеметрии о состоянии МП, просмотр журнала аварий и формирование команд на отключение МП;

2.7 Принцип действия СГЭП.

*Инв. № дубл. Взам. инв. № Подп. и дата*

Инв. № дубл.

ৼ UН6.

Взам.

Подп. и дата

*Подп. и дата*

*Инв. № подл.*

Инв. Ме подл.

*.*

2.4.1 Схема работы ИБП представлена на рис. 1

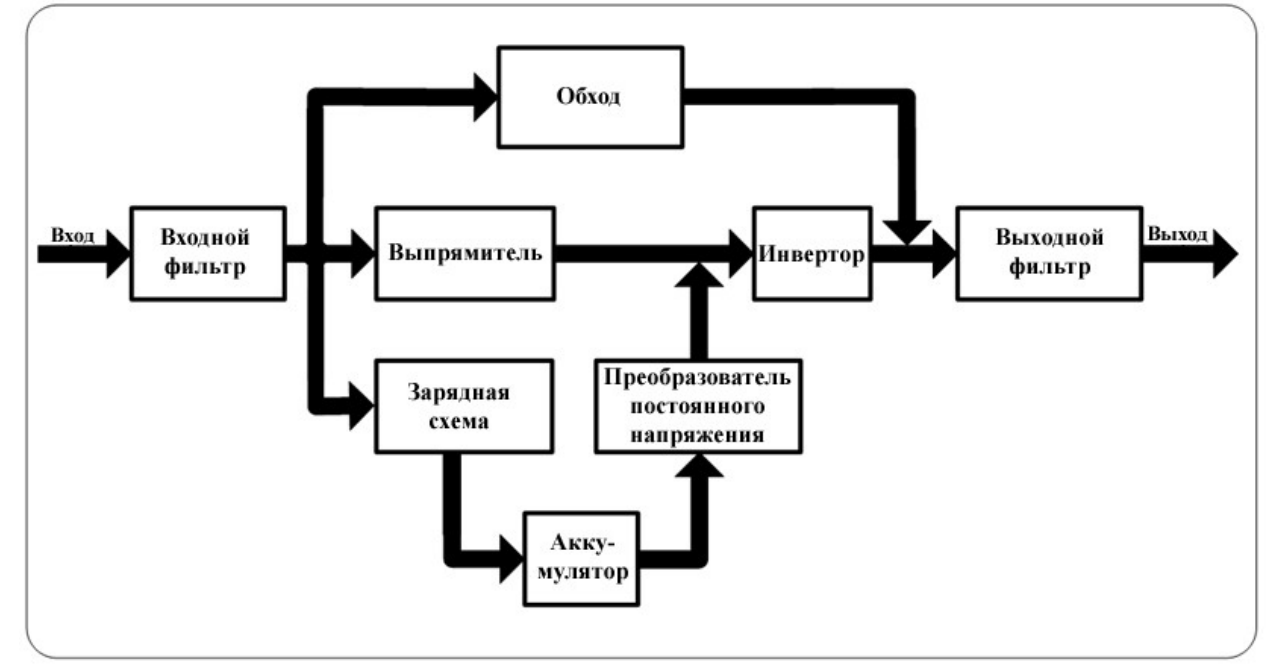

**Рис. 1 Схема работы СГЭП**

2.4.2 Входной фильтр обеспечивает подачу отфильтрованного входного переменного напряжения на СГЭП.

2.4.3 Выпрямитель преобразует входное переменное напряжение в регулируемое постоянное напряжение и повышает его для последующего преобразования в переменное напряжение.

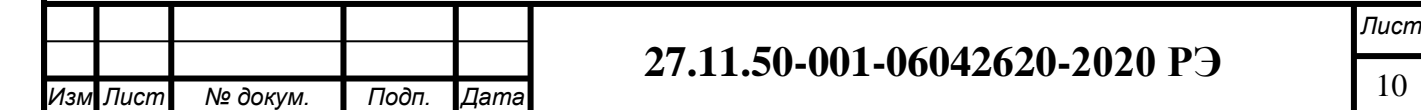

2.4.4 Преобразователь постоянного напряжения повышает постоянное напряжение от системы аккумуляторов до оптимального рабочего напряжения инвертора, когда СГЭП работает в режиме работы от аккумуляторов.

2.4.5 Инвертор в нормальном режиме получает постоянное напряжение от выпрямителя и преобразует его в точно синусоидальное регулируемое переменное напряжение. При работе от аккумуляторов получает от них постоянное напряжение через инвертор.

2.4.6 Прямое включение (в обход СГЭП). При наличии неисправности СГЭП, которая не приводит к его выключению, нагрузка автоматически подключается в обход СГЭП. В это время на индикаторе будет отображаться тип ошибки, и информация об ошибке будет передаваться через коммуникационные порты.

2.4.7 Аккумулятор. В качестве источника постоянного напряжения ИБП могут использоваться герметичные необслуживаемые аккумуляторы.

<span id="page-10-0"></span>2.4.8. Выходной фильтр обеспечивает подачу отфильтрованного переменного напряжения на нагрузку.

### **3 МАРКИРОВКА**

3.1 На внутренней поверхности шкафа закреплена табличка со схемой электрической принципиальной.

3.2 На лицевых дверях СГЭП нанесена мнемосхема, отражающая соединение вводных и секционных автоматических выключателей, коммутационных аппаратов и автоматических выключателей отходящих фидеров.

3.3 На боковой поверхности шкафа закреплена табличка, на которой нанесены:

товарный знак (при наличии) и наименование изготовителя, его адрес;

условное обозначение изделия;

порядковый номер изделия по системе нумерации, принятой у изготовителя (заводской номер);

год изготовления;

максимальная подключаемая нагрузка в киловаттах;

выходное напряжение в вольтах;

частота в герцах;

напряжение АКБ в вольтах;

степень защиты в соответствии с ГОСТ 14254;

обозначение настоящих технических условий.

<span id="page-10-1"></span>Маркировка и пломбирование комплектующего оборудования указаны в паспортах завода-изготовителя на данное оборудование.

## **4 УПАКОВКА И ТРАНСПОРТИРОВАНИЕ**

4.1 СГЭП упакована в полиэтиленовый чехол и помещена в транспортный ящик, выполненный из гофрированного картона.

4.2 Эксплуатационная документацию на СГЭП, а также ЗИП, вложены в запаянные полиэтиленовые пакеты и уложены в транспортный ящик..

4.3 Транспортирование СГЭП должно производиться любым видом транспорта, по условиям хранения 5 ГОСТ 15150-69 в соответствии с правилами перевозки грузов,

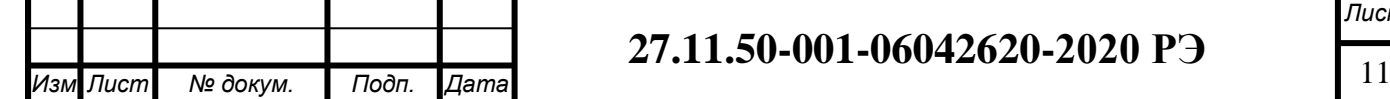

Подп. и дата

*.*

действующих на данном виде транспорта.

Погрузочно-разгрузочные и транспортно-монтажные работы должны производиться в соответствии с требованиями ГОСТ 12.3.002-2014, ГОСТ 12.3.009-76 и технической документации, утвержденной в установленном порядке.

<span id="page-11-0"></span>Срок пребывания СГЭП в условиях транспортирования не более трех месяцев.

### **5 ИСПОЛЬЗОВАНИЕ ПО НАЗНАЧЕНИЮ**

### **5.1 Требования к условиям эксплуатации ИБП.**

5.1.1 СГЭП предназначены для работы внутри помещения при температуре от 0 до  $40^{\circ}$ С и относительной влажности до 95% без конденсации. Перед установкой необходимо убедиться, что в помещении отсутствует пыль, и место установки не подвергается воздействию нагревательных приборов.

5.1.2 При установке убедитесь, что нет никаких препятствий со стороны посторонних предметов для вентиляции ИБП через переднюю и заднюю стенки. Рекомендуемое расстояние от передней и задней стенок до других предметов составляет не менее 150 мм.

5.1.3 При транспортировке СГЭП при отрицательных температурах необходимо вынуть ее из упаковки и выдержать в течение 2-3 часов при комнатной температуре перед его включением.

5.1.4 При эксплуатации СГЭП при температурах выше  $+25^{\circ}$ С срок службы аккумуляторов снижается, поэтому рекомендованная температура окружающей среды от  $+15$  до  $+25$ <sup>o</sup>C.

#### **5.2 Требования к месту установки ИБП**

5.2.1 Условия эксплуатации должны соответствовать условиям нормальной и безопасной работы оборудования, приведенные в данном пункте:

1) Не допускается наличие источников открытого огня в помещении, где установлена СГЭП.

2) СГЭП должна быть подключена к входной сети через розетку или через внешний автомат защиты.

3) Запрещается хранить горючие и взрывчатые вещества в одном помещении вместе с работающей СГЭП.

4) Перед установкой СГЭП убедитесь в наличии качественного заземления, напряжение между нейтральным и заземляющим кабелями не должно превышать 5В.

5) В помещение не должно быть ни пыли, ни грязи, которые могли бы попасть во внутренние полости СГЭП.

### **5.3 Требования к внешним факторам, влияющим на работу СГЭП**

Температура окружающей среды : от  $0^0C$  до+4 $0^0C$ ;

Относительная влажность: до 95%, без конденсации;

Режим охлаждения: Воздушный принудительный;

Угол установки: установка на горизонтальную поверхность, допускается отклонение ло 5<sup>0</sup>.

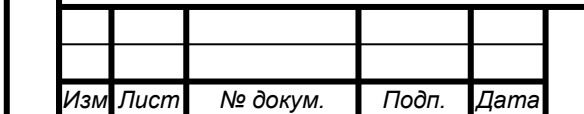

*Инв. № дубл. Взам. инв. № Подп. и дата*

Инв. № дубл.

Μō

Взам. инв.

Подп. и дата

*Подп. и дата*

*Инв. № подл.*

нв. № подл

*.*

# <sup>12</sup> **27.11.50-001-06042620-2020 РЭ**

### **5.4 Подготовка СГЭП к монтажу**

5.4.1 Распакуйте СГЭП и другие компоненты (аккумуляторы, соединительные кабели и др.).

5.4.2 Внимательно осмотрите СГЭП и компоненты на предмет повреждений.

При наличии внешних повреждений остановите сборку и свяжитесь с поставщиком оборудования или сервисным центром!

### **5.5 Подключение СГЭП**

При обесточенной сети и отключенной АКБ:

1) Отключить автоматический выключатель и снять переднюю фальш-панель клеммного блока СГЭП.

2) Подключить к клеммному блоку выносной датчик температуры, соблюдая полярность. Синий провод термодатчика соответствует «-», коричневый «+».

3) Подключить к клеммному блоку цепи для дистанционной сигнализации «Авария сети», «Авария АКБ», «Авария БПС».

4) Подключить к клеммному блоку линию RS485, соблюдая полярность A(+) и B(-).

5) Если используются входы для «сухих» контактов или дополнительное реле, то необходимо открутить панель с УКУ и подключить к клеммным блокам, расположенным на задней плате УКУ, соответствующие сигнальные провода.

6) Установить панель с УКУ на место.

7) Подключить с соблюдением полярности к клеммному блоку «ВЫХОД» проводники нагрузки с соответствующим сечением проводов.

8) Подключить к клеммному блоку «СЕТЬ» и заземляющий проводник и проводники ввода СГЭП с соответствующим сечением проводов.

9) Подключить проводники АКБ и внешний блок измерения тока АКБ с соблюдением полярности к клеммам нагрузки.

10) В отдельном жгуте из корзины СГЭП выведен 10-жильный ленточный шлейф CAN для подключения к модулю измерения тока АКБ. Шлейф идет от разъема CAN, расположенного на кросс-плате ИПС.СГЭП. Состыковать шлейф CAN с блоком измерения тока АКБ.

11) Установить переднюю фальш-панель клеммного блока СГЭП.

## **5.6 Включение СГЭП**

*Инв. № дубл. Взам. инв. № Подп. и дата*

Инв. № дубл.

Μō

Взам. инв.

Подп. и дата

*Подп. и дата*

*Инв. № подл.*

Инв. № подл.

5.6.1 Подать напряжения в указанном ниже порядке:

- Установить АВ «СЕТЬ» в положение «ОТКЛ.».

- Установить тумблер вкл/откл состояния каждого БПС в положение «ОТКЛ.».

- Подать напряжение питающей сети 220В переменного тока.

- Включить АВ « СЕТЬ».

- Установить тумблер вкл/откл состояния каждого БПС в положение «ВКЛ.».

5.6.2 На ЖКИ должна появиться информация о включенных БПС «В работе N ист», индикация «Работа без батарей», величины напряжения и суммарного тока выпрямителей, напряжения на шине (напряжение на выходе СГЭП после диодов), тока батареи (отрицательный ток – батарея разряжается). На нижней строке ЖКИ отображаются текущие дата и время.

5.6.3 Нажать кратковременно кнопку «Вниз», на ЖКИ должен появиться первый пункт основного меню:

- *«Тб ххºС»*

Для дальнейшего просмотра основного меню надо нажимать кнопку «Вниз», при этом должны последовательно появляться пункты:

- *«Батарея»;*

- *«БПС № 1»;*
- *«БПС № 2»;*
- *«Сеть»;*
- «Внешние датчики»;
- «Ускоренный заряд»;
- «Выравнивающий заряд»;
- «Установки»;
- «Журнал событий»;
- «Выход»;
- «Тест»;

*Инв. № дубл. Взам. инв. № Подп. и дата*

Инв. № дубл.

Μō

Взам. инв.

Подп. и дата

*Подп. и дата*

*Инв. № подл.*

Инв. № подл.

*.*

- «Таблица источников»;
- «Версия ПО»;
- «Специнформация»;
- «Контроль емкости».
- При нажатии кнопки «Влево» осуществляется быстрый переход на начало меню.

Описание пунктов и их подменю описаны в разделе «Работа с микропроцессорным УКУ».

5.6.4 Проверить значение выходного напряжения при автономной работе БПС. Для этого необходимо отключить УКУ (или держать нажатой кнопку «Сброс» во время проверки) и АКБ от СГЭП. Включить СГЭП, дождаться мигание красных светодиодов на лицевой панели БПС, и измерить напряжение на выходе СГЭП. Оно должно соответствовать напряжению содержания АКБ. При необходимости изменить напряжение автономной работы БПС.

### **5.7 Работа с микропроцессорным УКУ**

5.7.1 Доступ к информации и управление СГЭП осуществляется с помощью меню, высвечиваемому на ЖКИ УКУ. Выбор нужного пункта меню осуществляется с помощью курсора кнопками: «Влево», «Вправо», «Вверх», «Вниз», выбор или вход в подменю пункта кнопкой «Ввод».

Пароли для доступа в закрытые подменю следующие:

Установки – 184 Калибровки – 873 Тест –999 Контроль емкости-125

При включении питания появляется главное меню. ЖКИ отображает количество БПС, которые в настоящее время работают на нагрузку, напряжение и ток выпрямителей (БПС), напряжение на шине (нагрузке) и ток батареи (отрицательный ток – батарея разряжается). На нижней строке ЖКИ отображаются текущие дата и время:

На верхней строке, кроме отображения количества работающих БПС, поочередно отображается сообщения об авариях и о работе специальных функциях СГЭП. Если в верхней строке отображаются аварии, то, нажав кнопку «Ввод», можно зайти в подменю,

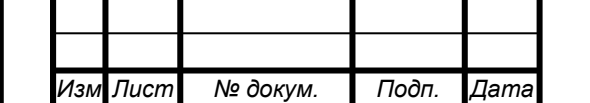

в котором подробно описана авария. Перебор описания аварий осуществляется кнопкой «Ввод». Если во время просмотра авария будет устранена, то об этом появится соответствующее сообщение. После перебора всех сообщений об авариях на экране появится главное меню. Во время просмотра сообщений, сигнализация аварий (индикация, звук, реле) сбрасывается. Если в установках отключение сигнала аварии установлено «ручное», то сброс аварий происходит только после просмотра списка аварий.

5.7.2 При нажатии кнопки «Вниз» последуют следующие пункты:

### 5.7.2.1 *Пункт «Тб хх°С».*

В строке отображается величина температуры АКБ, измеренной внешним датчиком температуры. Подменю нет.

#### 5.7.2.2 *Пункт «Батарея».*

Пункт содержит следующее подменю:

- напряжение на батарее;

- ток заряда или разряда батареи;
- температура АКБ, измеренная внешним датчиком температуры;
- заряд АКБ в процентах;
- время работы СГЭП от АКБ;

- емкость АКБ. Первоначально параметр устанавливается равным С20, после проведения контроля емкости АКБ устанавливается полученным значением емкости.

При кратковременном нажатии кнопки «Ввод» осуществляется выход в основное меню. Также выход осуществляется при нажатии кнопки «Влево» при любом положении курсора.

При долгом нажатии кнопки «Вниз» осуществляется быстрый переход курсора на строку «Выход».

#### 5.7.2.3 *Пункт «БПС №1(2) ».*

Количество пунктов соответствует количеству БПС введенных в меню «Структура», описание которого будет приведено ниже. Каждый пункт «БПС № » имеет подменю, в котором приводятся параметры работы соответствующего БПС. Для входа в подменю кнопками «Вверх», «Вниз» выбирается пункт в соответствии с номером БПС и кратковременно нажимается кнопка «Ввод». Подменю содержит следующие пункты:

- БПС№1. В подменю отображаются параметры БПС№1.

- режим работы. В данной строке отображается режим работы БПС: в работе; в резерве. При наличии аварии БПС: занижено Uвых.; завышено Uвых.; перегрев БПС.

- напряжение на выходе БПС;

- выходной ток БПС;

*Инв. № дубл. Взам. инв. № Подп. и дата*

Инв. № дубл.

Μō

Взам. инв.

Подп. и дата

*Подп. и дата*

*Инв. № подл.*

Инв. Ме подл.

*.*

- температура в корпусе БПС.

- наработка вентилятора в ч. Отображает суммарное время работы вентилятора охлаждения БПС.

- Сброс наработки. При выборе данного пункта и долгом нажатии кнопки «Ввод», наработка часов обнуляется. Данное действие следует производить после замены вентилятора БПС.

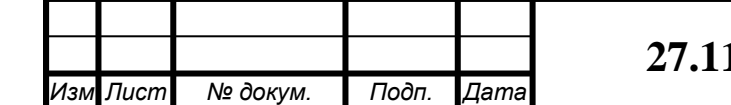

- сброс аварий. При выборе данного пункта и нажатии кнопки «Ввод», происходит сброс зафиксированной аварии данного БПС.

При кратковременном нажатии кнопки «Ввод» осуществляется выход в основное меню. Также выход осуществляется при нажатии кнопки «Влево» при любом положении курсора.

При долгом нажатии кнопки «Вниз» осуществляется быстрый переход курсора на строку «Выход».

Подменю остальных БПС аналогичны подменю «БПС №1».

### 5.7.2.4 *Пункт «Сеть».*

Пункт содержит следующее подменю:

- напряжение сети;

- частота сети.

При кратковременном нажатии кнопки «Ввод» осуществляется выход в основное меню.

### 5.7.2.5 *Пункт «Внешние датчики».*

Пункт имеет подменю, в котором отображается информация о температуре окружающей среды, о температурах, измеренных дополнительными датчиками температуры (при их наличии) и о состоянии контактов внешних датчиков:

- температура отсека АКБ, измеряемая соответствующим выносным датчиком температуры. Используется для термокомпенсации напряжения заряда АКБ.

- состояние «сухого» контакта №1.

- состояние «сухого» контакта №2.

- выход. Выход из подменю.

#### 5.7.2.6 *Пункт «Ускоренный заряд».*

После наведения курсора на данный пункт, нажав кнопку «Ввод» можно включить или выключить режим ускоренного заряда батареи. При включенном ускоренном заряде данная строка мигает, а также в верхней строке основного меню с некоторым интервалом появляется сообщение о включении. Параметры ускоренного заряда батареи и блокировку ускоренного заряда вентиляцией устанавливаются в меню «Установки» - «Батарея» - «Ускоренный заряд».

После старта ускоренного заряда замыкаются нормально разомкнутые контакты дополнительного реле расположенного на УКУ, если в меню «Дополнительное реле» у дополнительного реле включена данная функция. Реле предназначено для включения вытяжного вентилятора, расположенного в отсеке АКБ. Если в меню «Установки» - «Батарея» - «Ускоренный заряд» включено блокирование вентиляцией, то для контроля работы вытяжного вентилятора используется «сухой» контакт №1, расположенный на УКУ. При работе вентилятора «сухой» контакт №1 должен замыкаться, иначе появится окно с сообщением «УСКОРЕННЫЙ ЗАРЯД НЕ МОЖЕТ БЫТЬ ВКЛЮЧЕН БЕЗ ВЕНТИЛЯЦИИ» и ускоренный заряд не будет включен. Реакция «сухого» контакта на включение вентилятора должна быть не более трех секунд, иначе оповещение о невозможности включить ускоренный заряд нужно будет отключить вручную. Если вентилятор включился и это подтверждено замыканием контактов «сухого» контакта, то на выходе СГЭП будет заданное ниже в «Установках»- «Батарея» напряжение,

*.*

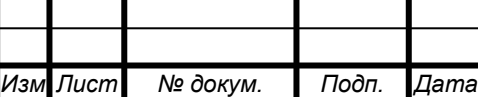

# **27.11.50-001-06042620-2020 РЭ**

токоограничение, время работы ускоренного заряда. Если «сухой» контакт №1 разомкнется во время работы ускоренного заряда, то процесс ускоренного заряда остановится и на экране УКУ появится сообщение «УСКОРЕННЫЙ ЗАРЯД ЗАБЛОКИРОВАН. НЕИСПРАВНА ВЕНТИЛЯЦИЯ».

Если в меню «Установки» - «Батарея» выключено блокирование вентиляцией, то ускоренный заряд включается без замыкания «сухого» контакта. После отключения ускоренного заряда реле отключит вытяжной вентилятор только после того, как напряжение на выходе СГЭП станет меньше уставки установки вентилятора в «Установках» - «Батарея». Данную функцию можно использовать для уменьшения напряжения на нагрузке при работе ускоренного заряда.

Например, при включении ускоренного заряда, последовательно с нагрузкой включать элементы (балластные резисторы, диоды и др.) с помощью дополнительного реле. Если во время процесса произойдет перезагрузка УКУ, то, после перезагрузки, процесс ускоренного заряда не продолжается.

### 5.7.2.7 *Пункт «Выравнивающий заряд».*

После наведения курсора на данный пункт, нажав кнопку «Ввод» можно включить или выключить режим выравнивающего заряда батареи.

При включении выравнивающего заряда строка «выравнивающий заряд» мигает, в верхней строке главного меню периодически появляется сообщение о работе выравнивающего заряда и о времени работы выравнивающего заряда. После старта выравнивающего заряда замыкаются нормально разомкнутые контакты дополнительного реле расположенного на УКУ, если в меню «Дополнительное реле» (см. ниже) у дополнительного реле включена данная функция. Реле предназначено для включения вытяжного вентилятора, расположенного в отсеке АКБ. Если в меню «Установки» - «Батарея» - «Выравнивающий заряд» включено блокирование вентиляцией, то для контроля работы вытяжного вентилятора используется «сухой» контакт №1, расположенный на УКУ. При работе вентилятора «сухой» контакт №1 должен замыкаться, иначе появится окно с сообщением «ВЫРАВНИВАЮЩИЙ ЗАРЯД НЕ МОЖЕТ БЫТЬ ВКЛЮЧЕН БЕЗ ВЕНТИЛЯЦИИ» и выравнивающий заряд не будет включен. Реакция «сухого» контакта на включение вентилятора должна быть не более трех секунд, иначе оповещение о невозможности включить выравнивающий заряд нужно будет отключить вручную. УКУ устанавливает на выходе ИПС.СГЭП заданные в меню «Установки» - «Батарея» - «Выравнивающий заряд» напряжение, токоограничение на время работы выравнивающего заряда.

Если «сухой» контакт №1 разомкнется во время работы выравнивающего заряда, то процесс выравнивающего заряда остановится и на экране УКУ появится сообщение «ВЫРАВНИВАЮЩИЙ ЗАРЯД ЗАБЛОКИРОВАН. НЕИСПРАВНА ВЕНТИЛЯЦИЯ».

Если в меню «Установки» - «Батарея» - «Выравнивающий заряд» выключено блокирование вентиляцией, то ускоренный заряд включается без замыкания «сухого» контакта.

После окончания работы выравнивающего заряда и снижения напряжения на выходе СГЭП ниже уставки отключения вентилятора, переключится дополнительное реле на УКУ и вытяжной вентилятор отключится. Данную функцию можно использовать для

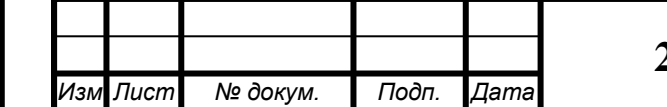

*Инв. № дубл. Взам. инв. № Подп. и дата*

Инв. № дубл.

ತಿ

Взам. инв.

Подп. и дата

*Подп. и дата*

*Инв. № подл.*

Инв. № подл.

*.*

## <sup>17</sup> **27.11.50-001-06042620-2020 РЭ**

уменьшения напряжения на нагрузке при работе выравнивающего заряда. Например, при включении выравнивающего заряда, последовательно с нагрузкой включать элементы (балластные резисторы, диоды и др.) с помощью дополнительного реле. Если во время процесса произойдет перезагрузка УКУ, то, после перезагрузки, процесс выравнивающего заряда продолжается.

### 5.7.2.8 *Пункт «Установки».*

В установках СГЭП задаются все параметры, необходимые для правильного функционирования электропитания оборудования.

Предприятием-изготовителем предусмотрены рекомендуемые установки по умолчанию, так называемые СТАНДАРТНЫЕ УСТАНОВКИ.

Вход в подменю «Установки» осуществляется нажатием кнопки «Ввод» и набором установленного номера пароля (184). Пункты подменю выбираются маркером, перемещаемым кнопками «Вверх» или «Вниз». При нажатии кнопки «Ввод» происходит вход в подменю, если оно имеется. Длинное нажатие кнопки «Вниз» приводит к перемещению курсора вниз меню на пункт «Выход».

Подпункт *«Стандартные»* содержит подменю со списком СГЭП, различающихся по питанию сети и по выходному напряжению. Кнопками «Вверх» и «Вниз» выбирается строка с нужным СГЭП, нажимается кнопка «Ввод» и параметры содержания АКБ, пороги срабатывания защит установятся, как рекомендует предприятиеизготовитель. После установки стандартных параметров нужно зайти в меню «Структура» и задать количество различных блоков, используемых в данном СГЭП.

В подменю подпункта *«Время и дата»* производится установка времени и даты. Кнопками «Влево» и «Вправо» происходит выбор параметра. Кнопками «Вверх» и «Вниз» - изменение параметра. По нажатию кнопки «Ввод» происходит выход из подменю. Часы в УКУ энергонезависимы от сети, питание часов осуществляется от литиевого элемента CR2032 или подобного с напряжением 3 вольта. Элемент питания требует замены один раз в год. Для этого нужно снять кожух с УКУ и на задней плате УКУ заменить элемент питания.

В подменю *«Синхронизация времени и даты»* задается период синхронизации часов СГЭП с сигналом точного времени. Кнопками «Влево» и «Вправо» выбираются значения: «Выключено», «1 час», «1 сутки», «1 неделя». Кнопками «Влево» и «Вправо» выбирается часовой пояс.

В подменю *«Структура»* задается количество блоков и датчиков, которое входит в состав СГЭП:

- отображается количество введенных в структуру СГЭП АКБ;

- задается количество БПС;

*Инв. № дубл. Взам. инв. № Подп. и дата*

Инв. № дубл.

δÑ

Взам. инв.

Подп. и дата

*Подп. и дата*

*Инв. № подл.*

нв. № подл.

- задается количество датчиков температуры;

- задается количество блоков мониторов АКБ: поэлементный контроль напряжения для батареи 48 вольт (4 элемента по 12 вольт) или 60 вольт (5 элементов по 12 вольт).

- задается количество «сухих» контактов у СГЭП;

- задается наличие (1) или отсутствие (0) в составе СГЭП реле контроля изоляции;

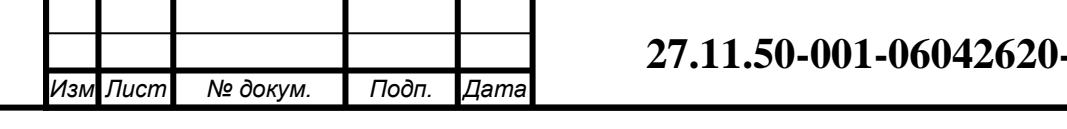

*Лист* **2020 PE** 

- задается наличие (1) или отсутствие (0) в составе СГЭП измерителя параметров входной трехфазной сети и резервной трехфазной сети с функцией автоматического ввода резерва (АВР).

- задается наличие (1) или отсутствие (0) в составе СГЭП блока дополнительных реле БДР-4Р/CAN/RS485;

П р и м е ч а н и е: реле контроля изоляции, сетевые вводы, блоки дополнительных реле в стандартный состав СГЭП не входят и заказываются отдельно.

В подменю *«Батарея»* вводятся паспортные данные АКБ:

- количество 2В элементов. Кнопками «влево» и «вправо» устанавливается количество двух вольтовых элементов, из которых состоит кислотная АКБ. При изменении данной величины автоматически изменяются уставки на рекомендованные заводом изготовителем. В дальнейшем, их значения можно изменить.

- паспортная емкость АКБ при длительности разряда АКБ 20 часов.

- допустимое конечное напряжение АКБ при времени разряда АКБ 20 часов.

- паспортная емкость АКБ при длительности разряда АКБ 10 часов.

- допустимое конечное напряжение АКБ при времени разряда АКБ 10 часов.

- паспортная емкость АКБ при длительности разряда АКБ 5 часов.

- допустимое конечное напряжение АКБ при времени разряда АКБ 5 часов.

- паспортная емкость АКБ при длительности разряда АКБ 3 часа.

- допустимое конечное напряжение АКБ при времени разряда АКБ 3 часа.

- паспортная емкость АКБ при длительности разряда АКБ 1 час.

- допустимое конечное напряжение АКБ при времени разряда АКБ 1 час.

- паспортная емкость АКБ при длительности разряда АКБ 30 минут.

- допустимое конечное напряжение АКБ при времени разряда АКБ 30 минут.

- паспортная емкость АКБ при длительности разряда АКБ 10 минут.

- допустимое конечное напряжение АКБ при времени разряда АКБ 10 минут.

- напряжение подзаряда АКБ при  $t = 0$  0С, если функция термокомпенсации включена в пункте «Термокомпенс. ВКЛ./ВЫКЛ». Значение задается кнопками «Влево» и «Вправо».

- напряжение подзаряда АКБ при  $t = 20$  °С, если функция термокомпенсации включена в пункте «Термокомпенс. ВКЛ./ВЫКЛ». Значение задается кнопками «Влево» и «Вправо».

- порог срабатывания аварийной сигнализации о недопустимом снижении напряжения разряда АКБ. Значение задается кнопками «Влево» и «Вправо».

- максимальный ток заряда АКБ. Значение задается кнопками «Влево» и «Вправо».

- уставка порогового значения тока заряда (разряда) АКБ для аварийной сигнализации о неподключенной АКБ или о разряде АКБ. Значение задается кнопками «Влево» и «Вправо». Диапазон установки лежит в пределах 0,01÷5 А. На предприятии – изготовителе устанавливается Iбк =0,1А. При необходимости значение Iбк подбирается опытным путем. Минимальное значение ограничивается шумами и помехами при измерении тока АКБ. Уровень помех можно определить, отключив автомат АКБ. Значение тока АКБ на ЖКИ показывает уровень помех. Измерение нужно производить при различных токах нагрузки. Значение уставки больше максимального измеренного

*Инв. № дубл. Взам. инв. № Подп. и дата*

Инв. № дубл.

Μō

Взам. инв.

Подп. и дата

*Подп. и дата*

*Инв. № подл.*

Инв. № подл.

*.*

значения помех. Надо помнить, что завышенное значение уставки приводит к определению исправности цепи АКБ в два или три этапа, а это приводит к излишним колебаниям напряжения питания оборудования. Очень высокое значение уставки приводит к ложному срабатыванию сигнализации о неисправности АКБ. При выявлении неисправности цепи АКБ срабатывает реле, на верхней строке УКУ мигает сообщение «АВАРИЯ АКБ», высылается трап по SNMP и остается запись в журнале событий. После нажатия любой кнопки авария перестает отображаться на индикаторе и реле. В журнале событий запись об устранении аварии АКБ происходит по факту устранении аварии.

- проверки цепи батареи. При нажатии кнопки «Влево», «Вправо» задается период проверки цепи батареи. Возможные значения: выключено и от 5 до 60 мин. Для выявления неисправности цепи батареи используется три алгоритма проверки, который задается в пункте «Проверка цепи батарей-1(2,3)-х ступенчатая».

- уставка защиты от превышения температуры АКБ. При превышении температуры АКБ данной уставки ток заряда АКБ уменьшается до Iз.max/10. Значение задается кнопками «Влево» и «Вправо».

- уставка предупреждения от превышения температуры АКБ. При превышении температуры АКБ данной уставки происходит сигнализация (на верхней строке УКУ мигает сообщение, высылается трап по SNMP) о высокой температуре. Значение задается кнопками «Влево» и «Вправо».

- уставка выходного напряжения СГЭП для отключения дополнительного реле (расположенного на УКУ). Используется при работе функций ускоренного и специального выравнивающего заряда (см. пункты «Ускоренный заряд» и «Выравнивающий заряд»).

- «выравнивающий заряд». При нажатии кнопки «Ввод» на данном пункте появляется подменю:

напряжение на выходе СГЭП во время работы выравнивающего заряда.

максимальный ток заряда АКБ во время работы выравнивающего заряда.

время работы выравнивающего заряда.

выход из подменю.

*Инв. № дубл. Взам. инв. № Подп. и дата*

Инв. № дубл.

Μō

Взам. инв.

Подп. и дата

*Подп. и дата*

Ине. № подл.

*.*

- ускоренный заряд. Пункт содержит подменю, который содержит уставки параметров ускоренного заряда. Кнопками «Влево» и «Вправо» устанавливаются значения уставок.

В подменю *«Уравнительный заряд с ручным отключением нагрузки»* при нажатии кнопки «Ввод» на данном пункте устанавливаются:

- напряжение на выходе СГЭП во время работы уравнительного заряда.

- максимальный ток заряда АКБ во время работы уравнительного заряда.

- время работы уравнительного заряда.

В подменю *«Формовочный заряд с ручным отключением нагрузки»* устанавливаются:

- уставка напряжения при заряде АКБ постоянным напряжением с постепенным снижением величины зарядного тока (вторая ступень первой фазы заряда по методу IUIU). Доступный диапазон задания напряжения: от 20 до 300 В.

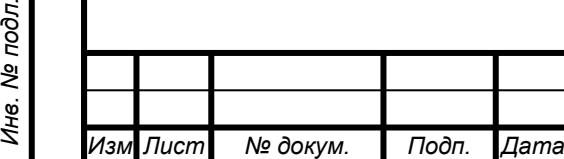

## <sup>20</sup> **27.11.50-001-06042620-2020 РЭ**

- уставка тока при заряде АКБ ограниченным током (первая ступень первой фазы заряда по методу IUIU), пока напряжение заряда не достигнет установленного значения. Доступный диапазон задания тока: от 1.0А до 100.0А.

- уставка длительности первой и второй ступени первой фазы (суммарно) заряда АКБ по методу IUIU. Отсчет времени ведется с момента активации режима. Доступный диапазон задания длительности режима: от 3ч до 72ч.

- уставка тока, при котором алгоритм формовочного заряда АКБ будет переходить из первой во вторую фазу по методу IUIU. Доступный диапазон задания тока: от 1.0А до 100.0А.

- уставка напряжения при заряде АКБ постоянным напряжением с постепенным снижением величины зарядного тока (вторая ступень второй фазы заряда по методу IUIU). Доступный диапазон задания напряжения: от 20 до 300.0 В.

- уставка тока при заряде АКБ ограниченным током (первая ступень второй фазы заряда по методу IUIU), пока напряжение заряда не достигнет установленного значения. Доступный диапазон задания тока: от 1.0А до 100.0А.

- уставка длительности первой и второй ступени второй фазы (суммарно) заряда АКБ по методу IUIU. Отсчет времени ведется с момента активации второй фазы режима. Доступный диапазон задания длительности режима: от 3ч. До 72ч. Переход во вторую фазу заряда АКБ по методу IUIU будет происходить по достижении величины зарядного тока АКБ заданного значения переключений, либо по истечении заданной длительности времени. По истечению заданной длительности работы во второй фазе, либо при ручной деактивации режима, зарядно-выпрямительное устройство автоматически переходит в режим постоянного подзаряда.

- коэффициент старения батареи. АКБ со временем теряет свою емкость, и, после проведения контроля емкости, можно посчитать, на сколько процентов снизилась емкость АКБ. Коэффициент старения батареи = (измеренная емкость АКБ)/(паспортная емкость АКБ). При новой АКБ коэффициент равен 1.00. Данный коэффициент позволяет более точно рассчитать время работы от АКБ.

В подменю *«Выход»* при нажатии кнопки «Ввод» на данном пункте происходит выход из подменю «Установки».

 В подменю *«Зв.сигн. ВЫК./ВКЛ»* при нажатии кнопки «Влево», «Вправо» или «Ввод» происходит отключение или включение работы звуковой сигнализации аварий. Прерывистый звуковой сигнал включается при пропадании сети.

*Инв. № дубл. Взам. инв. № Подп. и дата*

Инв. № дубл.

Взам. инв. Ме

Подп. и дата

*Подп. и дата*

*Инв. № подл.*

1не. Ме подл.

 В подменю *«Отключение сигнала аварии автом./ручн.»* при нажатии кнопки «Влево», «Вправо» или «Ввод» отключение сигнала аварии будет принимать значение «автоматически» или «ручное». В автоматическом режиме, если авария устранена, то и сигналы аварии отключаются. В ручном режиме сигналы аварии можно сбросить только вручную, даже если авария устранена. Сброс происходит после просмотра аварий в главном меню, нажимая кнопку «Ввод».

 В подменю *«АПВ источников»* производится настройка параметров автоматического повторного включения (АПВ) БПС. АПВ источников воздействует раздельно на каждый БПС и предусматривает один из трех режимов:

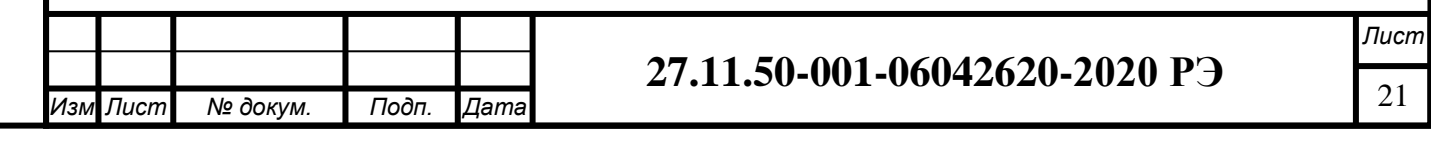

1) АПВ выключено (при этом в меню АПВ источников индикация – «АПВ 1й уровень ВЫКЛ.»), при этом АПВ аварийного БПС не работает, БПС отключается, а авария по заниженному или завышенному выходному напряжению фиксируется в журнале аварий. Включение БПС будет происходить при сбросе аварий.

2) АПВ включено на первый уровень (при этом в меню АПВ источников индикация – «АПВ 1й уровень ВКЛ.», «АПВ 2й уровень ВЫКЛ.»), при этом АПВ аварийного по заниженному или завышенному выходному напряжению БПС будет его трижды пытаться включить и, в случае неуспешного АПВ, авария фиксируется в журнале аварий. Включение БПС будет происходить при сбросе аварий.

3) АПВ включено на второй уровень (при этом в меню АПВ источников индикация – «АПВ 1й уровень ВКЛ.», «АПВ 2й уровень ВКЛ.», «Период АПВ2 Хч.»), при этом АПВ аварийного по заниженному или завышенному выходному напряжению БПС будет трижды пытаться его включить и, в случае неуспешного АПВ, авария фиксируется в журнале аварий. Спустя выдержку времени, установленную в «Период АПВ2 Хч.» АПВ аварийного БПС вновь трижды будет пытаться его включить. В случае неуспешного АПВ авария опять фиксируется в журнале аварий. Включение БПС будет происходить при сбросе аварий.

В подменю *«Паралл. работа ВЫК./ВКЛ»* при нажатии кнопки «Влево», «Вправо» или «Ввод» происходит отключение или включение параллельной работы БПС в СГЭП. Параллельная работа БПС включена - означает, что все БПС включены и работают на нагрузку постоянно. Рекомендуется включать этот режим в случае, если величина нагрузки в процессе эксплуатации резко переменна, т.е. часто изменяется в широком диапазоне (30÷40) % от максимального тока СГЭП, или, если величина нагрузки в процессе эксплуатации постоянна, но превышает 50% максимального тока ИПС.СГЭП. Параллельная работа БПС выключена - означает, что в этом случае включается только то количество БПС, которое необходимо для питания нагрузки. Так при токе потребления от СГЭП менее Imax, включен один БПС, при токе потребления Imax<Iнагр < 2 Imax включается второй БПС и т.д. При снижении нагрузки отключение излишне включенного БПС происходит при уменьшении тока потребления до величины N\* Imin, где N – количество включенных БПС. Уставки включения/отключения БПС задаются в соответствующих пунктах подменю:

- уставка защиты от повышения выходного напряжения БПС. При нажатии кнопки «Влево», «Вправо» задается значение максимального напряжения на выходе БПС, при превышении которого БПС отключается, зеленый светодиод на лицевой панели гаснет, а красный мигает двумя вспышками.

- уставка защиты от пониженного выходного напряжения БПС. При нажатии кнопки «Влево», «Вправо» задается значение минимального напряжения на выходе БПС, ниже которого БПС отключается, зеленый светодиод на лицевой панели гаснет, а красный мигает тремя вспышками.

- уставка аварийной сигнализации о недопустимом снижении сетевого напряжения. Значение задается кнопками «Влево» и «Вправо».

- максимальный ток. Параметр используется при выключенном параллельном режиме работы БПС, задает условие включения БПС, которые находятся в резерве. Если суммарный ток потребления от БПС вырос и превышает значение установленного

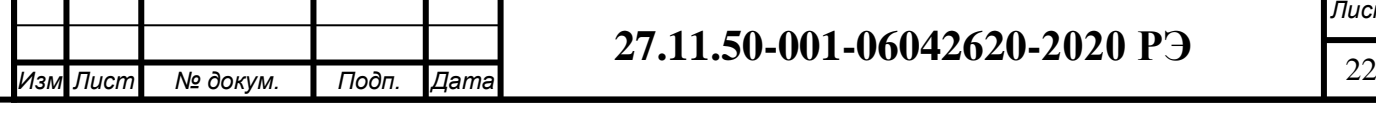

*Инв. № дубл. Взам. инв. № Подп. и дата*

Инв. № дубл.

Взам. инв. Ме

Подп. и дата

*Подп. и дата*

*Инв. № подл.*

Инв. № подл.

максимального тока количество работающих БПС, то включается БПС, находящийся в резерве с меньшим номером. Значение задается кнопками «Влево» и «Вправо».

- минимальный ток. Параметр используется при выключенном параллельном режиме работы БПС, задает условие выключения БПС и перевод его в резерв. Если суммарный ток потребления от БПС стал ниже установленного минимального значения количество работающих БПС, то работающий БПС с большим номером переводится в резервный режим работы. Значение задается кнопками «Влево» и «Вправо».

- Время задержки включения БПС в работу после подачи напряжения питающей сети. Значение задается кнопками «Влево» и «Вправо».

- Уставка защиты от превышения температуры БПС. При превышении температуры БПС данной уставки происходит отключение БПС и работает светодиодная сигнализация. Значение задается кнопками «Влево» и «Вправо».

- Уставка предупреждения от превышения температуры БПС. При превышении температуры БПС данной уставки происходит сигнализация (на верхней строке УКУ мигает сообщение, высылается трап по SNMP) о высокой температуре, БПС продолжает работать. Значение задается кнопками «Влево» и «Вправо».

 *«Внешние датчики».* При нажатии кнопки «Ввод» на данном пункте появляется подменю установок сухого контакта: отображение номера «сухого» контакта; индикация текущего состояния сухого контакта (замкнутое или разомкнутое).

Подменю установок каждого сухого контакта содержит подпункты: «Аварийное состояние» (кнопкой «Ввод» на данном пункте устанавливается аварийное состояние сухого контакта: замкнутое или разомкнутое); «Звук вкл/выкл» (кнопкой «Ввод» на данном пункте включается или выключается звуковой сигнал,если включен звук в меню «Зв.сигн. ВЫК./ВКЛ», в аварийном состоянии сухого контакта); «Дисплей вкл/выкл» (кнопкой «Ввод» на данном пункте включается или выключается отображение на дисплее аварийное состояние сухого контакта); «Выход» (при нажатии кнопки «Ввод» на пунктах «Выход» происходит возврат в предыдущее меню).

 *«Контроль выходного напряжения».* Пункт содержит подменю контроля выходного напряжения со следующими пунктами уставок:

- Уставка максимального выходного напряжения СГЭП;

- Уставка минимального выходного напряжения СГЭП;

- Задержка срабатывания аварии (от 5 секунд);

*Инв. № дубл. Взам. инв. № Подп. и дата*

Инв. № дубл.

Взам. инв. Ме

Подп. и дата

*Подп. и дата*

*Инв. № подл.*

Инв. № подл.

*.*

- Выход. Выход из подменю. Кнопками «Влево» и «Вправо» устанавливаются значения уставок. При отклонении выходного напряжения СГЭП за пределы уставки, событие заносится в журнал и на верхней строке ЖКИ главного меню появляется сообщение о данном событии, замыкаются нормально замкнутые контакты реле «Авария БПС».

• «*Термокомпенс. ВКЛ./ВЫКЛ»*. Кнопками «Влево» и «Вправо» включается или выключается термокомпенсация напряжения заряда АКБ. При отключенной функции термокомпенсации напряжение заряда и содержания АКБ равно уставке Uб20. При включении функции термокомпенсации происходит регулирование выходного напряжения СГЭП в зависимости от температуры АКБ для постоянного заряда и содержания АКБ. Напряжение на выходе СГЭП линейно изменяется при изменении

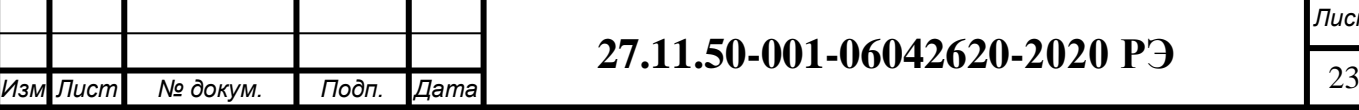

температуры датчика 1 от 0 до 40°С. В установках задаются напряжение на выходе СГЭП при 0°С и при 20°С. Пользователь может устанавливать другие значения уставок, соответствующие технической документации на используемые аккумуляторы.

 *«Время ротации источников ВКЛ/ВЫКЛ*». Время задается кнопками «Влево» и «Вправо». Параметр используется при выключенном параллельном режиме работы БПС. Задается период смены источника находящегося во включенном состоянии на источник из дежурного режима. Это необходимо для равномерного использования ресурса вентилятора охлаждения в БПС при выключенном параллельном режиме работы БПС.

 *«Автономная работа».* Изменять настройку автономной работы БПС нужно при необходимости. Заводом изготовителем автономная работа БПС настроена на значение Uб20. Пункт имеет подменю установки напряжения автономной работы для каждого БПС. Количество пунктов «БПС» соответствует количеству БПС введенных в меню «Структура». При выборе БПС появляется соответствующее подменю установки напряжения автономной работы. Кнопками «Влево», «Вправо» устанавливаем нужное напряжения автономной работы. В этом режиме автоматика плавно изменяет выходное напряжение БПС. Когда показание на образцовом вольтметре, подключенного к нагрузке, совпадет с требуемым напряжением, необходимо зафиксировать это значение, удерживая кнопку «Ввод» до появления индикации «Установка напр. Автон. Работы БПС №х произведена».

 *«Дополнительное реле*». Пункт имеет подменю установки дополнительного реле. В подменю кнопками «влево», «вправо» задается функция дополнительного реле, расположенного на УКУ. Доступные функции: «индикация ускоренного заряда», «индикация разряженной батареи». Функцию реле «Индикация разряженной батареи» не рекомендуется использовать для отключения АКБ при защите АКБ от глубокого разряда.

 *«Блокировка ИПС*». Пункт имеет подменю выбора сигнала блокировки для сухих контактов, установки состояния сухого контакта, при котором блокируется СГЭП. Кнопками «Влево», «Вправо» на выбранном пункте задаются необходимые установки. При блокировке СГЭП БПС переходят в дежурный режим, выходное напряжение отсутствует.

 *«Серийный №»* Заводской номер СГЭП устанавливается кнопками «Влево», «Вправо».

 *«MODBUS ADRESS».* Кнопками «Влево», «Вправо» происходит установка адреса устройства для опроса и управления по сети MODBUS.

 *«MODBUS BAURATE».* Кнопками «Влево», «Вправо» происходит установка скорости обмена устройства для опроса и управления по сети MODBUS. Доступные значения: 1200, 2400, 4800, 9600,19200, 38400, 57600, 115200.

 *«Ethernet».* Данный пункт имеет подменю, в котором происходит установка параметров Ethernet.

 *«Порог ресурса вентилятора ххх ч.».* Кнопками «Влево», «Вправо» происходит установка порога индикации о завершении ресурса работы вентилятора охлаждения БПС.

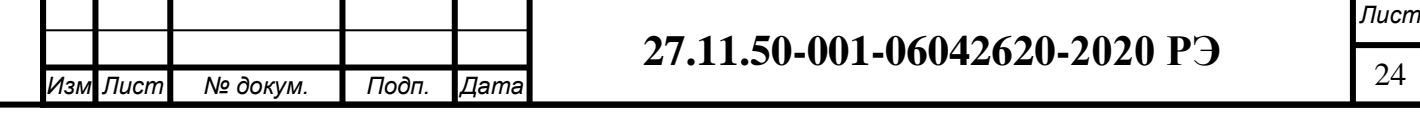

Индикация происходит в верхней строке главного меню. После замены вентилятора нужно произвести сброс наработки вентилятора в соответствующем меню «БПС№».

 *«Выравнивание токов».* Пункт имеет подменю выравнивания токов ИПС: «Включено/Под внешним управлением/Ведомый».

Если выбрано «Включено», то появляются следующие настройки:

 *«КАНАЛ MODBUS-RTU /MODBUS-TCP/КАНАЛ RS485-2*». Кнопкой «ВВОД» выбираем линию связи между блоками для выравнивания токов. При выборе канала «MODBUSRTU» линией связи между УКУ служит RS485 №1, при выборе «MODBUS-TCP» - линия связи LAN, при выборе «канал RS485-2» линией связи между УКУ служит RS485 №2.

 *«Адрес ведомого хх».* Кнопками «Влево» и «Вправо» задается MODBUS адрес СГЭП, с которым будет происходить выравнивание тока.

 *«IP xxx.xxx.xxx.xxx».* При выборе линии связи MODBUS-TCP кнопками «Влево» и «Вправо» задается IP адрес ИПС.СГЭП, с которым будет происходить выравнивание тока. Установка начинается с высшего разряда с помощью кнопок «Влево», «Вправо».

 «Выход УКУ». Фиксация набранного значения и переход к следующему разряду осуществляется кратковременным удержанием нажатой  $(\approx] \div 1,5$ сек.) кнопки «Ввод» УКУ. Выход в подменю «Установки».

Выравнивание токов СГЭП происходит, если разница токов составляет более 10%.

Описание режимов:

*Инв. № дубл. Взам. инв. № Подп. и дата*

Инв. № дубл.

Взам. инв. Ме

Подп. и дата

*Подп. и дата*

*Инв. № подл.*

Инв. № подл.

*.*

1 режим – ВЫРАВНИВАНИЕ ТОКОВ. В этом режиме один из ИПС.СГЭП (далее ВЕДУЩИЙ) регулирует свое выходное напряжение как обычно, по температуре и установкам, и с частотой 1Гц передает такой же управляющий сигнал второмуСГЭП в котором в меню «Выравнивание токов» выбрано «Ведомый» (далее ВЕДОМЫЙ). ВЕДОМЫЙ использует этот управляющий сигнал (значение ШИМ для силовой части) без каких-либо коррекций. Таким образом, достигается приблизительное равенство выходных напряжений обоихСГЭП необходимому в данный момент напряжению по температуре и току батареи. Кроме того, ВЕДУЩИЙ периодически, раз в 10 секунд, запрашивает у ВЕДОМОГО величину выходного тока, и, сравнив его со своим выходным током, вносит корректировку в свой управляющий сигнал до тех пор, пока разность выходных токов ВЕДУЩЕГО и ВЕДОМОГО не станет меньше 0.5А. Для связи между ведущим и ведомым можно использовать линию RS485 №1 с протоколом MODBUS RTU. Недостатком данного режима является необходимость одному из СГЭП, а именно ВЕДУЩЕМУ, быть мастером на линии MODBUS, что исключает возможность использования этой линии для мониторинга СГЭП извне управляющими контроллерами или системами SCADA. Этот недостаток можно устранить, используя канал связи «канал RS485-2» (используется только для режима выравнивания токов) или, используя канал «MODBUS-TCP».

3 режим – ВЫРАВНИВАНИЕ ТОКОВ ПОД ВНЕШНИМ УПРАВЛЕНИЕМ. Отличие его от 1 режима заключается только в том, что передача информации от ВЕДУЩЕГО к ВЕДОМОМУ и обратно происходит через третье устройство (далее МАСТЕР). Это устройство должно быть подключено к той же линии rs485 №1, что и

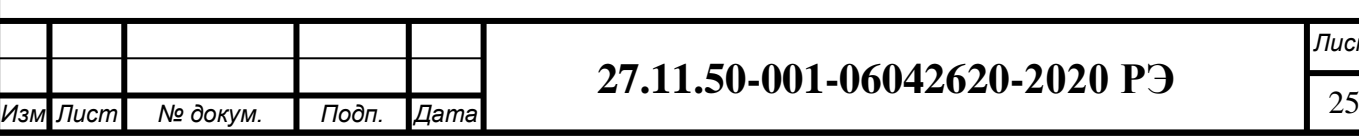

ВЕДОМЫЙ и ВЕДУЩИЙ и быть управляющим (мастером) этой линии. Каждую секунду МАСТЕР должен читать командой 0x04 регистр №100 в ВЕДУЩЕМ и тут же записывать это значение в регистр №100 ВЕДОМОГО командой 0x06. Таким образом, передается значение управляющего сигнала (ШИМ) от ВЕДУЩЕГО к ВЕДОМОМУ. Раз в 10 секунд МАСТЕР должен читать командой 0x04 регистр №2 ВЕДОМОГО и передавать полученное значение в регистр №101 ВЕДУЩЕГО командой 0x06. Так значение выходного тока в ВЕДОМОМ попадает в ВЕДУЩИЙ для принятия решения о коррекции для выравнивания токов.

**ВНИМАНИЕ!** На МАСТЕР в данном режиме управления не возлагается никаких функций кроме передачи двух значений. Одного значения от ВЕДОМОГО к ВЕДУЩЕМУ, другого в обратном направлении. Все остальное время линии может быть занято сигналами телеметрии и телеуправления, передаваемыми МАСТЕРОМ и СГЭП.

В некоторые моменты времени в информацию, передаваемую от ВЕДУЩЕГО к ВЕДОМОМУ, зашифровывается дополнительная информация для синхронизации работы двух СГЭП.

Настройка работы режимов.

Для правильной работы режимов должны быть произведены должные настройки в УКУ обоих ИПС.СГЭП. Все настройки производятся в меню Настройки->Выравнивание токов.

1 режим (ВЫРАВНИВАНИЕ ТОКОВ):

- для связи по линии RS485 №1: в УКУ обоих ИПС.СГЭП должен быть настроен MODBUS. Для этого в поля Настройки->MODBUS ADRESS обоих ИПС.СГЭП должны быть записаны разные значения адресов из диапазона 1 – 254. В поля Настройки- >MODBUS BAUDRATE должны быть вписаны одинаковые значения скорости. Далее в ВЕДОМОМ в меню Настройки->Выравнивание токов как и в первом режиме в первой строке должно быть выбрано «Ведомый». В ВЕДУЩЕМ в этом месте должно быть выбрано «Включено», во второй строке нужно выбрать КАНАЛ MODBUS-RTU, а в третьей строке АДРЕС ВЕДОМОГО указать адрес ведомого (значение, записанное в поле Настройки->MODBUS ADRESS ВЕДОМОГО). Для вступления изменений в силу следует нажать «Сброс» на УКУ обоих СГЭП.

- для связи по линии RS485 №2: в одной УКУ в первой строке должно быть выбрано «Ведомый», во второй УКУ в первой строке должно быть выбрано «Включено» и во второй строке выбрано «канал RS485-2».

2 режим (ВЫРАВНИВАНИЕ ТОКОВ ПОД ВНЕШНИМ УПРАВЛЕНИЕМ): в УКУ обоих СГЭП должен быть настроен MODBUS. Так же как и во втором режиме – разные адреса и одинаковые скорости. Так же как и в первом режиме в ВЕДОМОМ в меню Настройки->Выравнивание токов в первой строке должно быть выбрано «Ведомый». В ВЕДУЩЕМ в этой строке должно быть выбрано «Под внешним управлением». После этого остается только сообщить МАСТЕРУ адреса ВЕДУЩЕГО и ВЕДОМОГО и установить в нем такую же скорость обмена.

3 режим (ВЫРАВНИВАНИЕ ТОКОВ ПОД ВНЕШНИМ УПРАВЛЕНИЕМ): в УКУ обоих СГЭП должен быть настроен MODBUS. Так же как и во втором режиме – разные адреса и одинаковые скорости. Так же как и во втором и в первом режиме в ВЕДОМОМ в

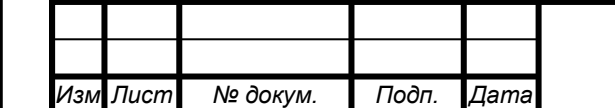

*Инв. № дубл. Взам. инв. № Подп. и дата*

Инв. № дубл.

Μō

Взам. инв.

Toon. u dama

*Подп. и дата*

*Инв. № подл.*

Инв. № подл

*.*

## <sup>26</sup> **27.11.50-001-06042620-2020 РЭ**

меню Настройки->Выравнивание токов в первой строке должно быть Выключено. В ВЕДУЩЕМ в этой строке должно быть выбрано «Под внешним управлением». После этого остается только сообщить МАСТЕРУ адреса ВЕДУЩЕГО и ВЕДОМОГО и установить в нем такую же скорость обмена.

ВНИМАНИЕ! Если включен второй режим выравнивания токов, то после включения выравнивающего или ускоренного заряда на ведущем УКУ ведомое УКУ будет выдавать также повышенное напряжение. Если включен второй режим выравнивания токов, то после включения выравнивающего или ускоренного заряда на ведомом УКУ, УКУ не будет выдавать повышенное напряжение, а будет повторять напряжение содержания АКБ ведущего УКУ.

 *«Стартовый ШИМ хх%».* Кнопками «влево», «вправо» на данном пункте задается величина напряжения на выходе СГЭП при включении. 0% соответствует минимальному выходному напряжению БПС, 100% - максимальному. При низких значениях стартового ШИМ после включения напряжение на выходе СГЭП может быть меньше, чем напряжение на АКБ. В этом случае АКБ будет разряжаться до тех пор, пока напряжение СГЭП не достигнет рабочего значения. При высоких значениях стартового ШИМ после включения напряжение на выходе СГЭП может быть больше, чем напряжение на АКБ. В этом случае АКБ будет заряжаться максимальным током до тех пор, пока напряжение на выходе СГЭП не достигнет рабочего значения. Значение стартового ШИМ подбирается экспериментально, в зависимости от требований тока заряда АКБ.

 «*Проверка цепи батарей-1(2,3)-х ступенчатая».* Кнопками «влево», «вправо» на данном пункте задается количество ступеней при проверке целостности цепи АКБ. При одноступенчатой проверке используется только первый этап. При двухступенчатой – первый этап и, если АКБ не обнаружена, то второй этап. При трехступенчатой проверке, если после первого и второго этапа АКБ не обнаружена, то используется третий этап проверки.

В СГЭП предусмотрен режим автоматического контроля исправности цепей АКБ во время работы и передача сигнала при неисправности цепей АКБ. Проверка цепей АКБ во время работы СГЭП осуществляется с целью выявления отключения автомата АКБ, неисправности цепей АКБ или контактора АКБ. Проверка необходима, так как АКБ подключены к шинам СГЭП и напряжение на колодках АКБ будет даже при неисправной цепи АКБ, а ее ток при полном заряде может снижаться практически до нуля. Проверка производится только в случае, если ток АКБ меньше пороговой величины Iбк . Включение и период проверки АКБ задается в меню «УСТАНОВКИ» параметром «Т проверки цепи батареи».

Для проверки изменяется напряжение на шинах СГЭП для того, чтобы УКУ зафиксировало появление тока АКБ. Для того, чтобы минимизировать изменение напряжения проверка производится в один, два или три этапа, в зависимости от результата проверки на каждом этапе. Если проверка на данном этапе дает положительный результат, т.е. УКУ фиксирует ток АКБ (аварии нет), то последующие этапы проверки не проводятся.

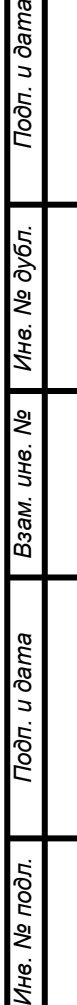

*.*

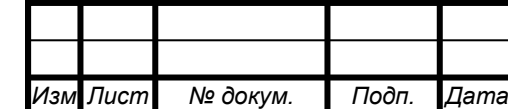

## <sup>27</sup> **27.11.50-001-06042620-2020 РЭ**

1–й этап: Выходное напряжение БПС плавно изменяется примерно в пределах  $\pm 3\%$ и измеряется ток АКБ. Как только ток АКБ превысит 2\* Iбк, УКУ считает результат проверки положительным и изменение напряжения прекращается. Если на первом этапе проверки УКУ не зафиксировало тока АКБ, то производится второй этап проверки.

2–й этап: Выходное напряжение БПС плавно изменяется примерно в пределах  $\pm 6\%$ и измеряется ток АКБ. Как только ток АКБ превысит 2\* Iбк, УКУ считает результат проверки положительным и изменение напряжения прекращается.

3–й этап: Выходное напряжение БПС плавно уменьшается до Uсигн и измеряется ток АКБ. Если ток превысит значение Iбк, то УКУ считает результат проверки положительным. Если ток АКБ не выявлен – формируется сигнал о неисправности АКБ: на индикаторе в верхней строке время от времени появляется надпись об аварии АКБ, в меню «Батарея» появляется соответствующее сообщение, замыкаются нормально замкнутые контакты реле «Авария АКБ».

 *«Скорость регулир. Стандарт/(стандарт/2÷5)».* Кнопками «влево», «вправо» задается скорость изменения выходного напряжения. Можно выбрать стандартную скорость и замедленную от стандартной скорости в 2, 3, 4 и 5 раз. При стандартной скорости изменение выходного напряжения СГЭП происходит быстрее, но возможно «перерегулирование» и как следствие – выбросы тока заряда АКБ. При выборе низкой скорости изменения выходного напряжения ИПС.СГЭП могут иметь место продолжительный разряд или заряд АКБ большим, чем задано, током, так как рабочее напряжение СГЭП будет устанавливаться медленнее. Скорость изменения выходного напряжения подбирается экспериментально, в зависимости от требований тока заряда АКБ.

 *«Блок допреле».* Подменю «Блок допреле» доступно, если в структуре введено реле контроля изоляции (РКИ).

 *«РКИ».* Подменю «РКИ» доступно, если в структуре введено реле контроля изоляции (РКИ).

 *«Сетевые вводы».* Подменю «Сетевые вводы» доступно, если в структуре введены «Сетевые вводы».

 *«Спецзаряды с отключением нагрузки выкл/вкл».* Кнопкой «Ввод» спецзаряды с отключением нагрузки запрещаются или разрешаются. При включении спецзарядов в главном меню УКУ дополнительно появляются два пункта:«Уравнительный заряд с ручным отключением нагрузки» и «Формовочный заряд с ручным отключением нагрузки». Функцию спецзарядов поддерживают БПС с ручным разрешением установки на выходе повышенного выходного напряжения СГЭП с БПС с повышенным выходным напряжением поставляется по спецзаказам. Данная функция должна быть всегда выключена.

 *«Выход».* При нажатии кнопки «Ввод» на данном пункте происходит выход из меню «Установки».

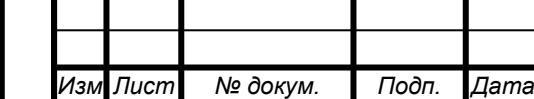

*Инв. № дубл. Взам. инв. № Подп. и дата*

Инв. № дубл.

Взам. инв. Ме

Подп. и дата

*Подп. и дата*

*Инв. № подл.*

Инв. № подл.

*.*

# <sup>28</sup> **27.11.50-001-06042620-2020 РЭ**

#### *«Калибровки».*

Вход в подменю «Калибровки» осуществляется нажатием кнопки «Ввод» на данном пункте и набором установленного номера пароля (873).

Появляется начальная напоминающая информация: Включите АВ СЕТЬ, НАГРУЗКА.

Установите ток нагрузки 4 – 10А. через  $2\div 3$  секунды на ЖКИ выводятся пункты подменю, которые выбираются маркером, перемещаемым кнопками «Вверх» или «Вниз». В подменю «Калибровка» устанавливаются «нули» и значения параметров, измеренные образцовыми измерительными приборами при калибровке измерительных трактов АЦП. Значение калибруемого параметра подстраивается кнопками «Влево» (меньше) и «Вправо» (больше). Фиксация изменённых параметров производится при переходе к следующему параметру. Значения напряжений и тока БПС калибруются при отключенной АКБ. Калибровка нуля тока БПС проводится при подключенной АКБ, если в состав СГЭП входит один БПС (для питания УКУ). Нажатие кнопки «Ввод» в пункте «Выход», приводит к возврату в подменю «Установки».

### Калибровки:

- Сеть: калибровка напряжения сети.

- Батарея: калибровка тока АКБ, измеряемого внешним шунтом

- БПС: калибровка напряжения, тока и температуры БПС.

- Выходные параметры: калибровка Uвыпр.- выходного напряжения СГЭП до диода, и Uшины- выходного напряжения СГЭП на нагрузке.

- Внешние датчики: калибровка внешнего датчика температуры.

- РКИ: в подменю кнопками «Влево», «Вправо» калибруется Uшины-напряжение на шине (напряжение на нагрузке), измеряемое РКИ. Долгим нажатием кнопки «Ввод» производится калибровка РКИ для работы с резистивным Т-мостом. Калибровка продолжается 4÷5 минут, во время калибровки на экран выводится соответствующее сообщение.

- Выход: выход в подменю «Установки».

- Кварц RS485: установка частоты кварцевого резонатора, установленного в модуль RS485. Возможные значения: 10, 30, 40МГц. Устанавливается кнопками «Влево», «Вправо».

Полная калибровка в лабораторных условиях.

1) Подключить последовательно реостат  $40 \div 60$  Ом с амперметром (вместо амперметра можно использовать токовые клещи) к клеммам НАГРУЗКА «+» и НАГРУЗКА «-».

2) Включить АВ «СЕТЬ», войти в меню «Установки» (пароль 184) и далее в подменю «Калибровки».Вход в подменю «Калибровки» осуществляется нажатием кнопки «Ввод» и набором установленного номера пароля (873). Появляется начальная напоминающая информация: «Включите АВ СЕТЬ, БАТАРЕЯ, НАГРУЗКА. Установите ток нагрузки 4 – 10А». Через 2÷3 секунды на ЖКИ выводятся пункты подменю, которые выбираются маркером, перемещаемым кнопками «Вверх» или «Вниз». В подменю «Калибровка» устанавливаются «нули» и значения параметров, измеренные образцовыми измерительными приборами при калибровке измерительных трактов АЦП. Значение

*.*

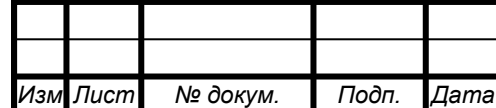

# <sup>29</sup> **27.11.50-001-06042620-2020 РЭ**

*Лист*

калибруемого параметра подстраивается кнопками «Влево» (меньше) и «Вправо» (больше). Фиксация изменённых параметров производится при переходе к следующему параметру.

3) Нажатие кнопки «Ввод» в пункте «Выход» приводит к возврату в меню «Установки».

4) Войти в подменю «Сеть». Откалибровать напряжения фаз сети (кнопками «Влево», «Вправо» добиться соответствия показания ЖКИ показанию образцового вольтметра). Выйти из подменю «Сеть».

5) Перейти к калибровке тока АКБ, который измеряется с помощью выносного шунта. Для этого необходимо включить АКБ и отключить АВ «СЕТЬ» ИПС.СГЭП. Кнопками «Влево», «Вправо» добиться одинакового показания тока с образцовым амперметром.

6) Перейти к калибровке БПС №1. Во время калибровки напряжений БПС следует отключить АКБ. Войти в подменю «БПС№1» и откалибровать Uист (кнопками «Влево», «Вправо» добиться показания ЖКИ на 0,5В больше, чем показание образцового вольтметра, подключенного к нагрузке. Этим учитывается падение напряжения на выходном диоде БПС. Перейти к калибровке напряжения Uнагр.

7) Откалибровать Uнагр, измеряя вольтметром напряжение на нагрузке (кнопками «Влево», «Вправо» добиться соответствия показания ЖКИ показанию образцового вольтметра). Перейти к установке напряжения Uавтон.

8) Кнопками «Влево», «Вправо» установить Uавтон. В этом режиме автоматика плавно изменяет выходное напряжение БПС. Когда показание на образцовом вольтметре, подключенного к нагрузке, совпадет с требуемым напряжением Uавтон необходимо зафиксировать это значение, удерживая кнопку «Ввод» до появления индикации «Установка напр. Автон. Работы БПС №1 произведена». Перейти к калибровке тока БПС№1.

9) Откалибровать «нуль» Iист нажав кнопку «Ввод» после того, как значение тока на ЖКИ перестанет изменяться (через 5–10 секунд). Если в состав СГЭП входит один БПС, то до перехода на пункт «Iист=» необходимо включить АКБ, т.к. во время калибровки нуля тока БПС отключается, а для УКУ необходимо питание. После калибровки нуля, АКБ следует отключить.

10) Откалибровать ток БПС №1 Iист, добившись соответствия показания тока БПС на ЖКИ показанию эталонного амперметра в цепи нагрузки. Перейти к калибровке температуры БПС №1.

11) Откалибровать  $\text{tuc}^0C$ , приведя в соответствие показание ЖКИ показанию образцового термометра. Перейти к калибровке параметров БПС№2.

12) Откалибровать остальные БПС аналогично БПС №1. Перейти к калибровке выходных параметров.

13) В меню «Калибровка выходных параметров» откалибровать Uвыпр, измеряя вольтметром напряжение на нагрузке минус 0,5 вольта (падение на диоде) кнопками «Влево», «Вправо» добиться соответствия показания ЖКИ показанию образцового вольтметра. Откалибровать Uшины, измеряя вольтметром напряжение на нагрузке кнопками «Влево», «Вправо» добиться соответствия показания ЖКИ показанию образцового вольтметра.

*.*

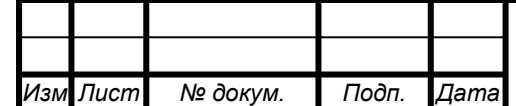

## <sup>30</sup> **27.11.50-001-06042620-2020 РЭ**

14) Откалибровать температуру  $t^{0}$ С внешнего датчика температуры.

15) Выйти из подменю «Калибровки».

16) Выйти из подменю «Установки».

#### 5.7.2.9 *Пункт «Журнал событий».*

Подменю позволяет посмотреть перечень событий и аварий БПС и сети с указанием причины, даты, времени аварии и её устранения. События располагаются в хронологическом порядке, для просмотра информации о конкретном событии надо подвести маркер к необходимой записи и нажать кнопку «Ввод».

В случае аварии сети, например, отображается следующая информация: ««ПС»Авария сети! ! ! Ч/М/Г Ч:М:С Устранена», где:

Ч/М/Г Ч:М:С - момент аварии в формате: число/месяц/год час:минута:секунда

Для стирания записей журнала надо маркером выбрать нижний пункт подменю «Очистить журнал» и нажать кнопку «Ввод». При длительном удержании кнопки «Вниз» курсор перейдет вниз списка на строку «Выход».

#### 5.7.2.10 *Пункт «Выход»*

При нажатии кнопки «Ввод» осуществляется переход в главное меню.

#### 5.7.2.11 *Пункт «Тест»*

Пункт «Тест» имеет подменю, вход в которое осуществляется через пароль 999:

- Реле аварии: Кнопкой «Ввод» переключается состояние реле аварии сети: РАБОЧ.- состояние реле соответствует рабочему, ВКЛ.- у реле замкнуты нормально разомкнутые контакты, ВЫКЛ.- у реле замкнуты нормально замкнутые контакты.

- Реле аварии БПСов: Кнопкой «Ввод» переключается состояние реле аварии БПС: РАБОЧ.- состояние реле соответствует рабочему, ВКЛ.- у реле замкнуты нормально разомкнутые контакты, ВЫКЛ.- у реле замкнуты нормально замкнутые контакты.

- Реле аварии батарей: Кнопкой «Ввод» переключается состояние реле аварии АКБ: РАБОЧ.- состояние реле соответствует рабочему, ВКЛ.- у реле замкнуты нормально разомкнутые контакты, ВЫКЛ.- у реле замкнуты нормально замкнутые контакты.

- Реле дополнительное: Кнопкой «Ввод» переключается состояние дополнительного реле находящегося на УКУ: РАБОЧ.- состояние реле соответствует рабочему, ВКЛ.- у реле замкнуты нормально разомкнутые контакты, ВЫКЛ.- у реле замкнуты нормально замкнутые контакты.

- БПС№: Кнпкой «Ввод» осуществляется вход в подменю, см. ниже. Количество пунктов соответствует количеству БПС.

- Реле №1 выносного блока: Кнопками «Влево», «Вправо» или «Ввод» изменяется положение контактов реле №1 БДР: ВКЛ- замыкаются нормально разомкнутые контакты реле; ВЫКЛ - замыкаются нормально замкнутые контакты реле; РАБОЧ – положение контактов реле соответствует рабочему состоянию.

- Реле №2 выносного блока: Кнопками «Влево», «Вправо» или «Ввод» изменяется положение контактов реле №2 БДР: ВКЛ- замыкаются нормально разомкнутые контакты реле; ВЫКЛ - замыкаются нормально замкнутые контакты реле; РАБОЧ – положение контактов реле соответствует рабочему состоянию.

*.*

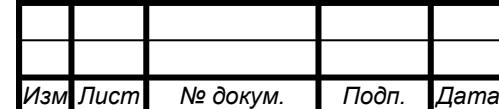

## <sup>31</sup> **27.11.50-001-06042620-2020 РЭ**

- Реле №3 выносного блока: Кнопками «Влево», «Вправо» или «Ввод» изменяется положение контактов реле №3 БДР: ВКЛ- замыкаются нормально разомкнутые контакты реле; ВЫКЛ - замыкаются нормально замкнутые контакты реле; РАБОЧ – положение контактов реле соответствует рабочему состоянию.

- Реле №4 выносного блока: Кнопками «Влево», «Вправо» или «Ввод» изменяется положение контактов реле №4 БДР: ВКЛ- замыкаются нормально разомкнутые контакты реле; ВЫКЛ - замыкаются нормально замкнутые контакты реле; РАБОЧ – положение контактов реле соответствует рабочему состоянию.

- Выход: Кнопкой «Ввод» осуществляется выход из подменю.

- Проверка WDT(внутр): Кнопкой «Ввод» осуществляется активация внутреннего сторожевого таймера, предназначенного для контроля зависания программы УКУ. После активации проверки УКУ должно произвести сброс и появится главное меню на экране. При неисправном WDT программа УКУ «зависнет».

- Проверка WDT(внешн): Кнопкой «Ввод» осуществляется активация внешнего сторожевого таймера, предназначенного для контроля зависания программы УКУ. После активации проверки УКУ должно произвести сброс и появится главное меню на экране. При неисправном WDT программа УКУ «зависнет». После выявления неисправности необходимо проверить наличие джампера в верхнем положении на правой стенке УКУ через технологическое отверстие в корпусе УКУ.

Подменю теста БПС:

*Инв. № дубл. Взам. инв. № Подп. и дата*

Инв. № дубл.

Взам. инв. Ме

Подп. и дата

*Подп. и дата*

*Инв. № подл.*

Инв. № подл.

*.*

- Включен/Выключен/Автономно: Кнопками «Влево» и «Вправо» меняется режим работы БПС.

- ШИМ Umin/Uтемпер231,4В/Umax: Кнопками «Влево» и «Вправо» меняется выходное напряжение БПС: Umin-минимальное напряжение на выходе БПС, Uтемпер231,4В – напряжение на выходе БПС соответствует напряжению при 20°С (Uб20), Umax- максимальное напряжение на выходе БПС. В данном режиме работы БПС АКБ должна быть отключена, для избегания превышения тока заряда АКБ.

- U= xxx.xB I= xx.xA - текущие показания напряжения и тока АКБ.

- Выход: Кнопкой «Ввод» осуществляется выход из подменю.

Порядок проведения тестового контроля:

1) Отключить АКБ и нагрузку от СГЭП. Подключить к клеммам нагрузки реостат, обеспечивающий ограничение тока до  $(5 \div 10)$  A.

2) Включить СГЭП и войти в подменю «ТЕСТ» (пароль 999).

3) Проверить работоспособность реле «АВАРИЯ СЕТИ». Начальная индикация на ЖКИ - «Реле аварии сети РАБОЧ.», это означает, что реле находится в состоянии, соответствующим нормальному режиму работы. Для его срабатывания нажать кнопку «Ввод» (на ЖКИ индикация «Реле аварии сети ВКЛ.») и проверить замыкание контактов на клеммном блоке СГЭП. Отключить реле кнопкой «Ввод» (на ЖКИ индикация «Реле аварии сети ВЫКЛ.»).

4) Проверить аналогично работоспособность реле «АВАРИЯ БПС», «АВАРИЯ АКБ», «Дополнительное реле».

5) Проверить максимальное выходное напряжение и максимальный ток БПС. Войти в меню БПС №1, на строке ШИМ выбрать Uмах. В этом режиме БПС выдает

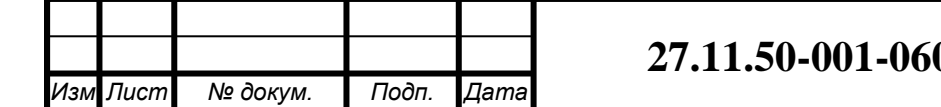

максимальное напряжение. Напряжение и ток отображаются в нижней строке. Реостатом плавно увеличивать ток до тех пор, пока величина тока перестанет увеличиваться, а выходное напряжение БПС начнет уменьшаться. Это означает, что БПС работает в режиме ограничения тока. Выполнить аналогичную проверку для других БПС.

6) Нажать кнопку «Ввод» на пункте Проверка WDT(внутр), при этом УКУ должно перезагрузиться и на ЖКИ будет отображаться главное меню.

7) Войти заново в меню «Тест» и нажать кнопку «Ввод» на пункте Проверка WDT(внешн), при этом УКУ должно перезагрузиться, и на ЖКИ будет отображаться главное меню.

### 5.7.2.12 *Пункт «Таблица источников».*

Таблица источников имеет вид:

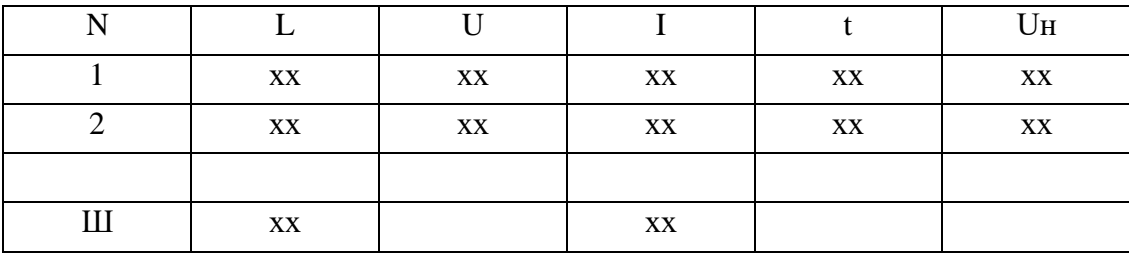

Где, N-номер источника (БПС);

Ш- выносной шунт;

L-обратный секундный таймер. Если приходит ответ от БПС или выносного шунта, то его значение принимает 0. Максимальное значение 60, что свидетельствует о потери связи с УКУ;

U-напряжение на выходе БПС (до выходного диода), В;

I-ток на выходе БПС, А;

t-температура радиатора БПС, ºС;

Uн-напряжение на нагрузке (шине) ИПС.СГЭП.

Колонки с параметрами t и Uн отображаются поочередно при нажатии кнопок «влево», «вправо». Выход при нажатии кнопки «ввод».

### 5.7.2.13 *Пункт «Версия ПО».*

В подменю указаны версия программы и дата сборки программы УКУ.

### 5.7.2.14 *Пункт «Специнформация».*

В подменю указаны параметры работы СГЭП. Данная информация актуальна для разработчиков программного обеспечения.

Опции подменю:

- ШИМ. Текущее значение ШИМ, которое подается на выпрямители и задает их выходное напряжение. 0 соответствует минимальному значению выходного напряжения БПС, 1024-максимальному выходному напряжению. Меняя значение ШИМ, УКУ обеспечивает ограничение тока заряда АКБ, термокомпенсацию, специальные заряды.

- Uподдерж. Напряжение, которое УКУ должно поддерживать в данном режиме. Обусловлено содержанием батареи- функцией от Uб0 до Uб20 или спецрежимами.

- Iзар.макс. = xx.xA. Максимальный ток заряда АКБ, которое УКУ не должно превысить в данном режиме.

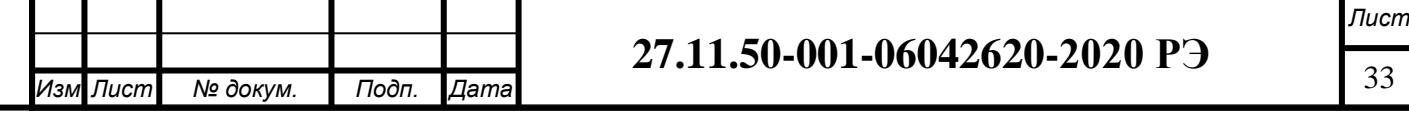

Подп. и дата *Взам. инв. № Подп. и дата* Инв. № дубл. *Инв. № дубл.* Взам. инв. Ме *Подп. и дата* Ине. № подл. *Инв. № подл.*

- Спец.реж. выключен/включен. Отображает включены или выключены специальные режимы заряда АКБ.

- «Выравн.токов. связь MODBUS-RTU да/нет», «Ранг ведомый/ведущий», «Контр.выравн. 0.0». . Индикация данных для выравнивания токов двух параллельно работающих СГЭП.

- Iбпс.сумм х.хА. Суммарный ток БПС.

- Сумм.заряд ххх.хА\*ч. Дополнительный сервисный счетчик ампер\*часов, отданных батареей (-) или в батарею (+). Счетчик сбрасывается в ноль длительным нажатием центральной кнопки «Ввод».

- Выход. Кнопкой «Ввод» осуществляется выход из подменю.

5.7.2.15 *Пункт «Контроль емкости».*

Опции подменю.

*Инв. № дубл. Взам. инв. № Подп. и дата*

Инв. № дубл.

Взам. инв. Ме

Подп. и дата

*Подп. и дата*

*Инв. № подл.*

1нв. № подл.

- «Включен/Выключен». При нажатии кнопки «Ввод» включается или выключается контроль емкости АКБ.

- Выход. Выход из подменю.

После включения контроля емкости АКБ появляется предупреждающая информация: «КОНТРОЛЬ ЕМКОСТИ БАТАРЕИ №1 ВКЛЮЧЕН!!!»

Во время контроля емкости АКБ все БПС отключены и, через нагрузку, идет разряд АКБ до уставки напряжения U20÷U1/6, в зависимости от тока разряда, которая задана в подменю «Установки» -> «Батарея». Затем БПС включаются и происходит заряд АКБ.

ВНИМАНИЕ! Во время работы функции контроля емкости будет промежуток времени, когда АКБ полностью разряжена и при пропадании сети нагрузка не может быть обеспечена бесперебойным питанием!.

#### **5.8 Ежедневный контроль**

5.8.1 При отключении СГЭП на длительный период аккумуляторная батарея может быть разряжена. В этом случае рекомендуется подключить СГЭП к сети и включить его на 10 часов без нагрузки, чтобы зарядить аккумуляторную батарею.

Вы также можете подключить и нагрузку ранее окончания заряда аккумуляторной батареи. Но в этом случае уменьшится время работы от аккумуляторной батареи.

5.8.2 Рекомендуется проводить проверку емкости аккумуляторной батареи один раз в течение 4-6 месяцев на СГЭП со встроенной аккумуляторной батареей. Время заряда аккумуляторной батареи на СГЭП со стандартным временем резервирования составляет около 10 часов.

5.8.3 При работе СГЭП при повышенных температурах рекомендуется выполнять проверку емкости аккумуляторной батареи один раз в 3 месяца.

5.8.4 Не допускается сборка аккумуляторной батареи из моноблоков разной емкости, напряжения и разных производителей.

5.8.5 Для очистки аккумуляторных батарей и батарейного бокса используйте только чистую ткань и чистую воду. Не допускается применение органических растворителей, таких как бензин, сольвент и т.д.

5.8.6 Аккумуляторная батарея должна быть установлена вдали от нагревательных и отопительных приборов. Не допускается устанавливать аккумуляторную батарею вблизи потенциальных источников искрообразования и огня.

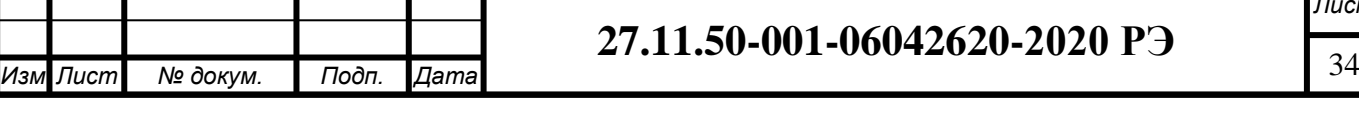

5.8.7 В течение всего срока службы АКБ проверяйте параметры зарядного устройства. Неправильная настройка зарядного устройства может привести как к неполному заряду, так и к перезаряду аккумуляторной батареи, что сильно снижает срок службы самой аккумуляторной батареи. После разряда аккумуляторной батареи необходимо ее зарядить в течение 24 часов. Длительное хранение аккумуляторной батареи в разряженном состоянии приводит к потере емкости и преждевременному выходу ее из строя. Не пытайтесь включить СГЭП после того как он отключился из-за разряда аккумуляторной батареи. Это может вывести аккумуляторную батарею из строя.

5.8.8 При неиспользовании СГЭП в течение длительного периода, отключите СГЭП", чтобы избежать глубокого разряда аккумуляторной батареи.

Рекомендуется проводить подзаряд АКБ, чтобы не допустить их саморазряда и последующего повреждения.

5.8.9 Для обеспечения гарантированного охлаждения СГЭП в течение всего срока эксплуатации необходимо производить замену вентиляторов с периодичностью 1 раз в 5 лет.

5.8.10 Для обеспечения работы часов при отключении СГЭП используется литиевый элемент CR2032 (или его аналог), который следует заменять один раз в год. Элемент питания находится в держателе на задней плате УКУ.

### **5.9 Замена аккумуляторной батареи**

5.9.1 Требования при замене аккумуляторной батареи:

1) Старые отработанные аккумуляторы должны быть утилизированы.

2) Не вскрывайте аккумуляторы, т.к. можно получить химический ожог глаз и других частей тела.

3) Нельзя бросать аккумуляторы в огонь, т.к. это может привести к их взрыву и расплескиванию электролита.

4) Замените старые аккумуляторные батареи на новые батареи такого же типа с аналогичными характеристиками.

5) Замена аккумуляторных батарей должна проводиться только квалифицированным персоналом.

6) Опасное напряжение может присутствовать между полюсами аккумуляторной батареи и контуром заземления. Перед тем как проводить замену, необходимо проверить напряжение между полюсами батареи и шиной заземления.

### **5.10 Меры безопасности**

5.10.1 Эксплуатация СГЭП должна проводиться в полном соответствии с требованиями Правил устройства электроустановок (ПУЭ), Правил по охране труда при эксплуатации электроустановок (ПОТЭУ), ГОСТ 12.2.003-91 «ССБТ. Оборудование производственное. Общие требования безопасности», ГОСТ 12.1.004-91 «ССБТ. Пожарная безопасность. Общие требования», ГОСТ 12.1.010-76 «ССБТ. Взрывобезопасность. Общие требования», ГОСТ 12.2.007.0-75 «ССБТ. Изделия электротехнические. Общие требования».

5.10.2 К обслуживанию СГЭП допускаются лица не моложе 18 лет, прошедшие проверку знаний по электробезопасности, имеющие соответствующее удостоверение, а также изучившие конструкцию и работу ИБП, настоящее РЭ и руководство пользователя.

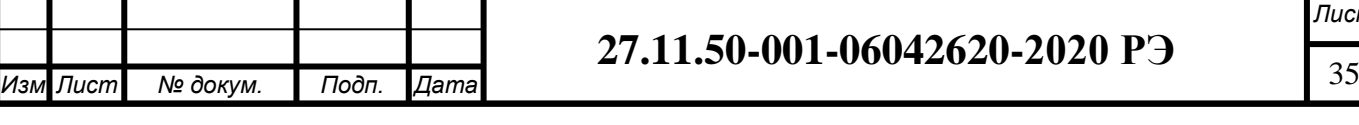

Подп. и дата *Взам. инв. № Подп. и дата* Инв. № дубл. *Инв. № дубл.* Взам. инв. Ме *Подп. и дата* 1нв. № подл. *Инв. № подл.*

## **6 ТЕХНИЧЕСКОЕ ОБСЛУЖИВАНИЕ И РЕМОНТ**

<span id="page-35-0"></span>6.1 Правильное техническое обслуживание СГЭП является залогом долговременной и надежной работы оборудования на протяжении всего срока службы. Техническое обслуживание включает в себя несколько процедур, которые необходимы для предотвращения сбоев оборудования.

6.2 Ремонт СГЭП включает в себя поиск и устранение неисправностей СГЭП и его компонентов.

6.3 Порядок поиска и устранения неисправностей СГЭП конкретного типа представлен в руководстве пользователя, входящего в комплект сопроводительной технической документации.

6.4 Для успешного проведения технического обслуживания СГЭП необходимо иметь специальный инструмент, а также соблюдать правила техники безопасности.

6.5 Техническое обслуживание должно проводится только квалифицированным персоналом.

ВНИМАНИЕ! НА ШИНАХ СГЭП МОЖЕТ ПРИСУТСТВОВАТЬ ВЫСОКОЕ НАПРЯЖЕНИЕ, ДАЖЕ ЕСЛИ СГЭП ВЫКЛЮЧЕН!

6.6 При обслуживании СГЭП необходимо снять кольца, браслеты, часы и другие предметы, способные вызвать короткое замыкание.

6.7 Регулярное профилактическое обслуживание:

6.7.1 Поддерживайте чистоту в помещении, где установлен СГЭП. Это позволит предотвратить загрязнение внутренних узлов СГЭП и обеспечить ее надежную работу.

6.7.2 Не менее одного раза в 6 месяцев проверяйте все кабели на предмет повреждения изоляции. Также в это же время необходимо проверять качество подключения кабелей к контактным клеммам СГЭП.

6.7.3 Проверьте воздушные вентиляционные каналы СГЭП. При их засорении необходимо их очистить от постороннего мусора. Также необходимо проверить работоспособность вентилятора.

6.7.4 Один раз в 6 месяцев нужно проверять напряжение на аккумуляторах с отключением АКБ от СГЭП. При отличии напряжения на аккумуляторных моноблоках на 0,5В необходимо проверить их емкость при работе СГЭП на фиксированную нагрузку.

6.7.5 При эксплуатации СГЭП при повышенных температурах (свыше  $30^0C$ необходимо выполнять батарейный тест один раз в 3 месяца.

### **7 ВОЗМОЖНЫЕ ПРИЧИНЫ ОТКАЗОВ И ПОВРЕЖДЕНИЙ**

<span id="page-35-1"></span>7.1 Перечень возможных неисправностей и способы их устранения приведены в таблине 3.

Таблица 2 - Перечень возможных неисправностей изделия

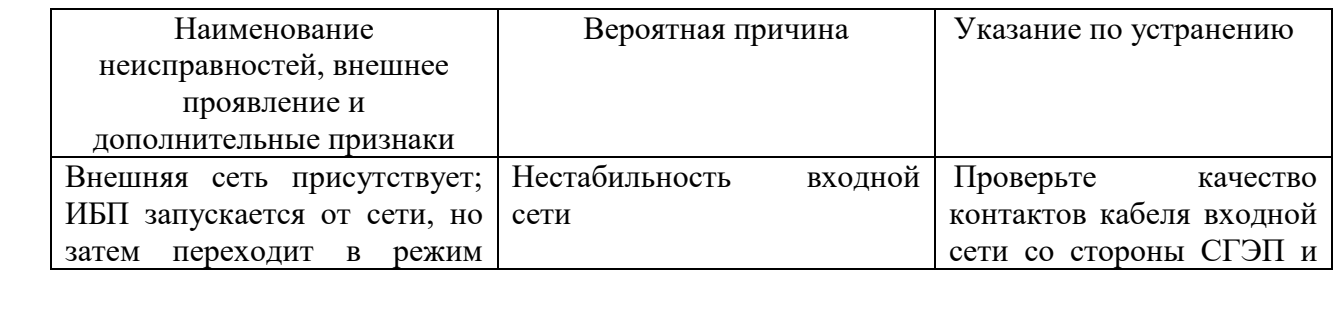

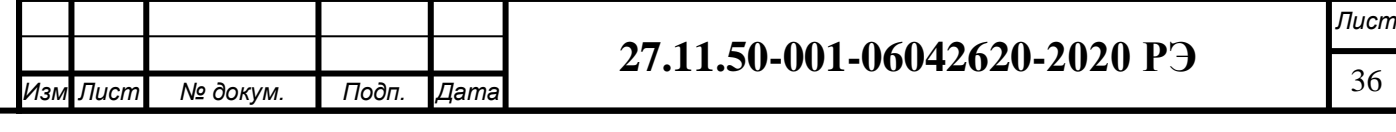

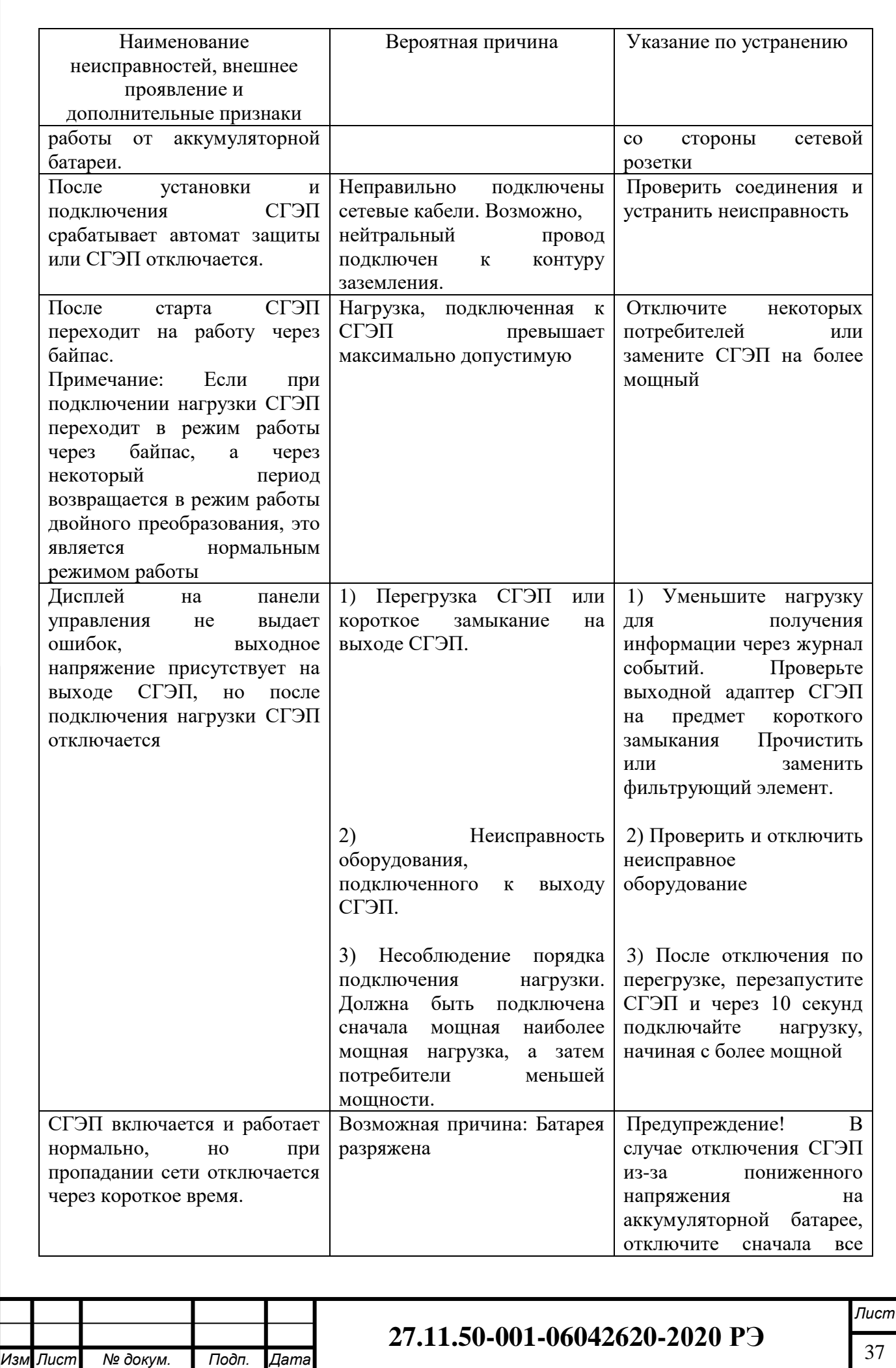

*Взам. инв. № Подп. и дата* Ине. № дубл. *Инв. № дубл.* Взам. инв. № *Подп. и дата* Инв. Ме подл. *Инв. № подл.*

Подп. и дата

*.*

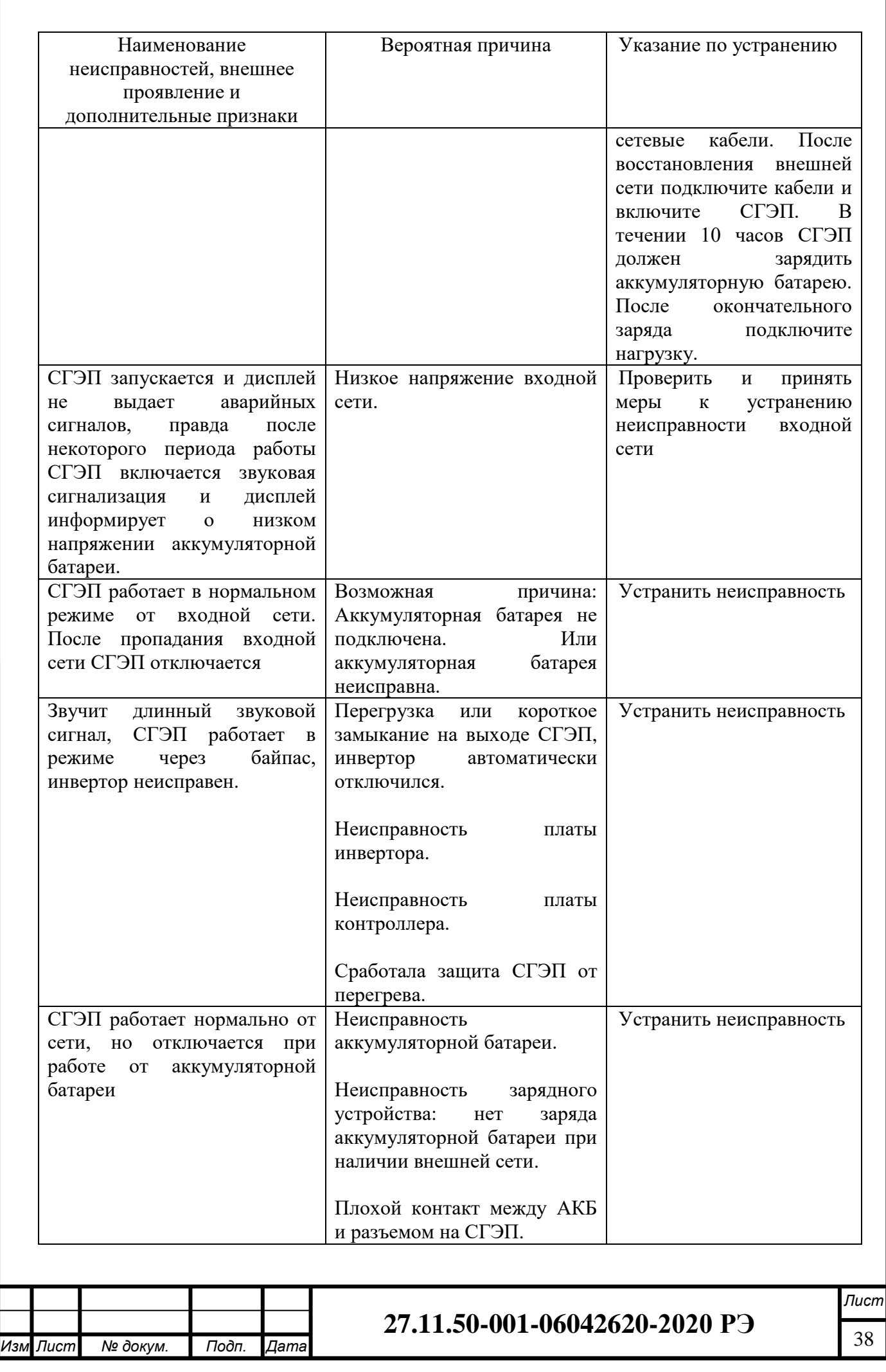

Подп. и дата *Взам. инв. № Подп. и дата* Взам. инв. № | Инв. № дубл. *Инв. № дубл. Подп. и дата* Инв. № подл. *Инв. № подл.*

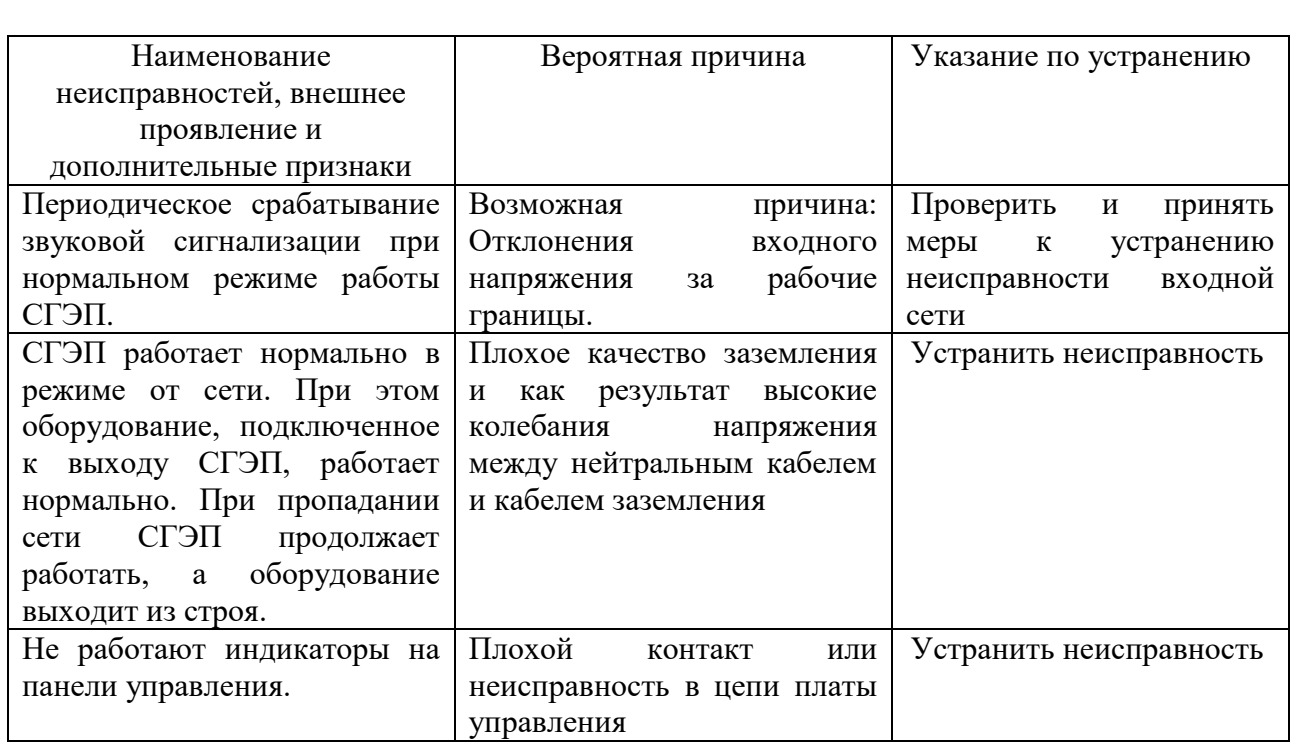

### **8 УТИЛИЗАЦИЯ**

<span id="page-38-0"></span>8.1 B состав СГЭП входят аккумуляторы, обладающие опасностью для окружающей среды. После использования своего ресурса аккумуляторы должны быть переданы на утилизацию в организацию, имеющую соответствующие лицензию и сертификаты**.**

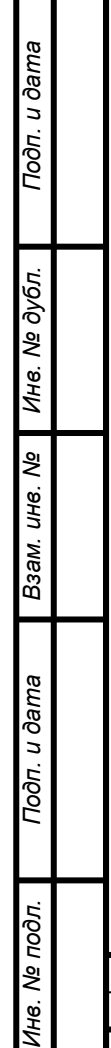

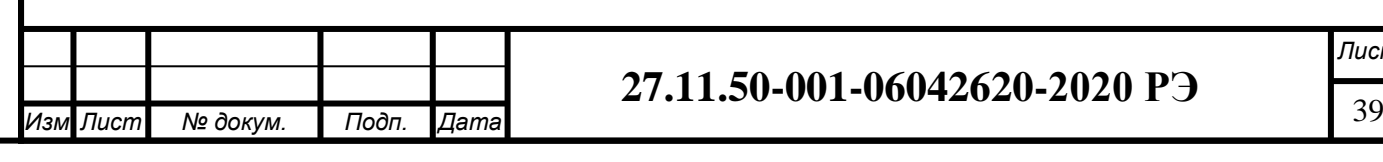

<span id="page-39-1"></span><span id="page-39-0"></span>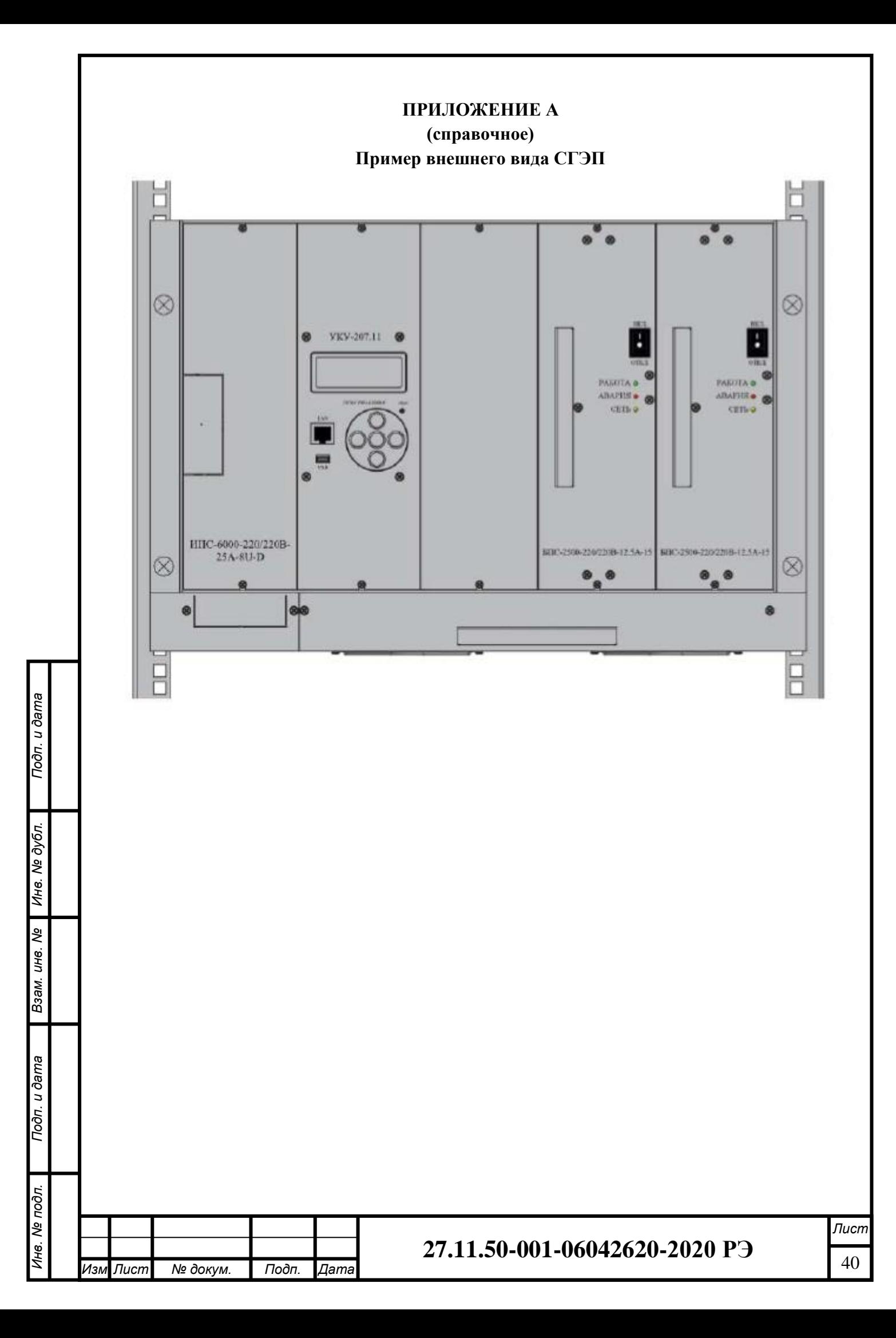

### **ПРИЛОЖЕНИЕ Б.**

## **(справочное)**

## **Типы разъемов установленных в СГЭП и сечения подводимых кабелей.**

<span id="page-40-1"></span><span id="page-40-0"></span>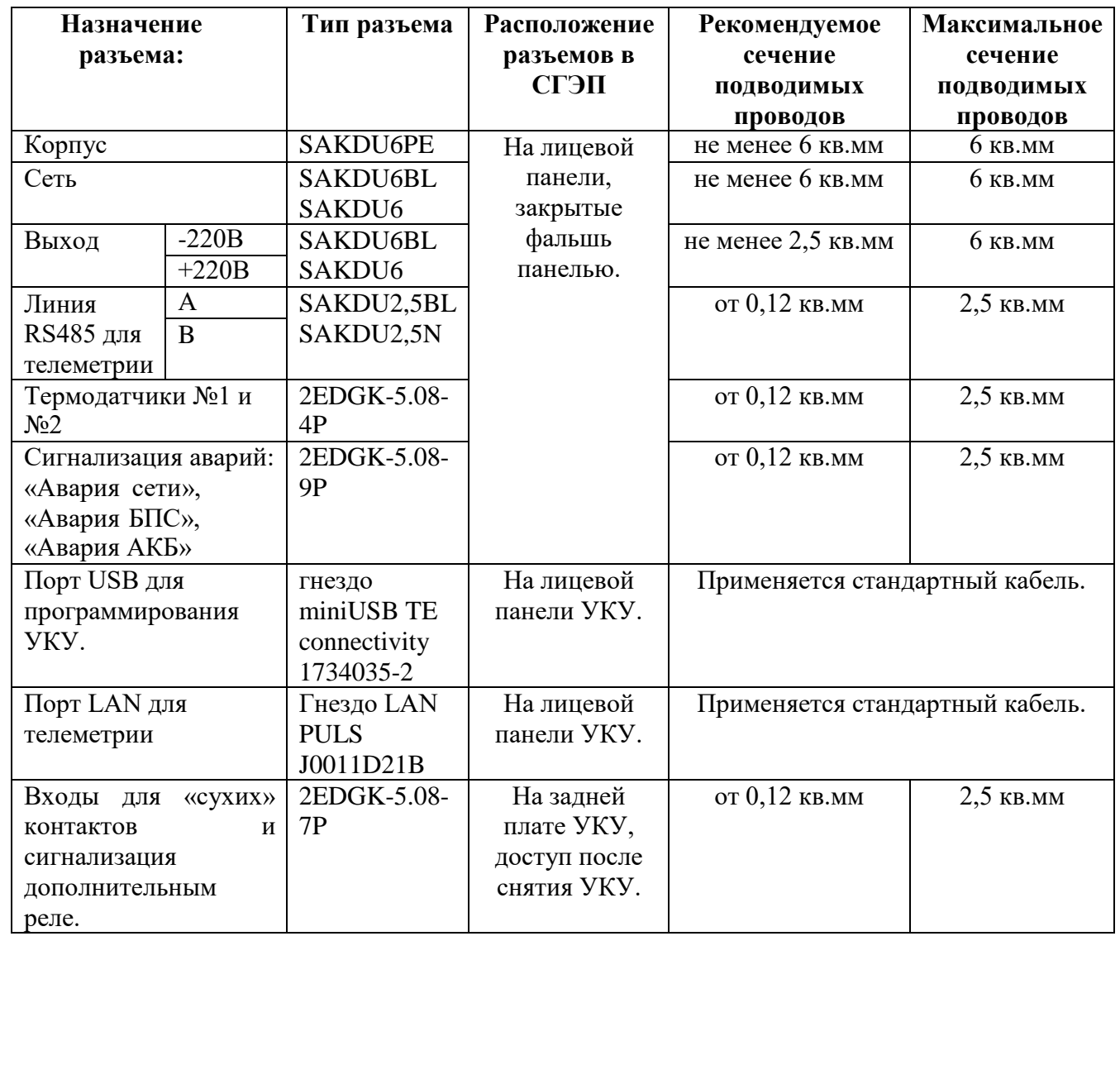

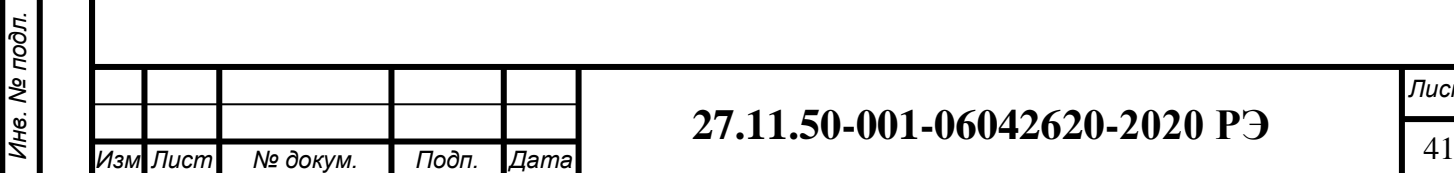

*Инв. № дубл. Взам. инв. № Подп. и дата*

Инв. № дубл.

Взам. инв. Ме

Подп. и дата

*Подп. и дата*

*.*

## <span id="page-41-1"></span><span id="page-41-0"></span>**ПРИЛОЖЕНИЕ В. (справочное) ПОДКЛЮЧЕНИЕ СИЛОВЫХ И СИГНАЛЬНЫХ КАБЕЛЕЙ.**

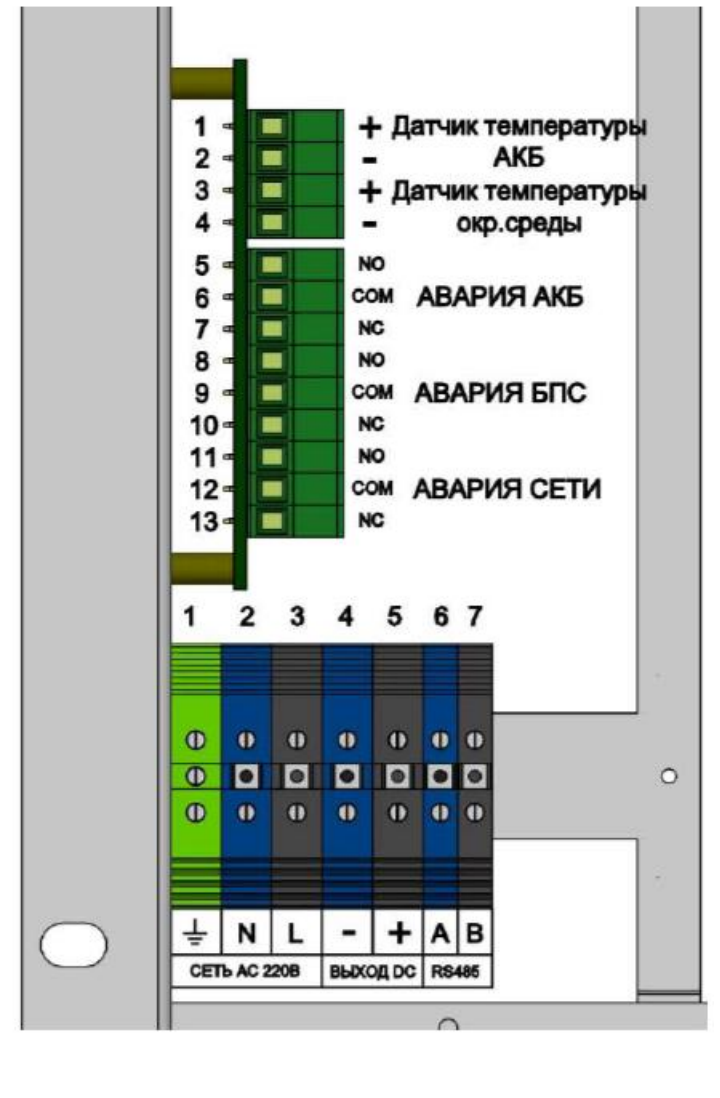

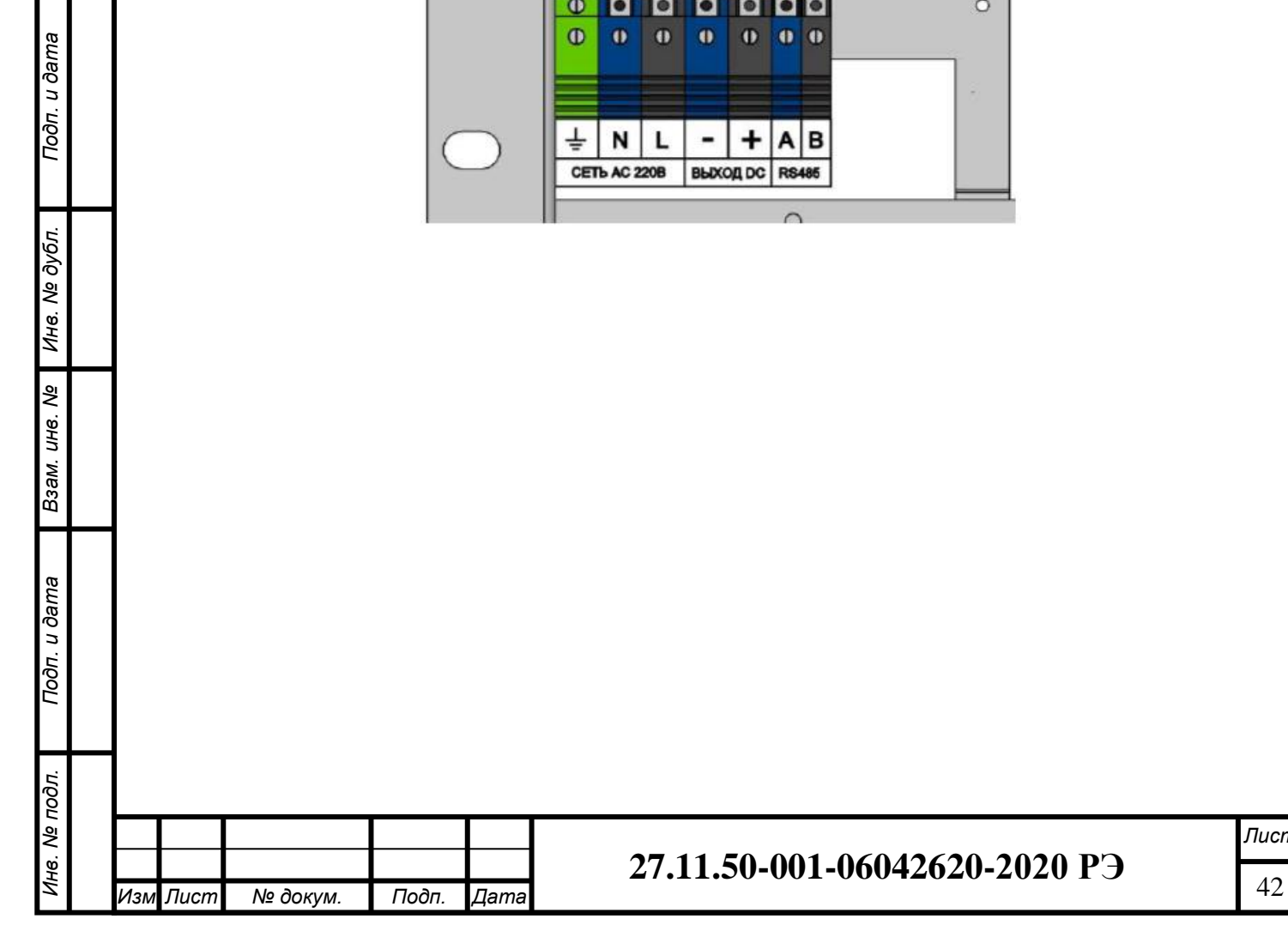

<span id="page-42-0"></span>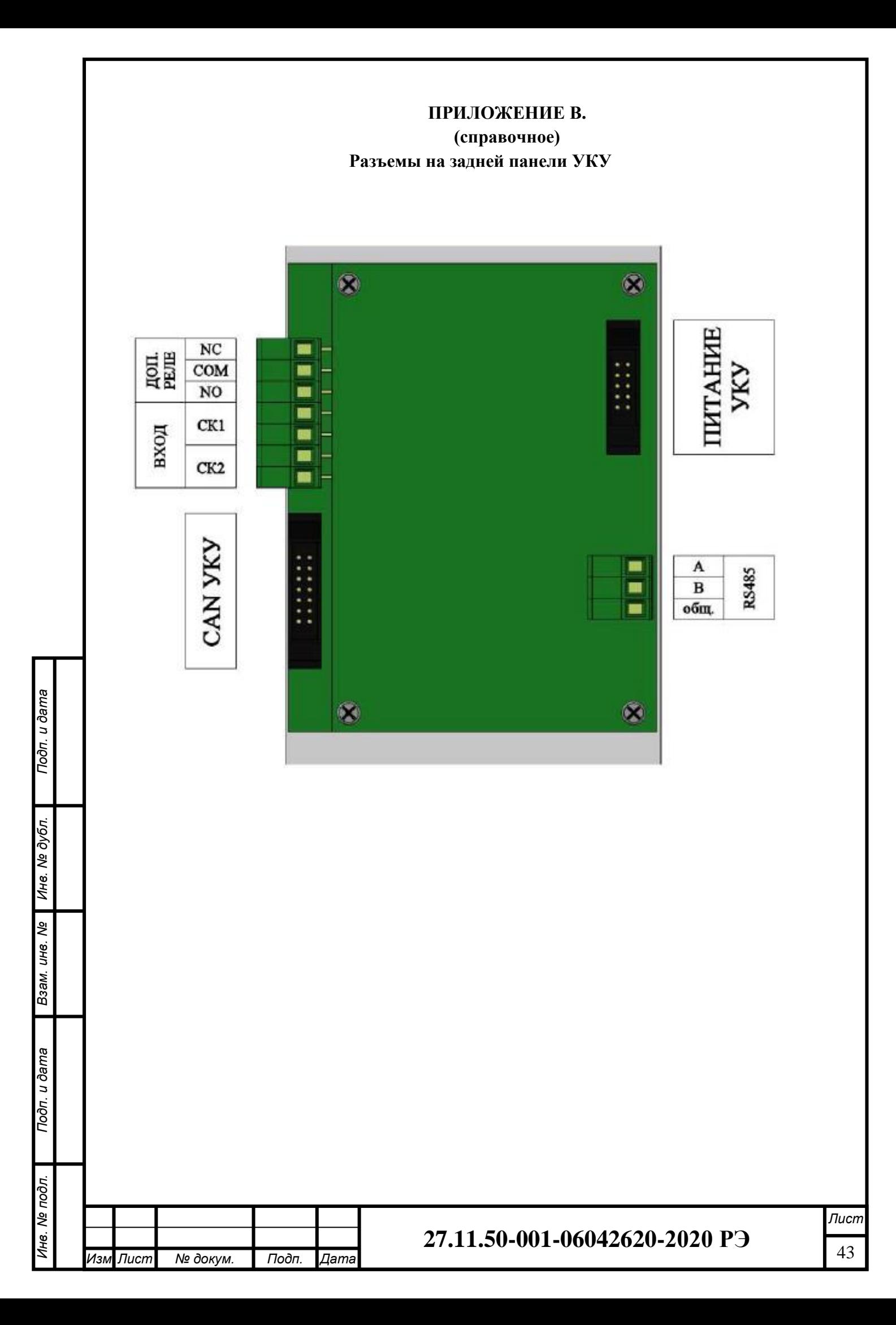

### **ПРИЛОЖЕНИЕ Г.**

### **(справочное)**

### <span id="page-43-0"></span>РАСПОЛОЖЕНИЕ РАЗЪЕМОВ НА КРОСС-ПЛАТЕ ЗВУ

РАЗЪЕМЫ Х2 И Х3 ДЛЯ ПОДКЛЮЧЕНИЯ ПО CAN МОДУЛЯ ИЗМЕРЕНИЯ ТОКА АКБ И(ИЛИ) СВЯЗЬ С ДРУГИМИ КОРЗИНАМИ СИСТЕМЫ (ВОЗМОЖНО ДО 2-Х ШЛЕЙФОВ 10-ЖИЛ)

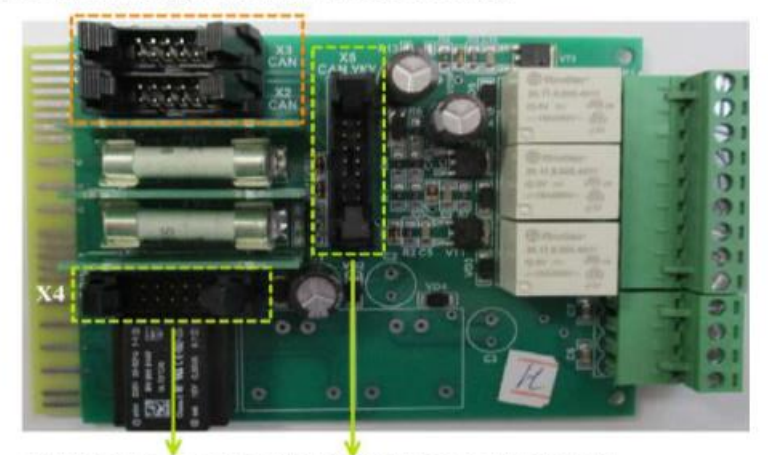

РАЗЪЕМЫ Х4 И Х5 ДЛЯ ПОДКЛЮЧЕНИЯ К УКУ (Х4 - ПИТАНИЕ УКУ ПО ШЛЕЙФУ 10 ЖИЛ) (Х5 - ПЕРЕДАЧА ИНФ.-ИЗМЕР. СИГНАЛОВ УКУ ПО ШЛЕЙФУ 14 ЖИЛ)

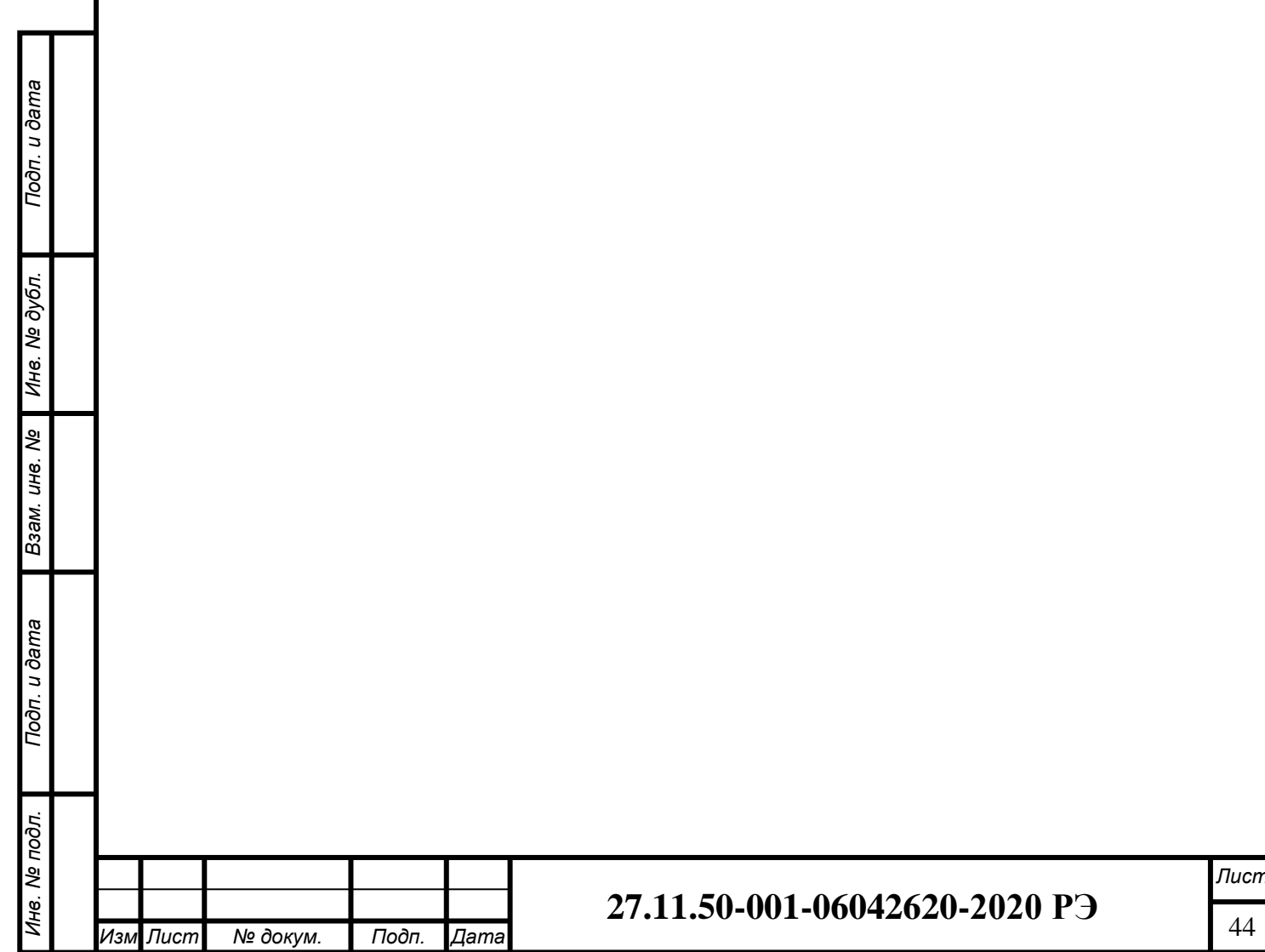

*.*

## <span id="page-44-0"></span>**ПРИЛОЖЕНИЕ Д (справочное) ВАРИАНТЫ ВЫВОДА СИЛОВЫХ И СИГНАЛЬНЫХ КАБЕЛЕЙ**

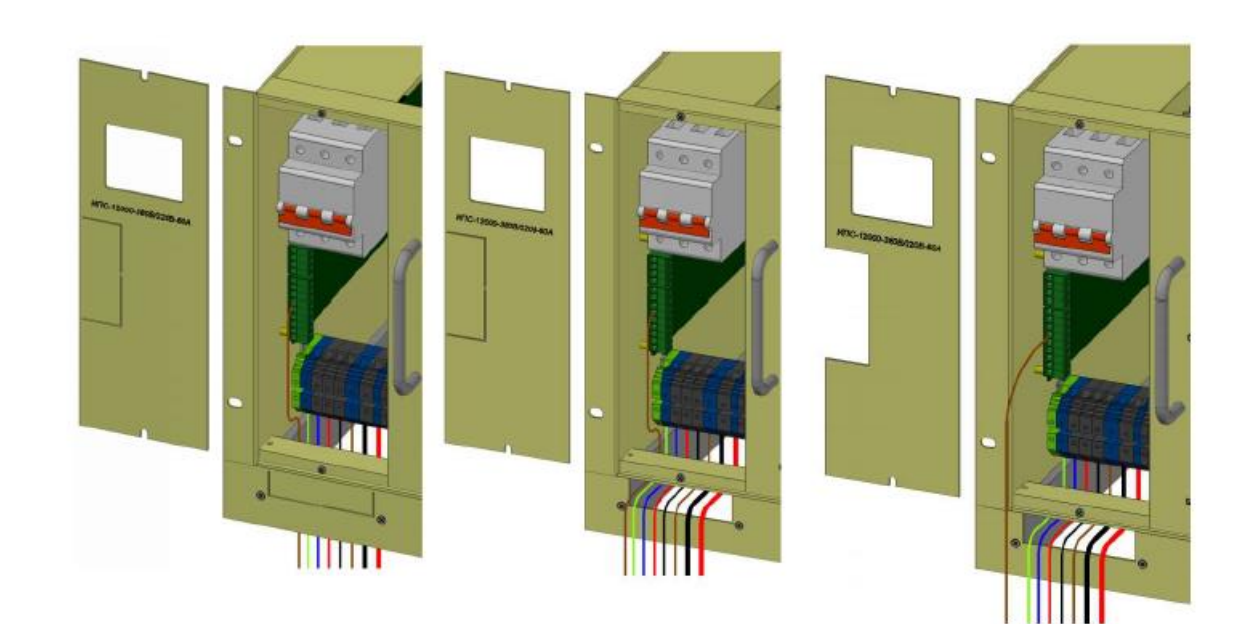

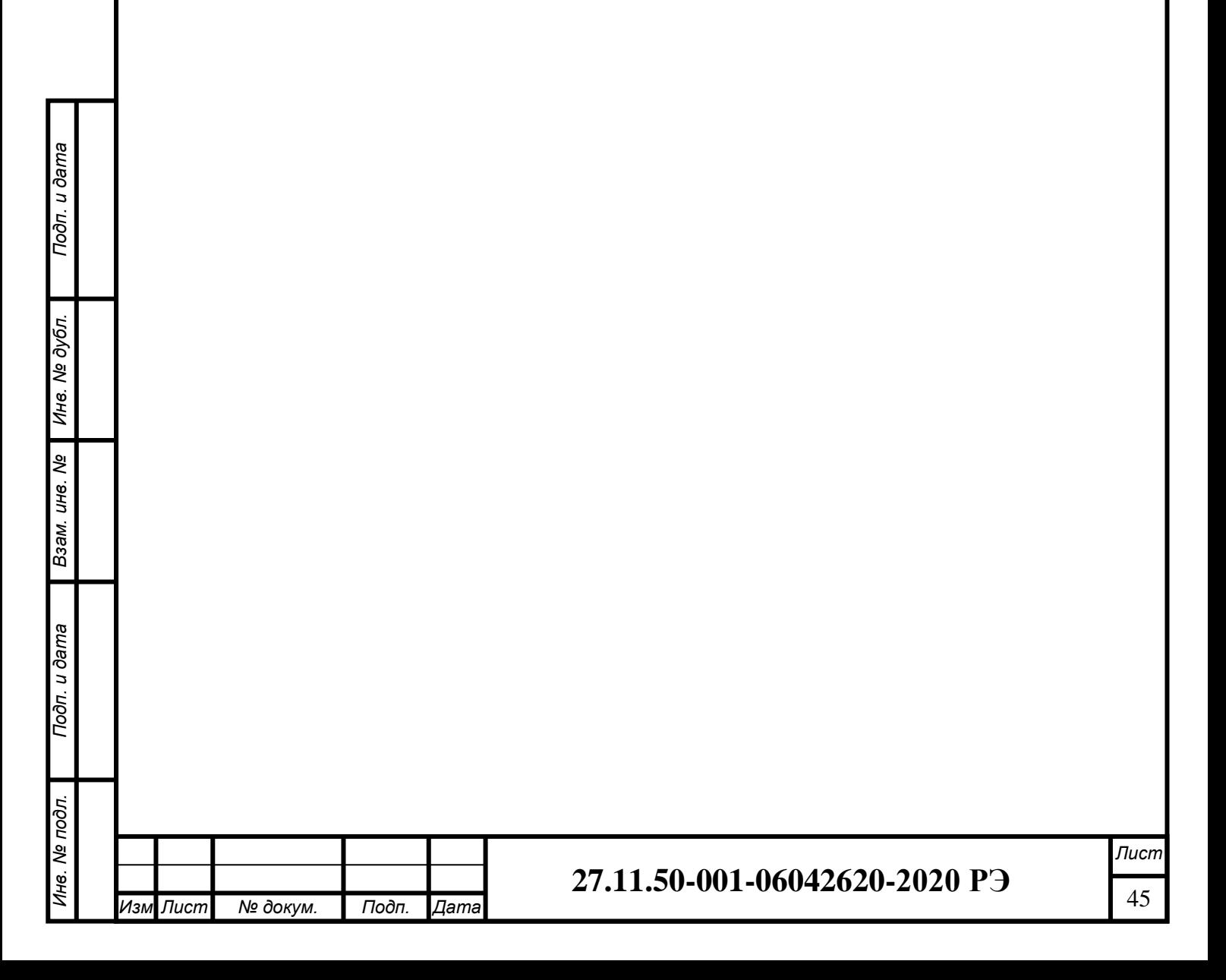

## **ПРИЛОЖЕНИЕ Е (обязательное) НАСТРОЙКА ПАРАМЕТРОВ ETHERNET**

<span id="page-45-0"></span>СГЭП с устройством контроля и управления УКУ предоставляет возможность мониторинга и управления по сети Ethernet (LAN).

Связь УКУ-207 по сети Ethernet осуществляется по протоколу SNMP. Для мониторинга и управления по этому протоколу на компьютере оператора необходимо установить соответствующее программное обеспечение (ПО) и присоединить к нему MIB–файл, описывающий структуру управляющей информации ИПС.СГЭП. В устройстве контроля и управления (УКУ) СГЭП необходимо произвести правильную настройку параметров работы Ethernet (LAN).

ПО для SNMP мониторинга является коммерческим продуктом, с СГЭП не поставляется и приобретается отдельно.

В УКУ настройка параметров Ethernet выполняется в подменю «Ethernet» меню «Установки». Это подменю имеет приведённые ниже пункты, которые выбираются маркером, перемещаемым кнопками «Вверх», «Вниз» УКУ.

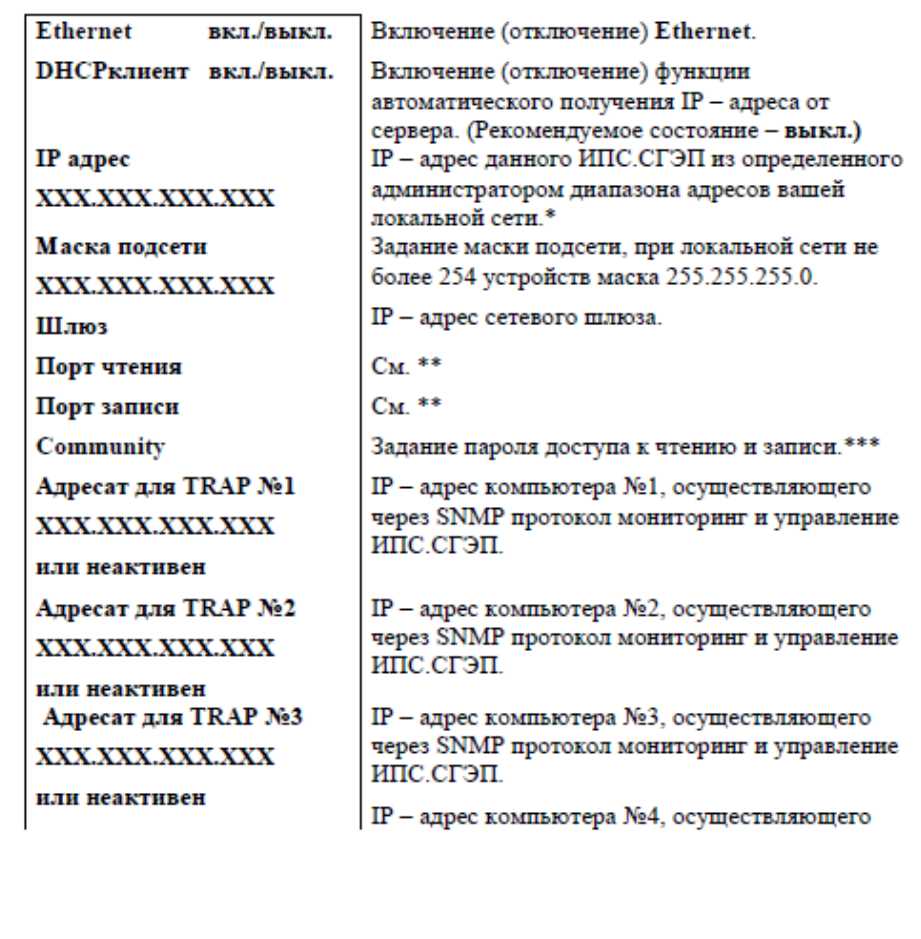

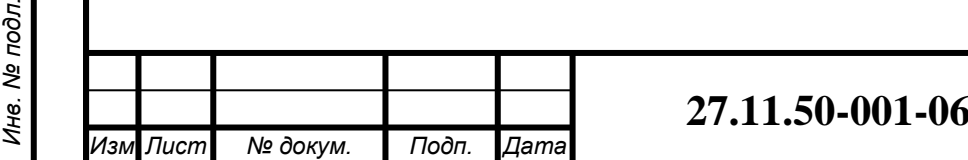

*Инв. № дубл. Взам. инв. № Подп. и дата*

Инв. № дубл.

Μō

Взам. инв.

Подп. и дата

«Ethernet»

*Подп. и дата*

*.*

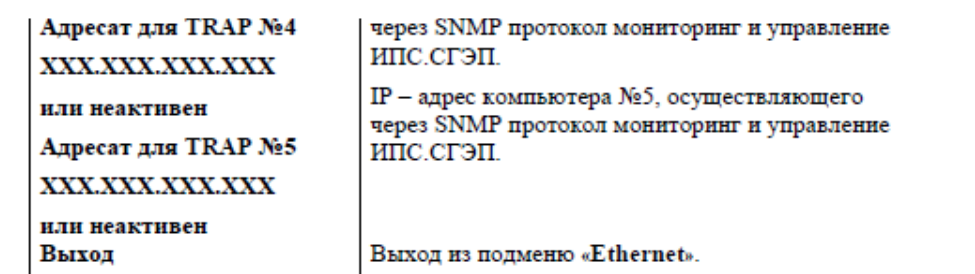

\* Установка начинается с высшего разряда с помощью кнопок «Влево», «Вправо» УКУ. Фиксация набранного значения и переход к следующему разряду осуществляется кратковременным удержанием нажатой  $(\approx] \div 1$ , 5 сек.) кнопки «Ввод» УКУ.

\*\* Порт чтения, определяемый используемым ПО. Для работы с коммерческим ПО возможно любое значение, совпадающее с установками этого ПО.

Порт записи, определяемый используемым ПО. Для работы с коммерческим ПО возможно любое значение, совпадающее с установками этого ПО.

\*\*\* Имеет восемь разрядов, каждый из которых можно задать цифрой от 0 до 9 либо буквой латинского алфавита. Установка начинается с высшего разряда с помощью кнопок «Влево», «Вправо» УКУ. Фиксация набранного значения и переход к следующему разряду осуществляется кратковременным удержанием нажатой  $(\approx] \div 1,5$ сек.) кнопки «Ввод» УКУ.

Мониторинг СГЭП:

*Инв. № дубл. Взам. инв. № Подп. и дата*

Инв. № дубл.

Взам. инв. Ме

Подп. и дата

*Подп. и дата*

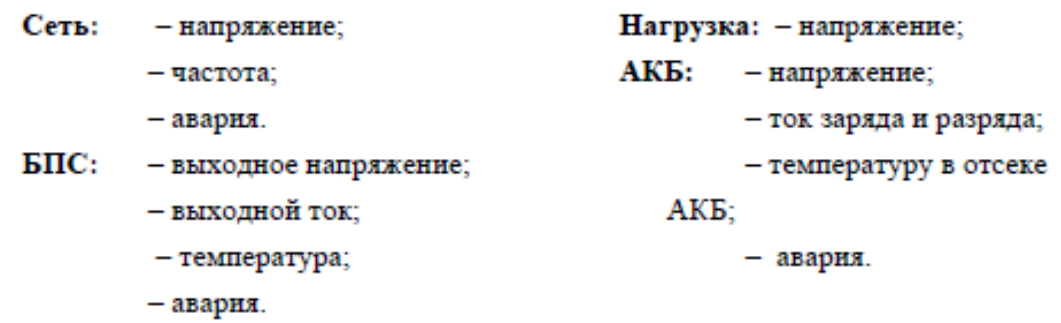

Кроме мониторинга УКУ позволяет выполнить по сети Ethernet изменение установок ИПС.СГЭП, включить (отключить) спецфункции, включить (отключить) параллельную работу БПС, включить (отключить) БПС.

Кроме того, по всем аварийным ситуациям и по завершению спецфункции формируются и посылаются сообщения (traps).

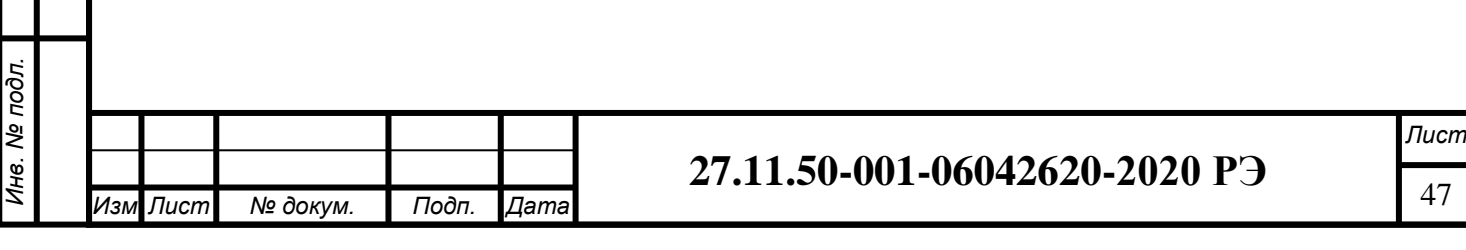

## **ПРИЛОЖЕНИЕ Ж (обязательное) СПИСОК ПАРАМЕТРОВ ДЛЯ MODBUS**

<span id="page-47-0"></span>Настройки RS485 для MODBUS RTU следующие: Данные  $-8$ ; Стоп бит – 1; Паритет – нет; Управление потоком – нет; Скорость обмена – задается в установках УКУ. Адрес устройства – задается в установках УКУ. Настройки LAN для MODBUS TCP следующие: Адрес устройства – задается в установках УКУ. IP адрес устройства – задается в установках УКУ. Номер порта – 502.

*Инв. № дубл. Взам. инв. № Подп. и дата*

Инв. № дубл.

Μō

Взам. инв.

Подп. и дата

*Подп. и дата*

*Инв. № подл.*

Инв. № подл.

*.*

*Изм Лист № докум. Подп. Дата*

Далее приведено описание регистров, единицы измерения и точность данных находящихся в регистре, доступные операции с регистром. Все регистры двухбайтные. Максимальное количество одновременно запрошенных регистров ограничено до 13.

Изменяемые (установочные) параметры, чтение - команда 0x03, запись - команда  $0x06$ 

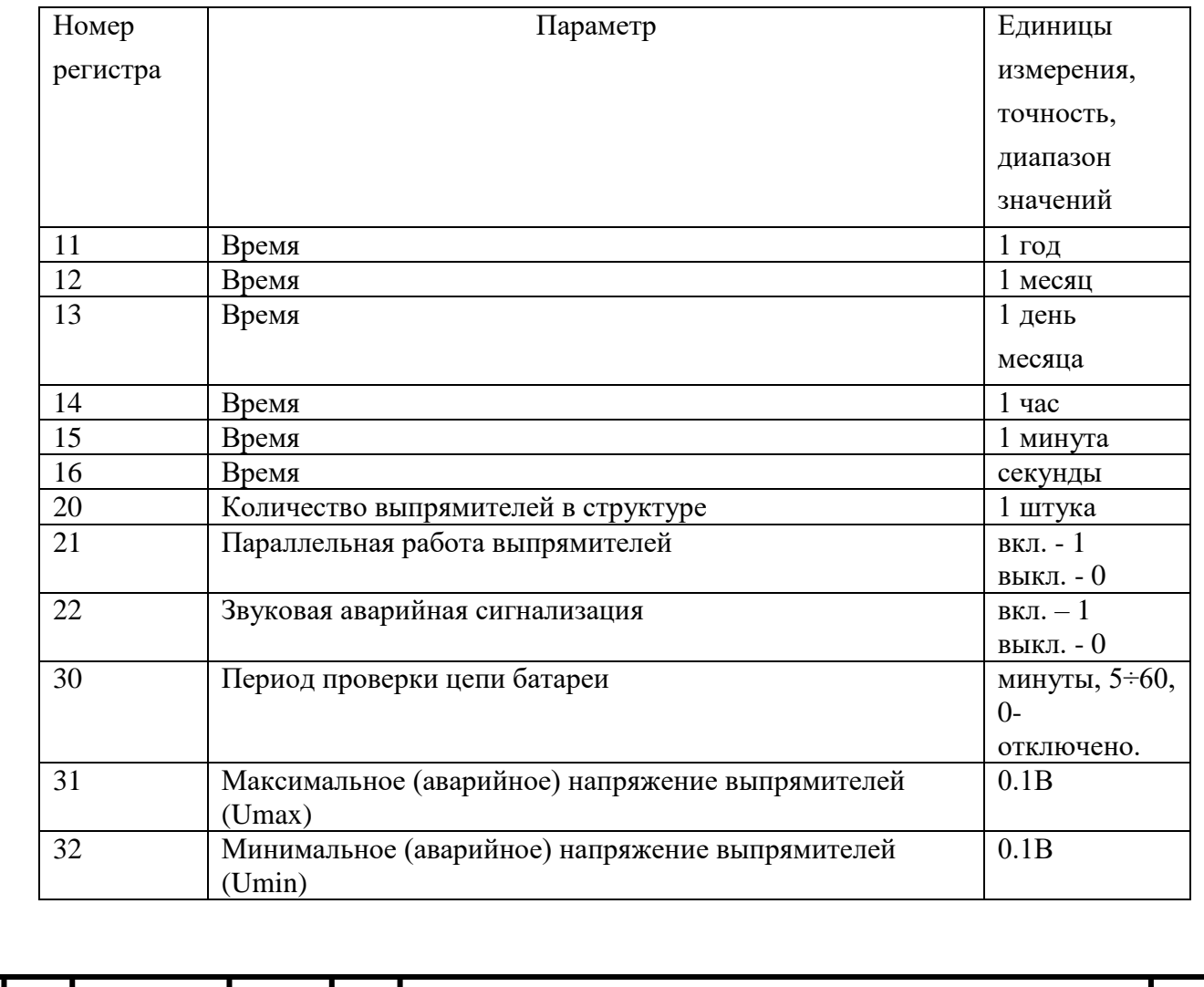

*Лист* <sup>48</sup> **27.11.50-001-06042620-2020 РЭ**

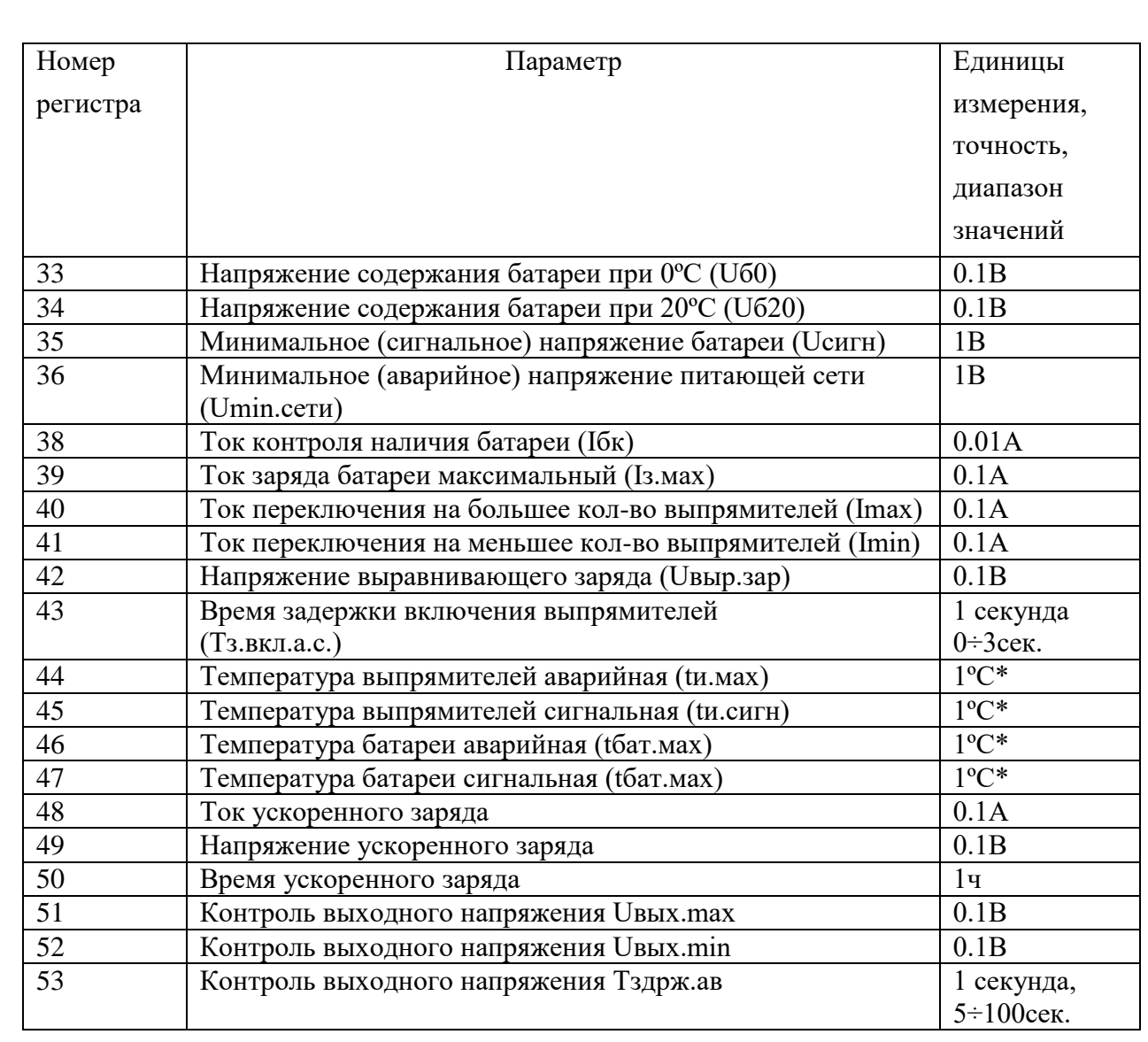

Параметры работы (измеряемые, вычисляемые), чтение - команда 0x04:

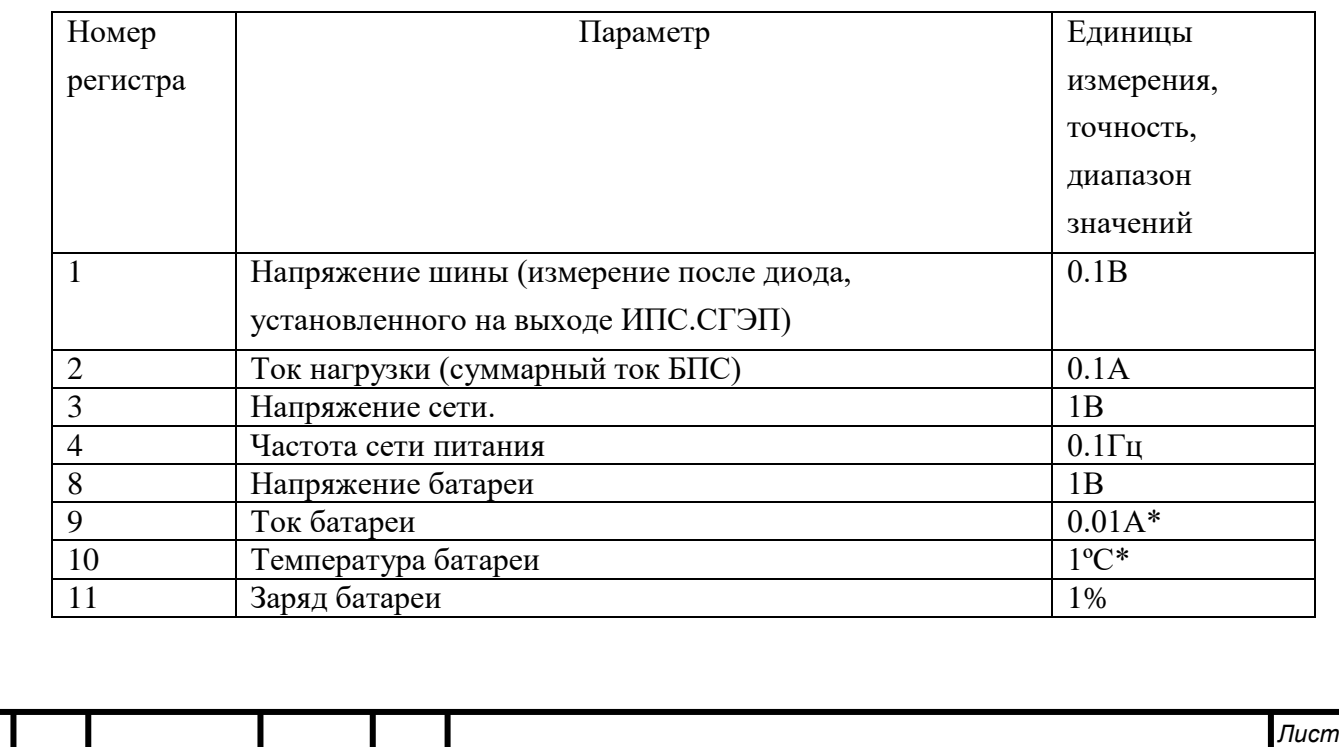

Подп. и дата *Взам. инв. № Подп. и дата* Инв. № дубл. *Инв. № дубл.* Взам. инв. Ме *Подп. и дата* Инв. № подл. *Инв. № подл.*

*.*

*Изм Лист № докум. Подп. Дата*

<sup>49</sup> **27.11.50-001-06042620-2020 РЭ**

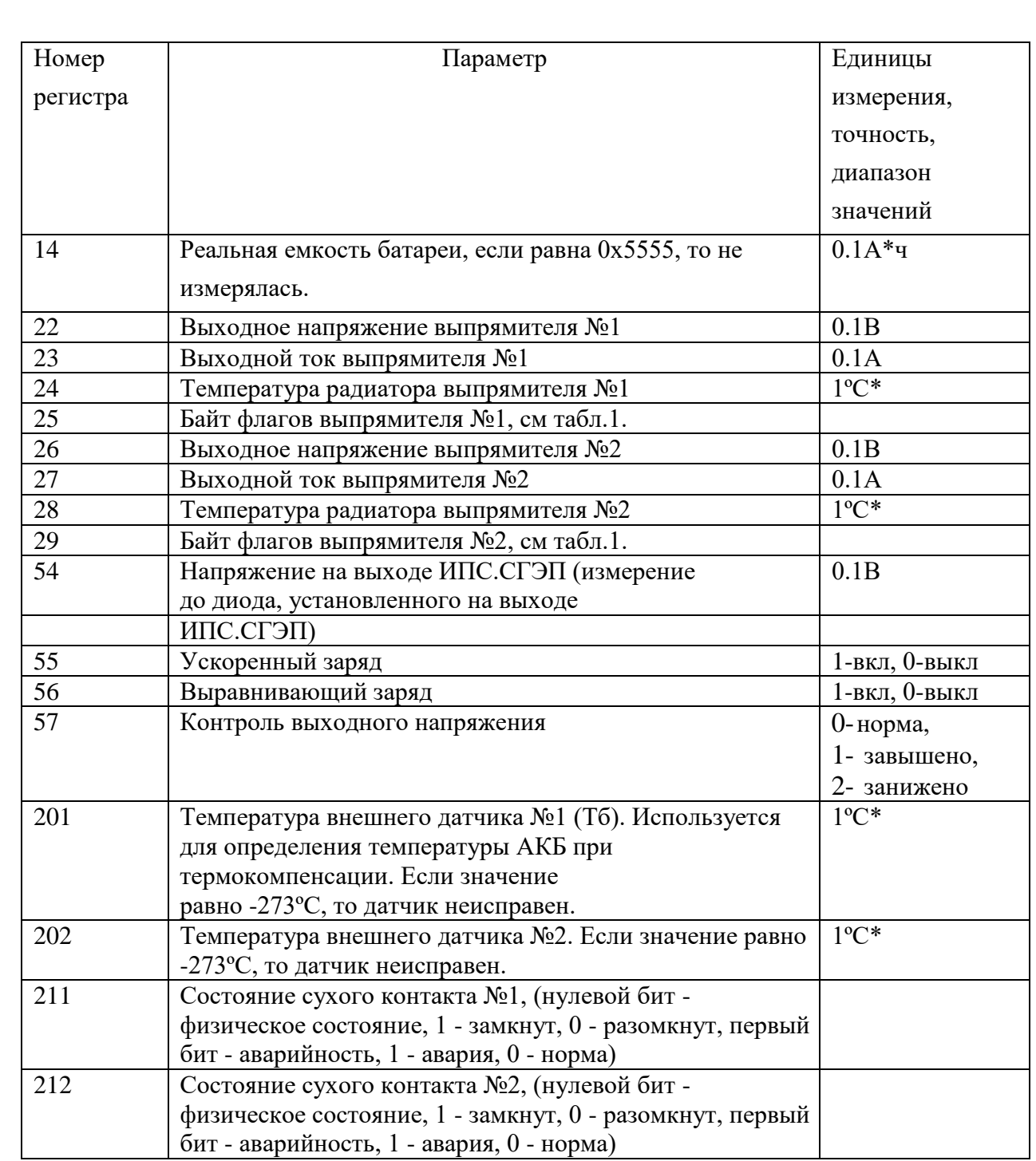

\*Если значение данного регистра превышает 32767, то это означает, что число является отрицательным и его значение равно (Х-65536), где Х-значение регистра, то есть данное число двухбайтное, знаковое.

Расшифровка байта флагов выпрямителей:

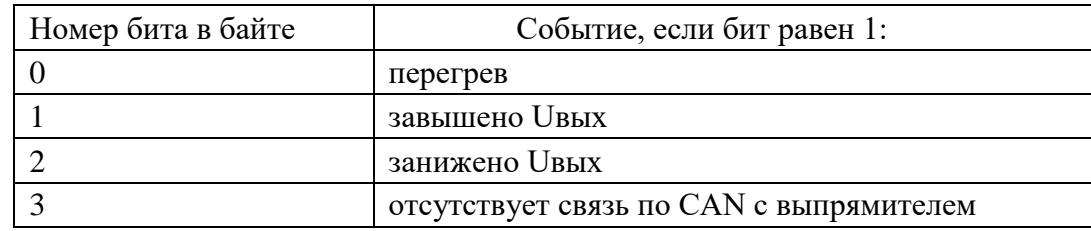

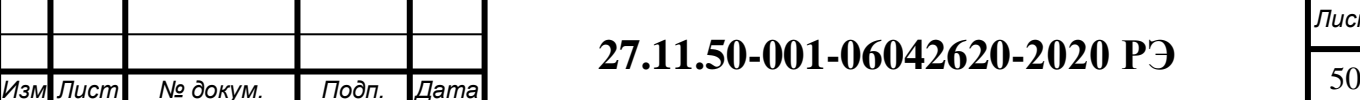

Подп. и дата *Взам. инв. № Подп. и дата* Инв. № дубл. *Инв. № дубл.* Взам. инв. Ме *Подп. и дата* Инв. № подл. *Инв. № подл.*

*.*

## **ПРИЛОЖЕНИЕ З (обязательное) Описание mib-файла.**

<span id="page-50-0"></span>*displayDeviceInfo:(информация о структуре СГЭП)*

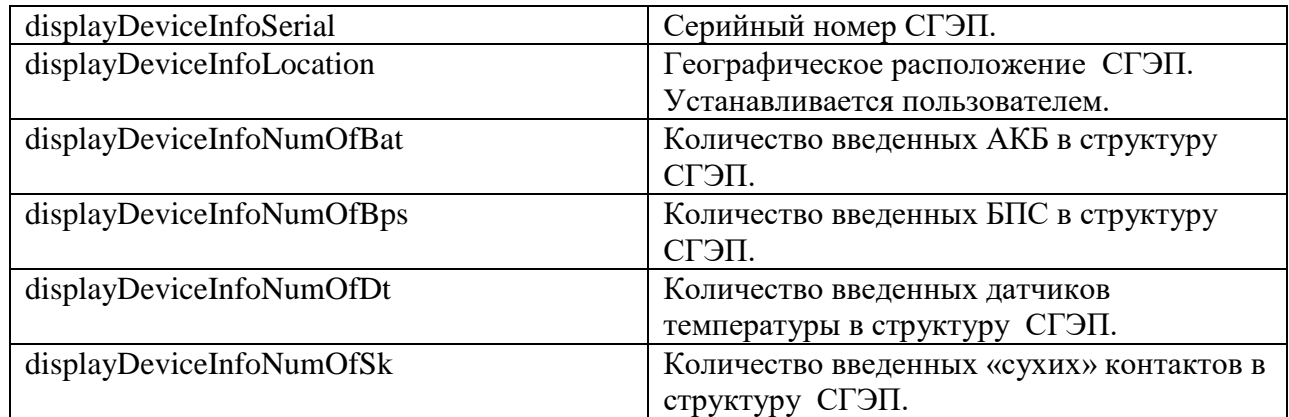

*dipslayMains:(параметры питающей сети)*

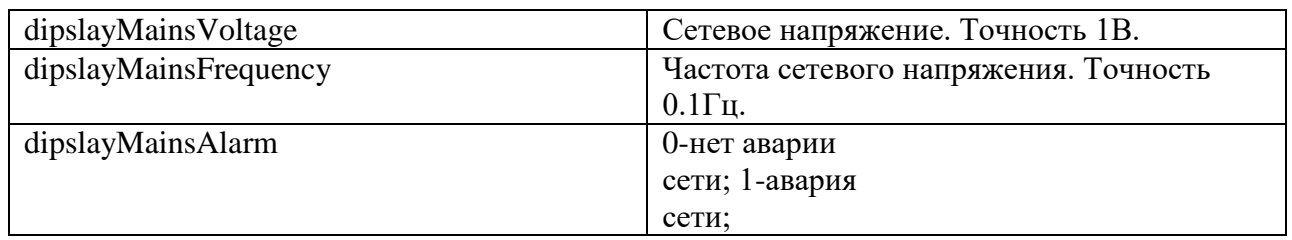

## *displayLoad:(выходные параметры СГЭП)*

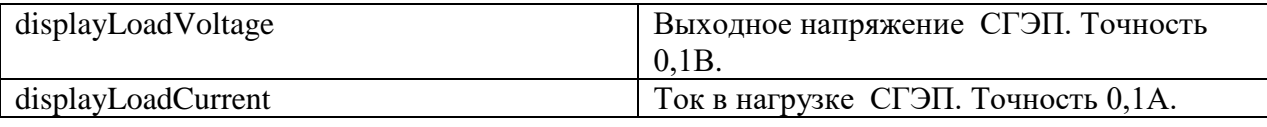

*displayPSUTable:(таблица параметров БПС)*

*Изм Лист № докум. Подп. Дата*

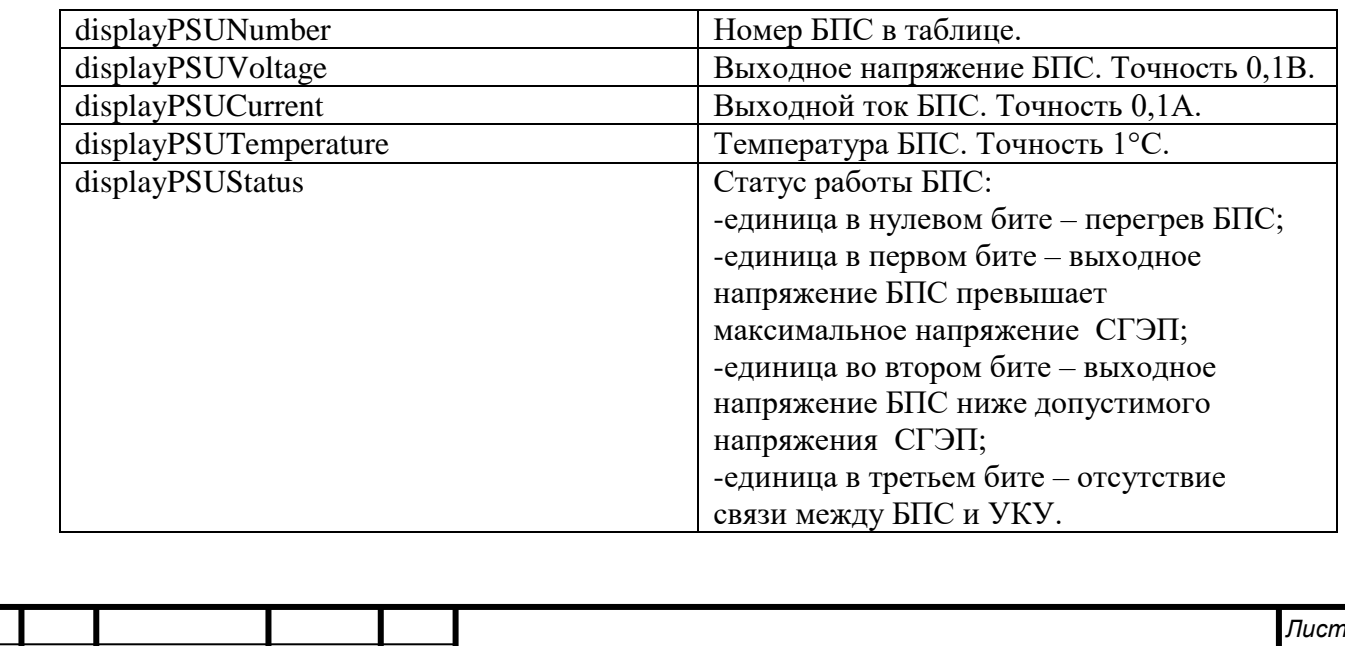

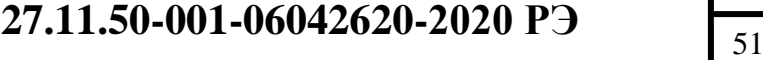

*Взам. инв. № Подп. и дата* Инв. № дубл. Взам. инв. Ме *Подп. и дата*

*Инв. № подл.*

Инв. № подл.

*.*

*Инв. № дубл.*

Подп. и дата

*displayBatTable:(таблица параметров кислотной АКБ)*

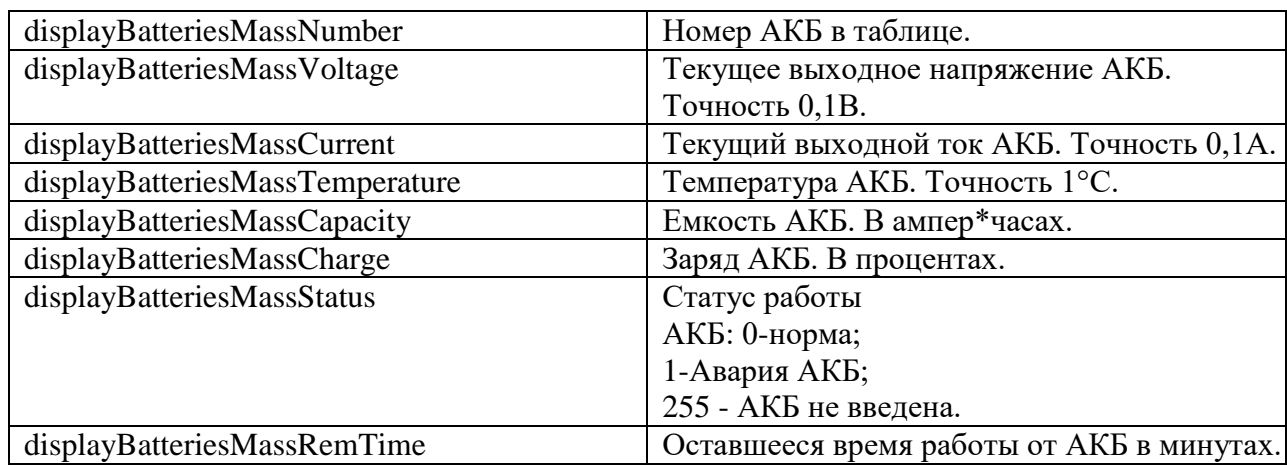

commands:(команды)

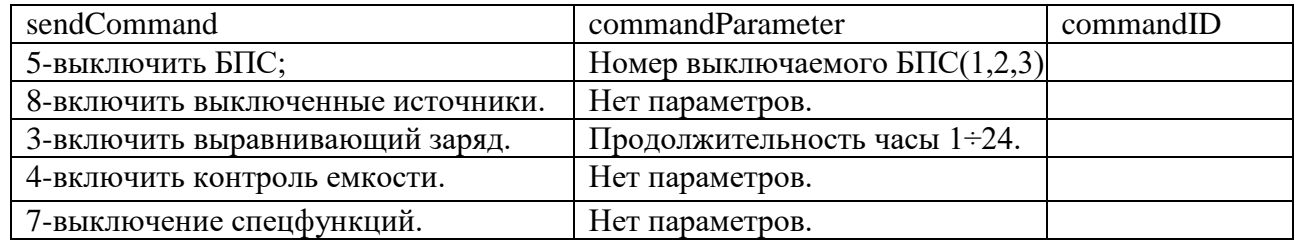

*sysParams:(установки СГЭП)*

*Инв. № дубл. Взам. инв. № Подп. и дата*

Инв. № дубл.

Взам. инв. Ме

Подп. и дата

*Подп. и дата*

*Инв. № подл.*

Инв. № подл.

*.*

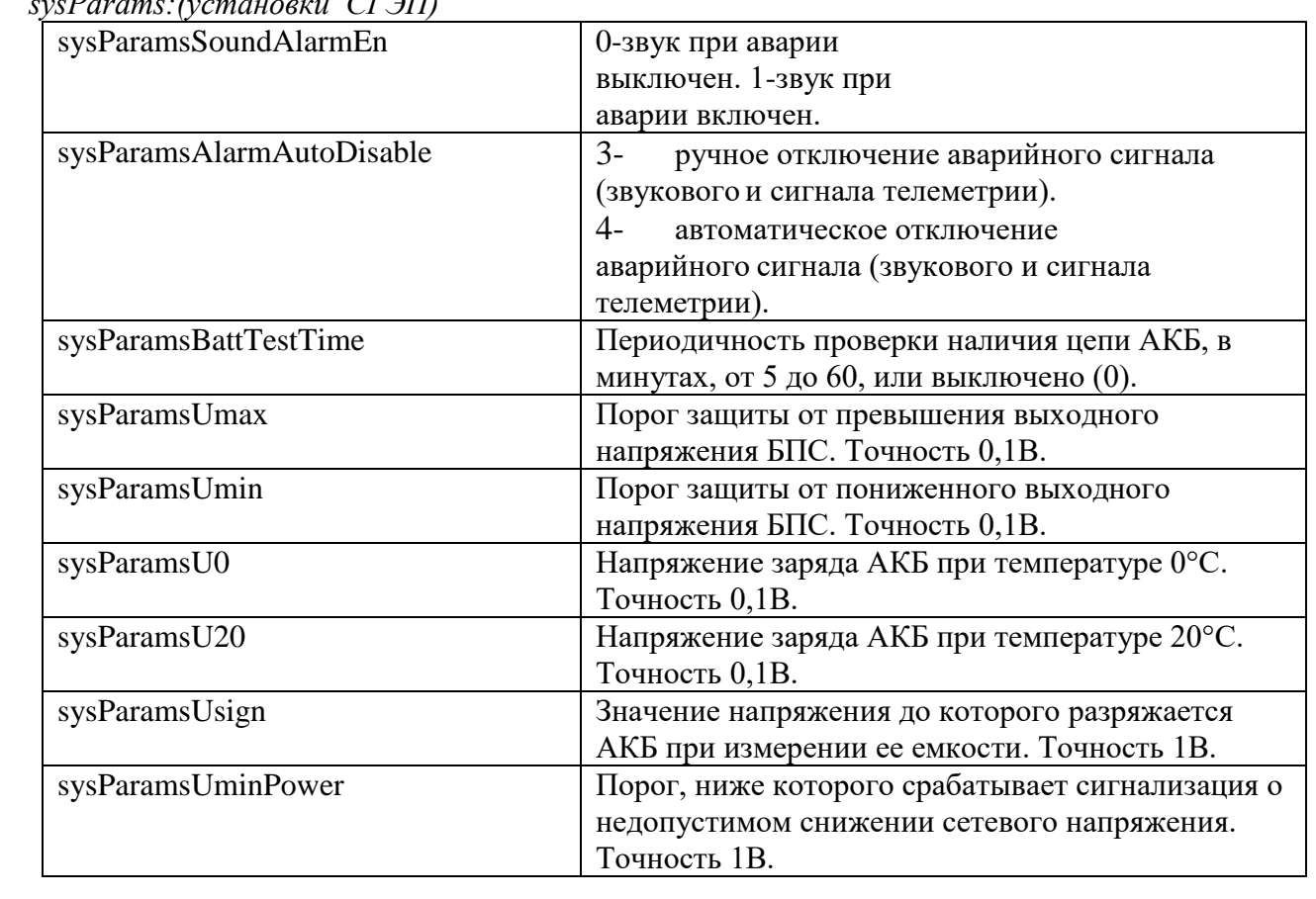

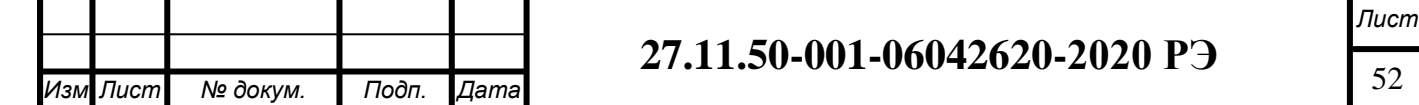

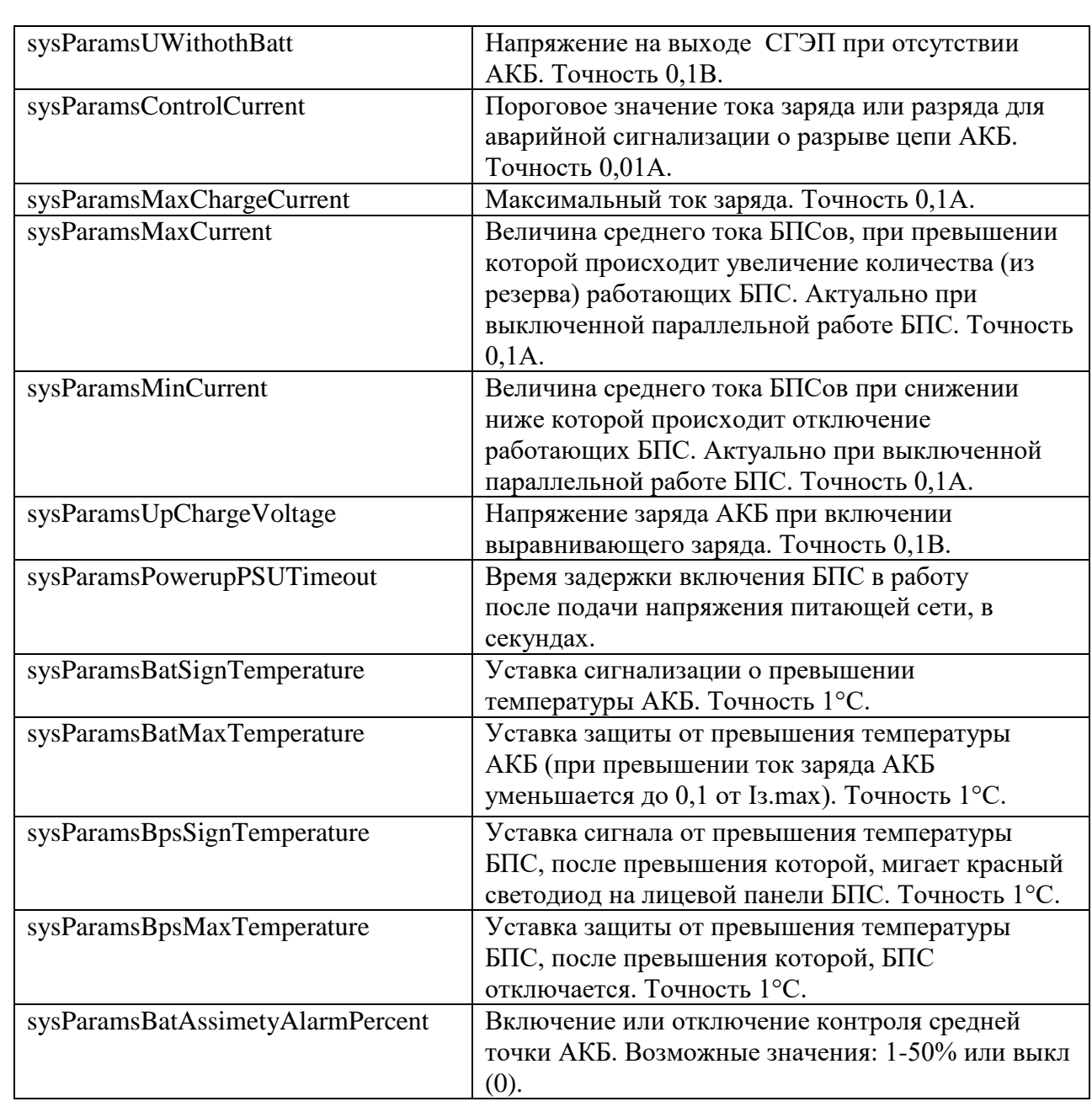

*displaySKTable:(таблица «сухих» контактов)*

*Инв. № дубл. Взам. инв. № Подп. и дата*

Инв. № дубл.

Взам. инв. Ме

Подп. и дата

*Подп. и дата*

*Инв. № подл.*

Инв. № подл.

*.*

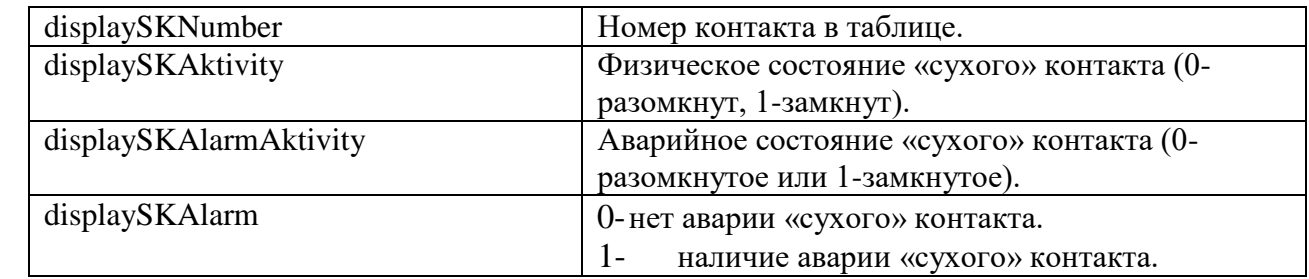

*displayDTTable:(таблица температурных датчиков)*

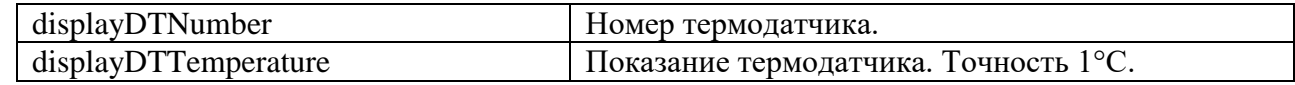

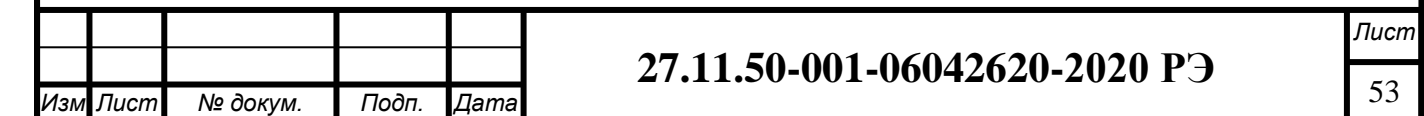

## **ПРИЛОЖЕНИЕ И**

**(обязательное)**

### **Светодиодная индикация режимов работы БПС**

<span id="page-53-0"></span>На лицевой панели БПС имеется три светодиода для индикации режимов работы или аварии БПС. Индикация светодиодов в нормальном режиме работы приведена в таблице И.1, в аварийном режиме в таблице И.2.

Таблица И.1

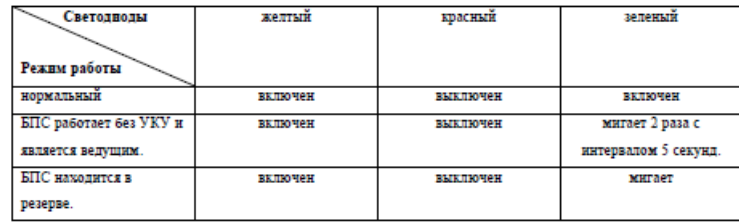

Таблица И.2.

*Инв. № дубл. Взам. инв. № Подп. и дата*

Инв. № дубл.

Взам. инв. Ме

Подп. и дата

*Подп. и дата*

*Инв. № подл.*

Инв. № подл.

*.*

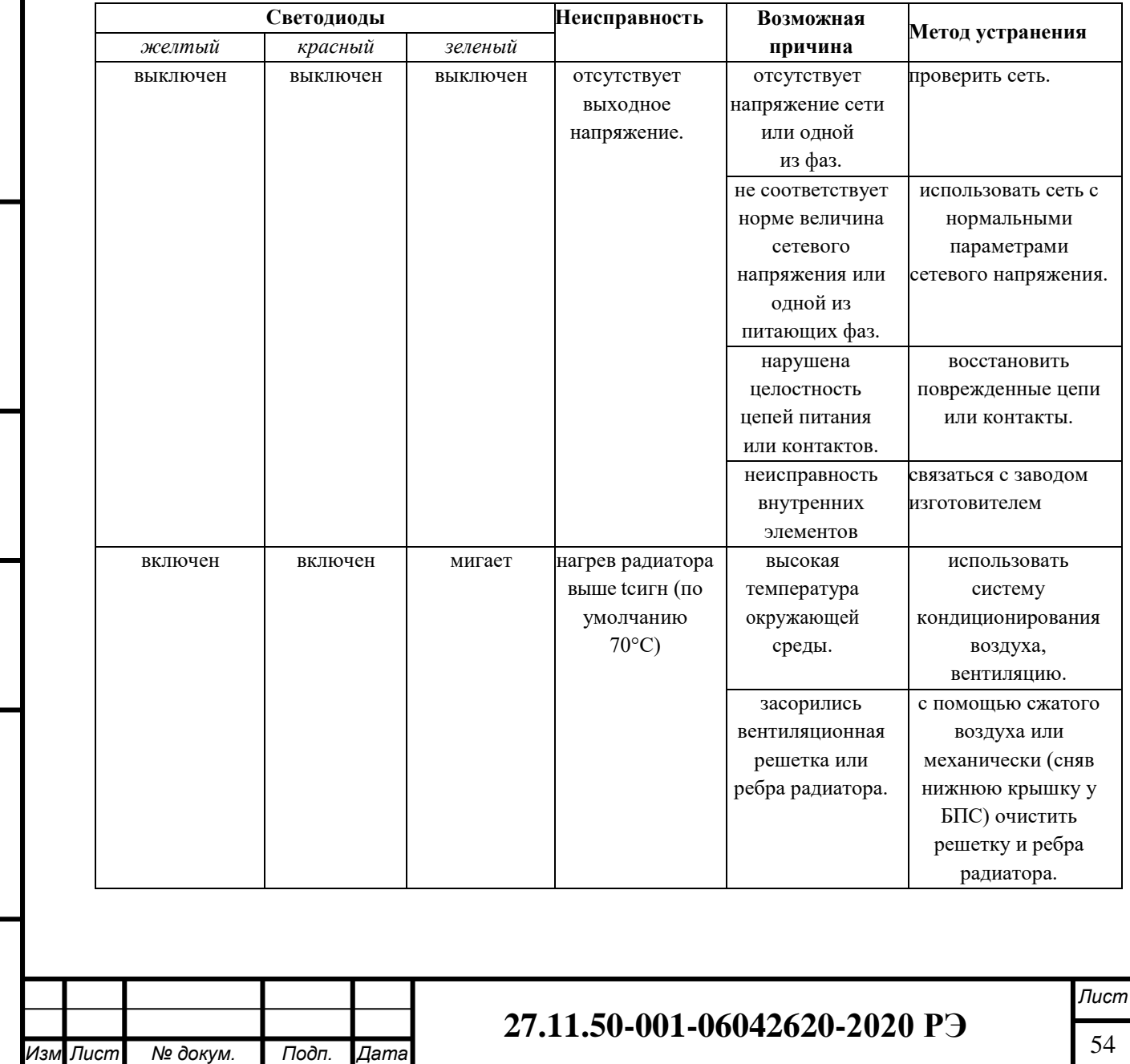

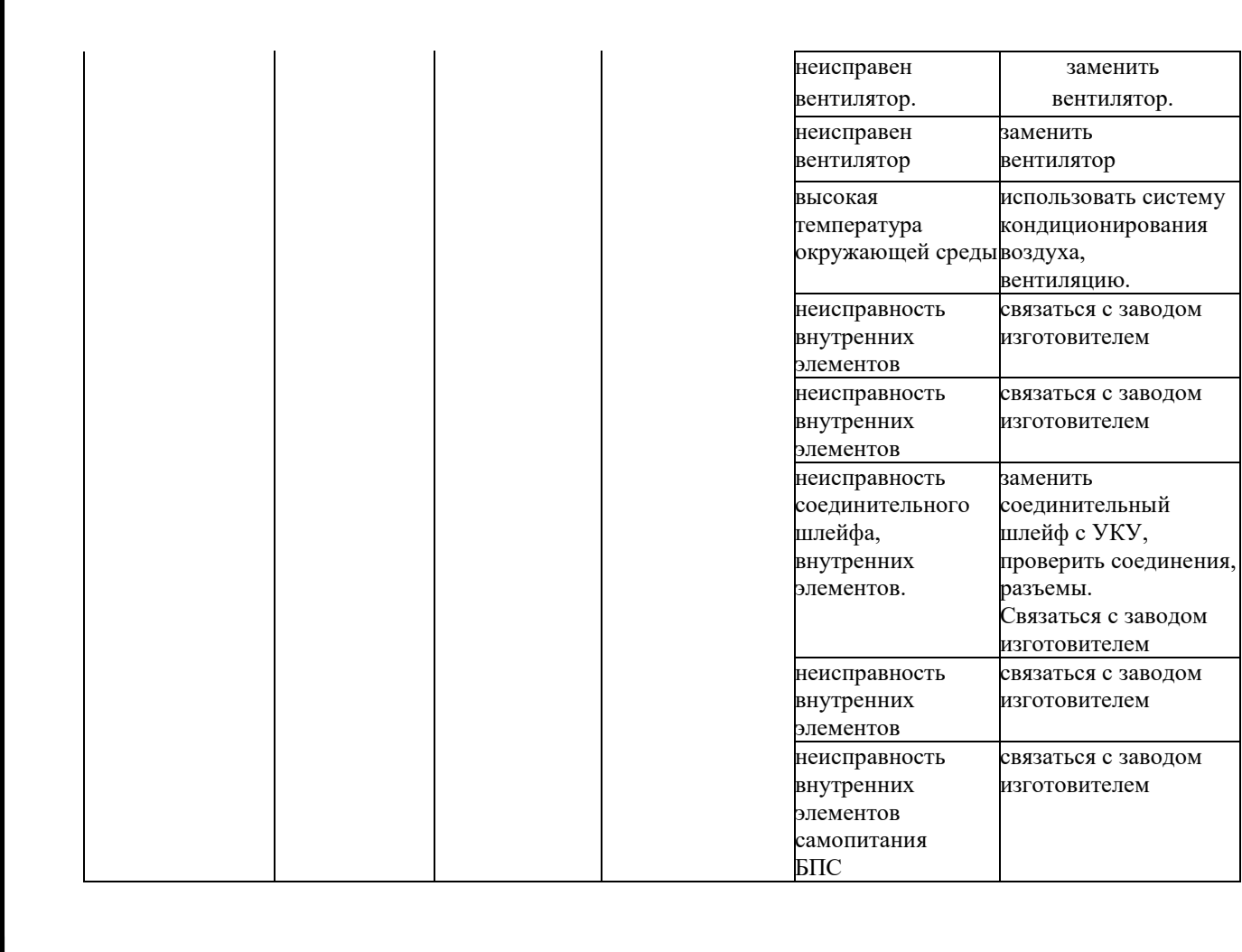

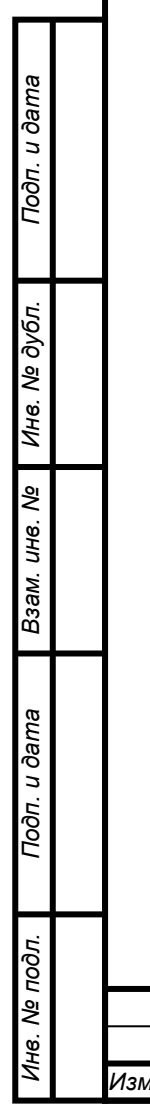

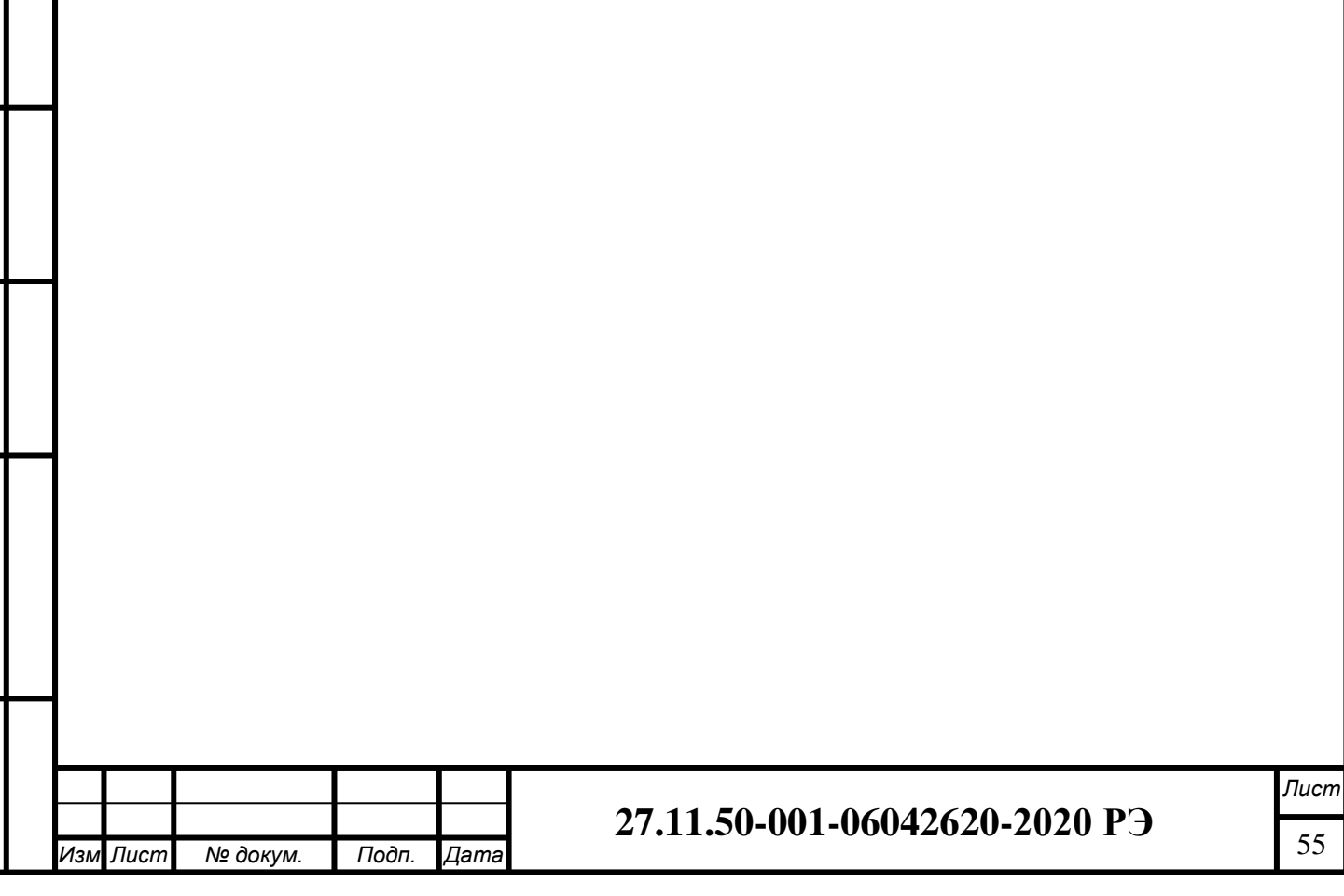

<span id="page-55-0"></span>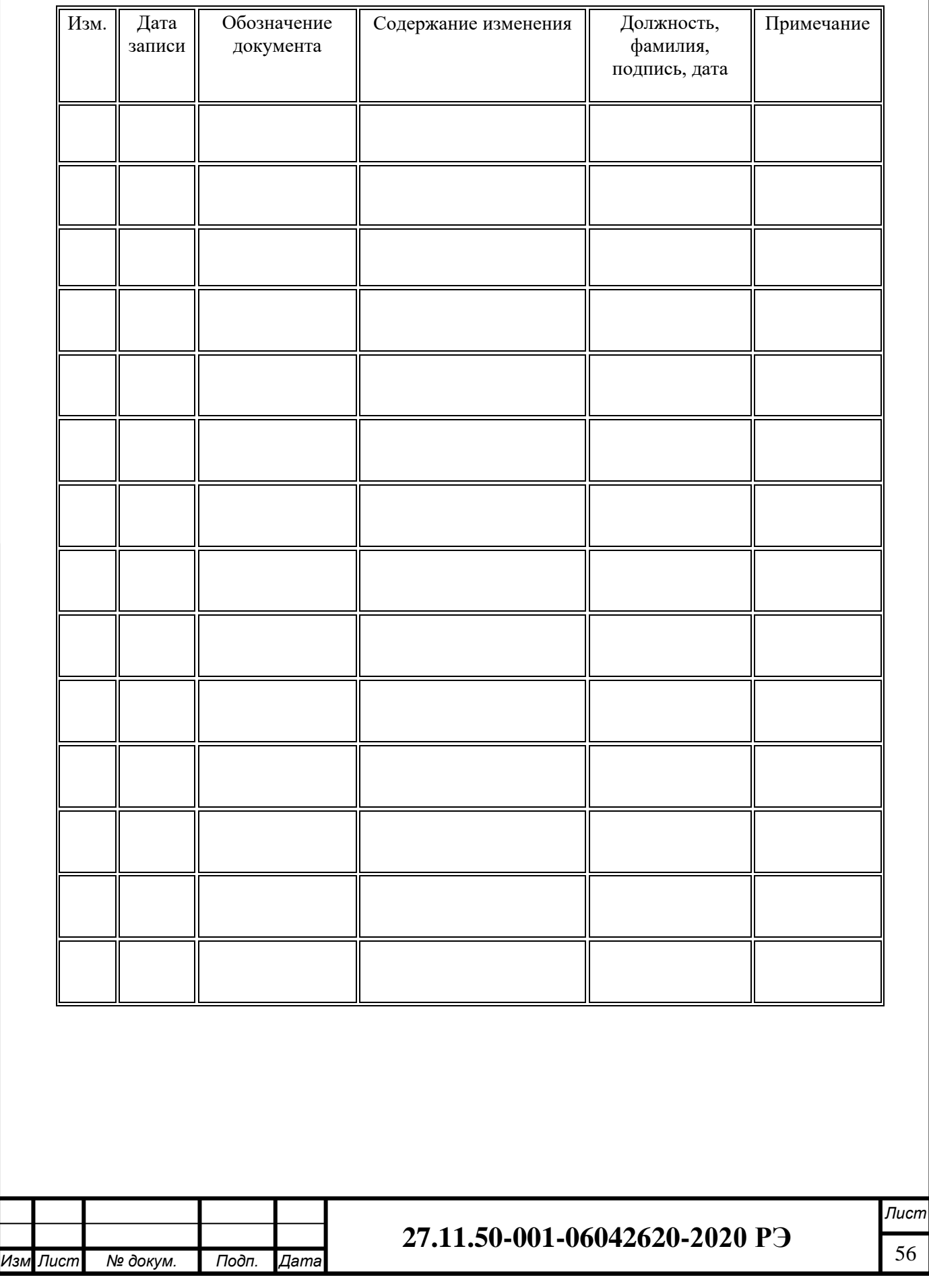

*Инв. № дубл. Взам. инв. № Подп. и дата*

Взам. инв. № | Инв. № дубл.

Подп. и дата

*Подп. и дата*

*Инв. № подл.*

Инв. № подл.

## Лист регистрации изменений